**MÁSTER UNIVERSITARIO EN ESTUDIOS AVANZADOS EN DIRECCIÓN DE EMPRESAS** 

# **APLICACIÓN DE LA INTELIGENCIA DE NEGOCIOS A LOS PUERTOS ESPAÑOLES [APPLICATION OF BUSINESS INTELLIGENCE TO SPANISH PORTS]**

**TRABAJO FIN DE MÁSTER** 

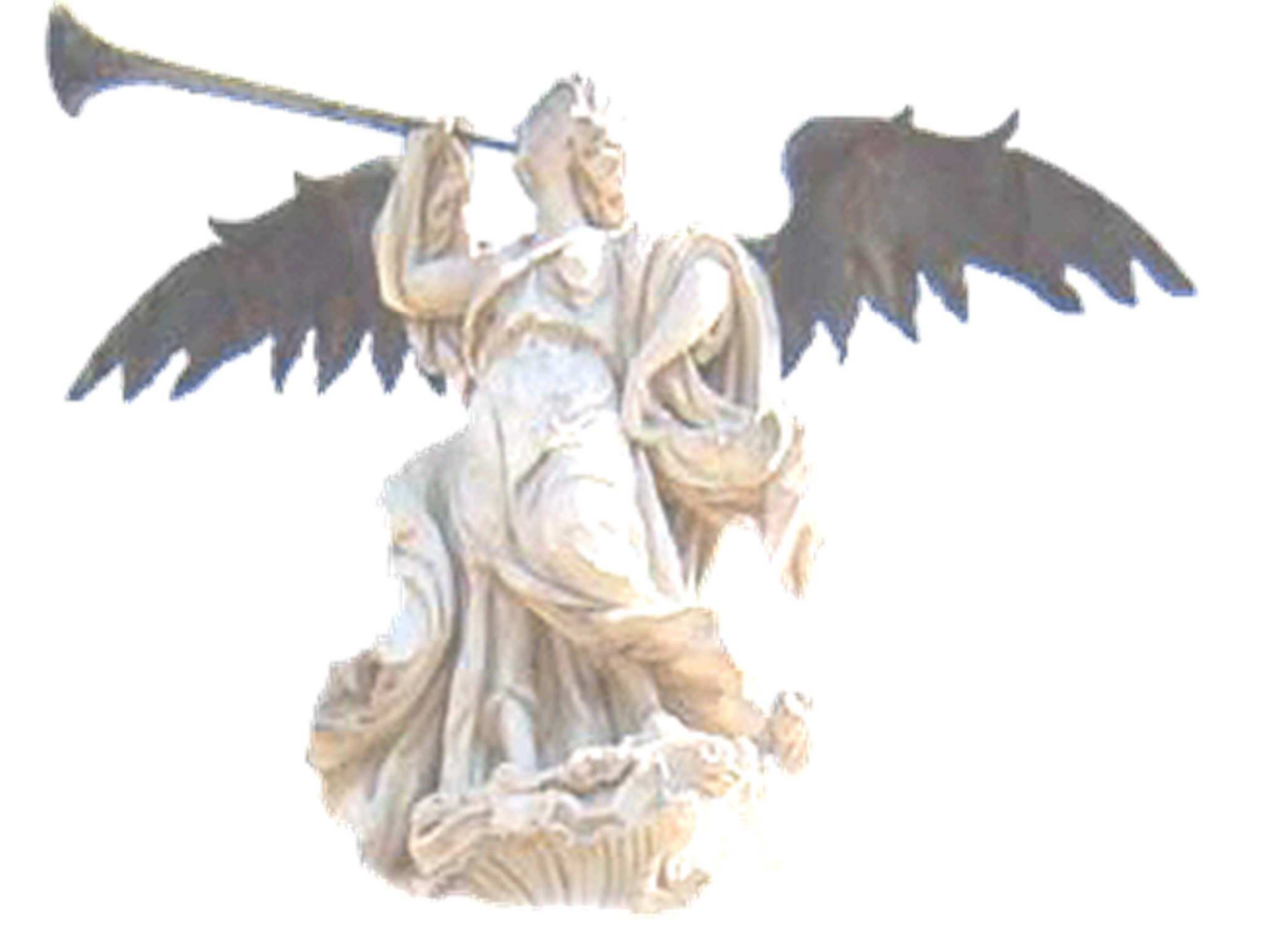

Silvia Cuevas González. Enero de 2021

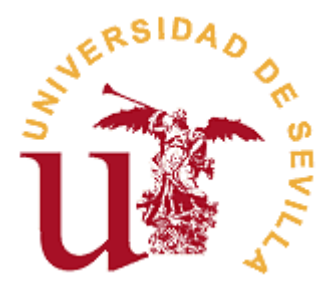

## **MÁSTER UNIVERSITARIO EN ESTUDIOS AVANZADOS EN DIRECCIÓN DE EMPRESAS FACULTAD DE CIENCIAS ECONÓMICAS Y EMPRESARIALES**

# **TRABAJO FIN DE MÁSTER CURSO ACADÉMICO [2020-2021]**

TÍTULO:

**APLICACIÓN DE LA INTELIGENCIA DE NEGOCIOS A LOS PUERTOS ESPAÑOLES [APPLICATION OF BUSINESS INTELLIGENCE TO SPANISH PORTS]** 

AUTORA: **SILVIA CUEVAS GONZÁLEZ**

TUTORES:

**DRA. Dª M.ª DEL MAR GONZÁLEZ ZAMORA DR. D. JOSE CARLOS RUIZ DEL CASTILLO**

LÍNEA DE TRABAJO:

**Inteligencia de Negocios** 

#### RESUMEN:

Este Trabajo Fin de Máster aplica el proceso de inteligencia de negocios a información, públicamente disponible, sobre el tráfico de mercancías en los puertos españoles y otras variables socioeconómicas. Se realiza una descripción de la materia objeto de estudio: la actividad portuaria y las herramientas y técnicas de inteligencia de negocio existentes, para, a continuación, realizar una aplicación práctica del proceso: extracción y transformación de los datos publicados para construir un modelo de datos, que será la base sobre la que diseñar diferentes visualizaciones y representaciones de la información, lo que permitirá mejorar la comprensión de la realidad de la actividad portuaria en España y su impacto en determinadas variables socioeconómicas.

PALABRAS CLAVE:

Inteligencia de Negocios; Business Intelligence; ETL; Visualización de Datos; Modelos de datos; Puertos del Estado; Tráfico de Mercancía Marítima.

# **ÍNDICE**

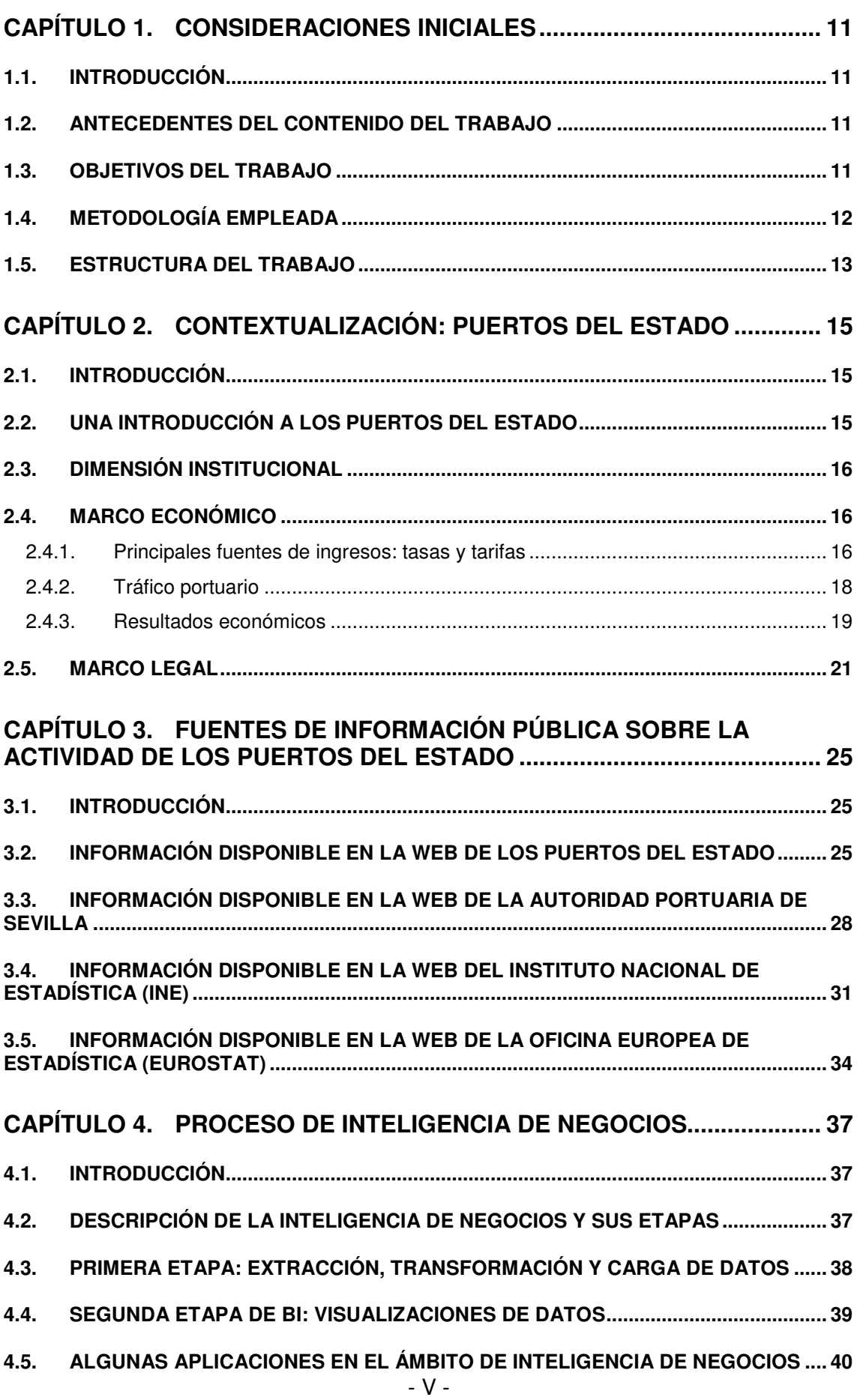

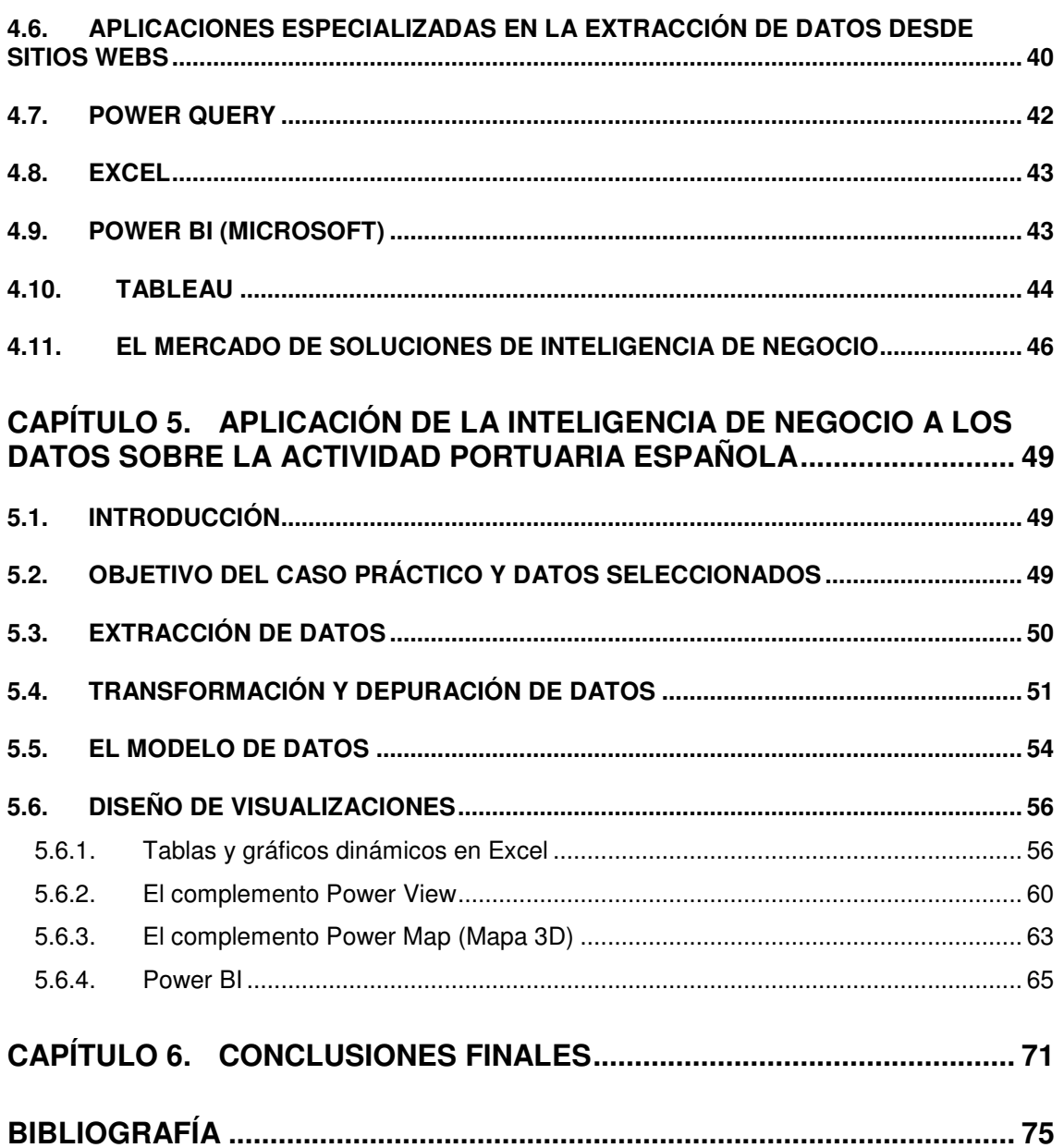

# **Relación de Figuras**

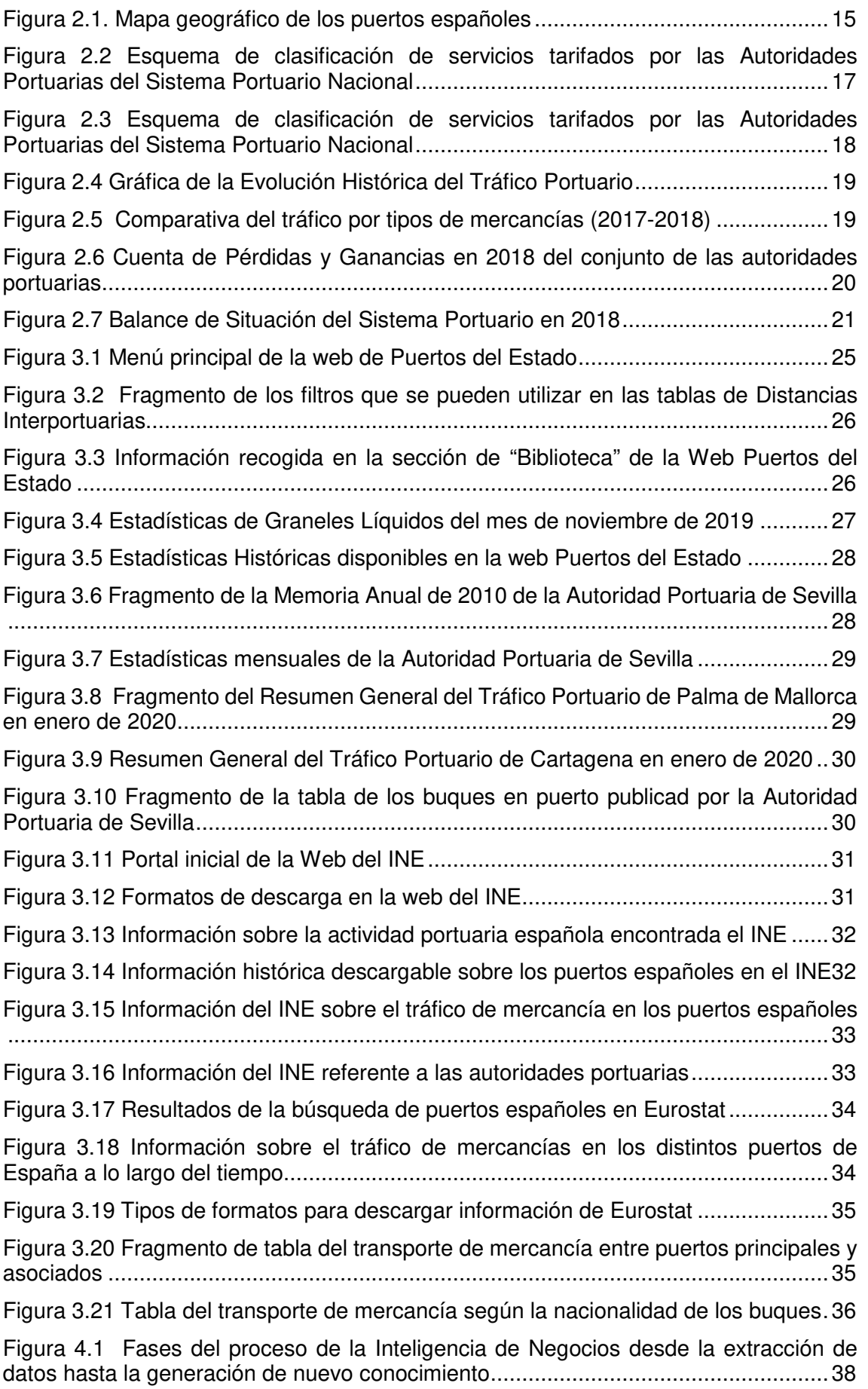

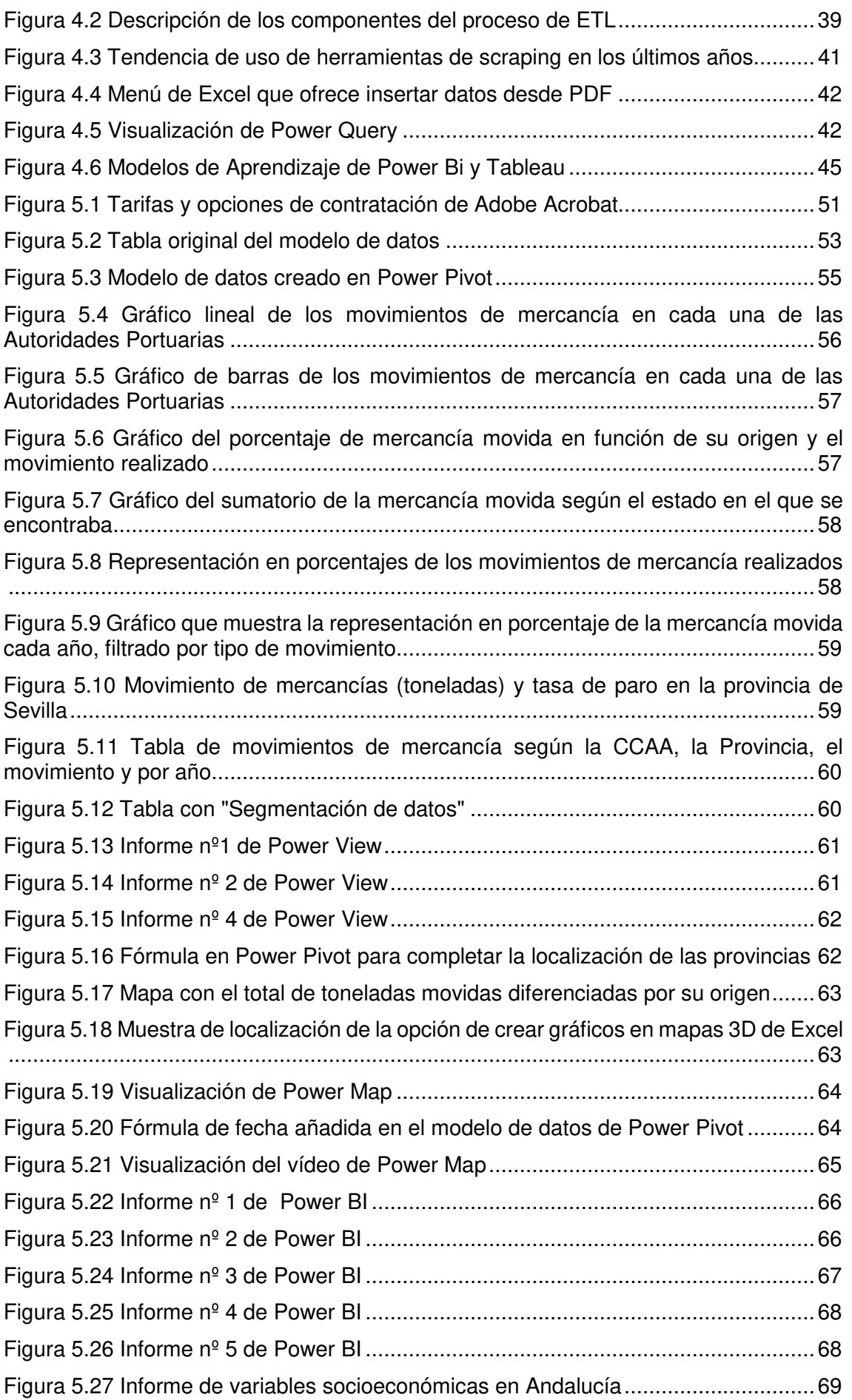

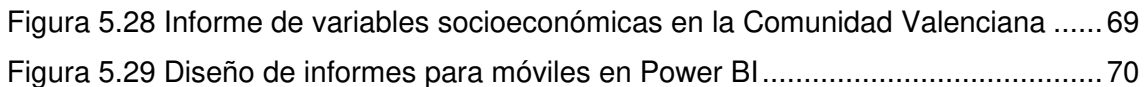

# **Relación de Tablas**

Tabla 4.1 Comparativa de las herramientas de extracción de datos analizadas ........ 41

# **CAPÍTULO 1. CONSIDERACIONES INICIALES**

#### **1.1. INTRODUCCIÓN**

Este primer capítulo comenzará con los antecedentes del contenido de este trabajo, mostrando las circunstancias que han llevado a la elección del mismo. Posteriormente, se concretarán los objetivos que pretenden cubrirse y la metodología a aplicar para conseguirlos. Este capítulo terminará con un breve recorrido por la estructura de capítulos que lo conforman, a modo de presentación y resumen de la totalidad del contenido.

### **1.2. ANTECEDENTES DEL CONTENIDO DEL TRABAJO**

Durante la realización de nuestras prácticas del Máster Universitario en Estudios Avanzados en Dirección de Empresas (MUEADE) en la Autoridad Portuaria de Sevilla, el Director de la División Económico-Financiera de dicha entidad planteó como objeto de TFM, a mis tutores y a mí, la confección de una herramienta que permitiera realizar una previsión a cinco años sobre los ingresos que la Autoridad Portuaria podría obtener, en función de unos determinados parámetros y variables.

La razón de este planteamiento es que, actualmente, dicha tarea se realiza de forma manual y laboriosa, basándose en datos históricos, y sin una base matemática ni una herramienta que ofreciera un resultado de forma automática y rápida al introducir los correspondientes valores. La importancia de esta previsión es que sus cifras son utilizadas para acometer distintas acciones e inversiones por parte del puerto de Sevilla, por lo que, si difieren mucho de la realidad, la toma de decisiones no tendrá un fundamento firme ni sería acertada.

Tras varios intentos para que la autoridad portuaria entregara los datos necesarios para la elaboración de dicha herramienta, se llega a la conclusión de que la cesión de datos es muy difícil de conseguir. Ello se debe a que, recientemente, se cambió de programa de facturación (de Sigma a Microsoft Dynamics), por lo que la Autoridad Portuaria tendría que intervenir en ambas plataformas para recopilar todos los datos necesarios, no siendo posible obtenerlos a corto o medio plazo. Dada la situación, se crea la necesidad de encontrar un tema alternativo sobre el que versará el nuevo TFM.

Con el objetivo de aprovechar los conocimientos y experiencia adquiridos durante la realización de las mencionadas prácticas, así como parte de la base de la anterior propuesta de TFM, se plantea realizar el presente proyecto identificando datos relativos a las Autoridades Portuarias que ya se encuentren publicados, es decir, que estuvieran accesibles, evitando, por tanto, la problemática anteriormente descrita y la dependencia de terceros. Una vez se identifiquen los datos disponibles, se llevará a cabo la implementación del proceso de Inteligencia de Negocios, consiguiendo visualizaciones que ayuden a la toma de decisiones.

## **1.3. OBJETIVOS DEL TRABAJO**

Conforme a lo comentado anteriormente, el objetivo último es aplicar técnicas de Inteligencia de Negocios a la información pública existente sobre la actividad de los Puertos Españoles, enriqueciendo y sintetizando, de esta forma, la información disponible.

Para alcanzar dicho objetivo, será necesario, previamente, cumplir con los dos siguientes subobjetivos:

- 1. Analizar la información pública sobre la actividad de los Puertos del Estado existentes en distintas fuentes de datos.
- 2. Analizar el proceso de Inteligencia de Negocios (Business Intelligence, BI), explorando algunas de las principales herramientas existentes en este ámbito.

## **1.4. METODOLOGÍA EMPLEADA**

Antes de emprender el camino para la implementación de la Inteligencia de Negocios a datos portuarios, se realiza una búsqueda en diferentes páginas webs que actúan como repositorios o bibliotecas, en busca de trabajos y estudios que versen sobre la misma temática, con el objetivo de verificar que no existe un trabajo con idénticas características y encontrar otros que puedan servir como fuente de inspiración y de datos.

En primer lugar, tras realizar una búsqueda en el buscador Fama de la Biblioteca de la Universidad de Sevilla, empleando las palabras "Aplicación de la Inteligencia de Negocios a datos portuarios", "Aplicación de Business Intelligence a datos portuarios" e "Inteligencia de Negocios en Puertos", no se ha obtenido ningún resultado relacionado con el tema planteado. Lo mismo sucede en Dialnet y Science Direct, donde se han cambiado las palabras para traducirlas a inglés y que la búsqueda realizada fuera más efectiva.

Posteriormente, se explora en *Google Scholar*, usando de nuevo las mismas palabras claves y en esta ocasión se presentan varios trabajos de temática similar. El primero de ellos denominado "Influencia de Inteligencia de Negocios en la toma de decisiones de servicios del Terminal Portuario Iqui tos Enapu" (Capuena Arirama y Del Aguila Amaringo, 2018), donde se demuestra que la Inteligencia de Negocios influye de forma significativa en la empresa en cuestión. El segundo, titulado "Beneficios de la inteligencia de negocios y la minería de datos en el sector portuario" (Mojica Herazo et al., 2013), donde se exponen algunas de las ventajas de utilizar la inteligencia de negocio, así como la aplicación del software Gespark para elaborar información para la toma de decisiones para el sistema portuario colombiano.

Por otro lado, se han realizado varias búsquedas de información referente a la actividad portuaria, con el objetivo de visualizar qué datos están disponibles y accesibles, dónde se encuentran y qué formato presentan. Para ello, se han explorado varias webs que funcionan como banco de información, como son la de Instituto Nacional de Estadística (INE) y la Oficina Europea de Estadística (Eurostat). Sin embargo, y tal como se verá en el Capítulo 3, en estas webs se ha encontrado escasa información sobre la actividad portuaria actual en España. También se ha acudido directamente a la web de Puertos del Estado, encontrándose aquí, como era de esperar, una gran cantidad de datos relativos a la actividad portuaria, estando, la mayor parte de su información, desglosada en función de las distintas autoridades portuarias que componen el sistema portuario español.

De esta forma, finalmente se han extraído los datos sobre la actividad portuaria de la web de Puertos del Estado, que a veces nos derivaba a las webs de las propias Autoridades Portuarias. Como se describirá en el Capítulo 5 con mayor detalle, se extraerán directamente los datos de la citada web (en formato PDF) para, posteriormente, ser transformados con una herramienta online, y pasarlos a un formato modificable, concretamente a un formato XLSX. Así se creará un archivo único que recogerá todos los movimientos de mercancías (actividad portuaria) de todas las Autoridades Portuarias que componen el Sistema Portuario Nacional. Además, se comparará la evolución de la actividad portuaria con diferentes aspectos socioeconómicos, de forma que se pueda deducir si existe alguna relación entre ellos.

Una vez se han extraído y unificado todos los datos, se crean visualizaciones de datos, con gráficos, tablas, mapas, colores, etc. Para este fin y tras un análisis de las herramientas existentes (que puede ver en el Capítulo 3), se decide utilizar la herramienta Power BI de Microsoft en todas sus vertientes, como son Power View, Power Map y Power Pivot.

#### **1.5. ESTRUCTURA DEL TRABAJO**

Para conseguir los objetivos de nuestro trabajo, hemos estructurado el mismo en 6 capítulos.

El Capítulo 1, como se ha podido ver hasta aquí, recoge los antecedentes, objetivos, metodología y estructura del trabajo.

El Capítulo 2 se centrará en describir (desde diferentes puntos de vista como pueden ser el económico, legal, organizativo, etc.) los puertos españoles, así como su funcionamiento.

El siguiente, el Capítulo 3, analizará la información pública sobre la actividad portuaria española existente en distintas fuentes de datos, ya sea en la propia página de la Autoridad Portuaria como en otras de contenido estadístico como son el INE y Eurostat.

Posteriormente, en el Capítulo 4, se definirá, a nivel teórico, en qué consiste el proceso de aplicación de la Inteligencia de Negocio, y se explorarán algunas de las principales herramientas existentes para llevar a cabo dicho proceso, tanto herramientas de ETL (Extracción, Transformación y Carga de datos), como de realización de visualizaciones, que ayuden a la toma de decisiones.

A continuación, en el Capítulo 5, se realizará un estudio práctico en el que se aplicará lo definido en el capítulo anterior, realizando la extracción de datos del tráfico de mercancía de la web de Puertos del Estado para, posteriormente y tras su transformación, crear distintas visualizaciones gráficas a partir de los datos obtenidos.

En el Capítulo 6, se redactan las conclusiones y se reflejan las principales dificultades que nos hemos encontrado en la realización de este proyecto, a la hora de trabajar con datos de organismos oficiales publicados en la red.

Por último, se presenta el listado de Bibliografía empleada por orden alfabético.

# **CAPÍTULO 2. CONTEXTUALIZACIÓN: PUERTOS DEL ESTADO**

#### **2.1. INTRODUCCIÓN**

Tal y como se comentaba anteriormente, en este capítulo se dará una visión global sobre el funcionamiento, la organización y el entorno de la actividad portuaria en España. De esta forma, se definirán el marco institucional, económico, legal y de actividad que actualmente enmarcan a los puertos españoles.

#### **2.2. UNA INTRODUCCIÓN A LOS PUERTOS DEL ESTADO**

Para una mejor contextualización sobre la información que se tratará en los puntos y capítulos sucesores, este apartado dará una visión general de los puertos del Estado.

Dada su localización geográfica y sus 8.000 kilómetros de costa, España es uno de los países de la Unión Europea con mayor afianzamiento del tráfico marítimo nacional e internacional. Cuenta con 46 puertos gestionados por 28 Autoridades Portuarias, organismos dependientes del Ministerio de Fomento, ente encargado de ejecutar la política portuaria (Puertos del Estado, s.f.). En la Figura 2.1 puede verse la localización de dichos puertos.

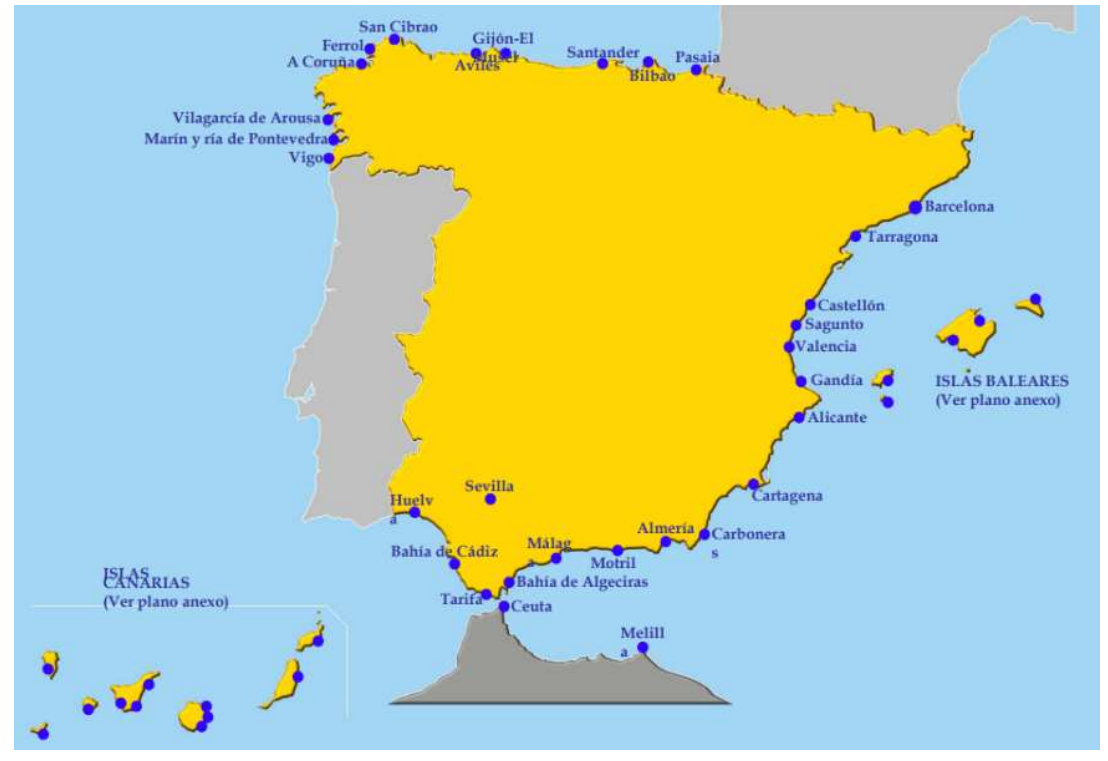

Figura 2.1. Mapa geográfico de los puertos españoles Fuente: González Laxe (2011)

Su presencia a nivel económico es muy importante, ya que supone un 20% del PIB del sector del transporte. Asimismo, el 60% de las exportaciones y el 85% de las importaciones pasan por ellos, lo que representa un 1,1 % del PIB español y el 96% del comercio exterior. (Puertos del Estado, s.f.).

Igualmente, en el área laboral tienen un papel bastante significativo, al generar más de 35.000 puestos de trabajo de forma directa y 110.000 de forma indirecta (Puertos del Estado, s.f.).

A continuación, se desarrollan algunos de los factores más relevantes para entender y conocer mejor el funcionamiento general de los puertos en nuestro país.

#### **2.3. DIMENSIÓN INSTITUCIONAL**

Como se indicaba anteriormente, los 46 puertos españoles son gestionados por 28 Autoridades Portuarias, siendo estas, organismos públicos empresariales con personalidad jurídica y patrimonio propios, con capacidad plena para operar con el fin de conseguir el buen funcionamiento de los distintos puertos. (Puertos del Estado, 2017)

Dentro de las funciones que desempeñan caben destacar la planificación, proyección, construcción, conservación y exportación de las obras y servicios del puerto, así como la colaboración con organismos estatales y la coordinación con empresas privadas. (Puertos del Estado, 2017)

Para cumplir sus objetivos, el principio rector establecido es conseguir la autosuficiencia económica. Esto implica que las Autoridades Portuarias deben ser capaces de hacer frente a sus gastos e inversiones con sus propios recursos, generados principalmente por las tasas de ocupación, actividad y utilización (las cuales serán definidas en el siguiente apartado), sin necesidad de que el Estado las incluya en los presupuestos generales. (Puertos del Estado, 2017)

### **2.4. MARCO ECONÓMICO**

Para una mejor compresión sobre la actividad de los puertos en España y cuál es su incidencia en la economía del país, se procede a describir las principales fuentes de ingresos (tasas y tarifas), el tráfico de mercancía y los resultados económicos del conjunto de las Autoridades Portuarias. Todo ello irá acompañado de gráficas e imágenes para visualizar y percibir de forma más clara la situación que se pretende describir.

#### **2.4.1. Principales fuentes de ingresos: tasas y tarifas**

Según se indicó anteriormente, las principales fuentes de ingreso de las Autoridades Portuarias son las tarifas y tasas aplicadas, según la normativa vigente, a todos los usuarios de las instalaciones que administran. Según la Ley 33/2010 de 5 de agosto de régimen económico y prestación de servicios de los puertos de interés general, que modifica la Ley 48/2003, podemos definirlas de la siguiente forma:

Tarifas: Son las contraprestaciones por los servicios comerciales que se presten en régimen de concurrencia, siendo siempre de carácter privado (Autoridad Portuaria de Baleares, s.f.). En otras palabras, son precios privados que perciben las Autoridades Portuarias por la prestación de servicios portuarios y comerciales a sus clientes como, por ejemplo, el suministro de luz y agua a las distintas embarcaciones, recogida de residuos, etc. Siendo establecidas libremente por el Consejo de la Autoridad Portuaria pertinente. (Fernández-Quirós Tuñón y López Quiroga, 2012)

Para una mejor visualización en la Figura 2.2, mostrada a continuación, se presenta un esquema de la clasificación de las tarifas, recogido de la web de la Autoridad Portuaria de A Coruña, pero que es aplicable para todo el Sistema Portuario.

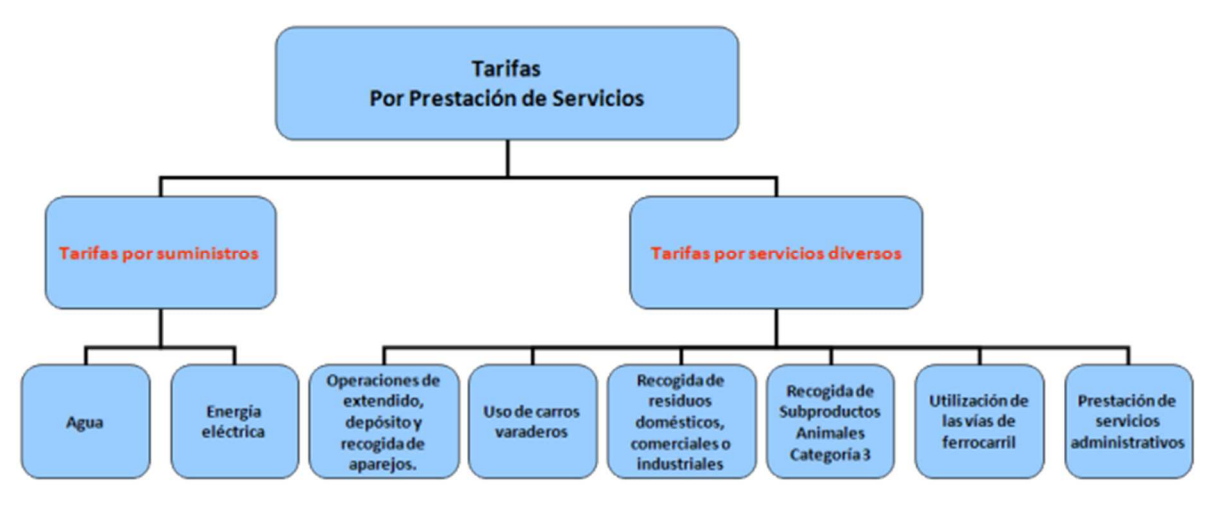

Figura 2.2 Esquema de clasificación de servicios tarifados por las Autoridades Portuarias del Sistema Portuario Nacional

Fuente Web Oficial de la Autoridad Portuaria de A Coruña: http://www.puertocoruna.com/es/puerto-servicios/serviciostasas-tarifas/servicios-apac/serviciosapac.html

Tasas: Son los ingresos de carácter público por la utilización privativa o aprovechamiento especial del dominio público portuario y por la prestación de servicios no comerciales por las Autoridades Portuarias. Siendo estas de carácter más público que las tarifas. (Autoridad Portuaria de Baleares, s.f.)

Dentro de esta última tipología se pueden distinguir (Fernández-Quirós Tuñón y López Quiroga, 2012):

- Tasa de ocupación: Es la tasa que grava la ocupación de un espacio dentro de las instalaciones o espacios que pertenecen o administran la Autoridad Portuaria.
- Tasa de ayuda a la navegación: grava la utilización del servicio de señalización marítima.
- Tasa de actividad: Dentro de esta se incluyen el ejercicio de actividades comerciales, industriales y de servicios del dominio público portuario.
- Tasa de utilización: En este caso se grava la utilización de las instalaciones o espacios que pertenecen o administran las Autoridades Portuarias. Dentro de esta podemos diferenciar las siguientes:
	- T1: Tasa del buque, grava al buque o a cualquier artefacto flotante por utilizar las aguas de la zona de servicio del puerto, así como las instalaciones portuarias que permiten que permite el amarre. El precio a abonar depende de las características del buque, así como del espacio ocupado.
	- T2: Tasa del pasaje, grava la utilización de las instalaciones de atraque, accesos terrestres, vías de circulación y demás instalaciones portuarias, por parte de los pasajeros, su equipaje y sus vehículos que se embarquen y desembarquen en régimen de pasaje.
	- T3: Tasa de la mercancía, grava la utilización de las instalaciones de atraque, zonas de manipulación de carga y descarga del buque, accesos y vías de circulación, etc., al realizar manipulaciones con la mercancía transportadas por los buques. El precio a abonar dependerá del tipo de mercancía, la peligrosidad de esta, el continente en el que ha sido transportada, el tiempo que ocupe la zona de tránsito<sup>1</sup>.

 $\overline{a}$ 

<sup>1</sup> Zona de tránsito: aquella especialmente habilitada al objeto de servir de espacio de almacenamiento o depósito temporal de las mercancías y elementos de transporte; así como la zona de maniobra, el área más próxima a la línea de atraque en la que se desarrollan las operaciones de carga y descarga de mercancías y elementos de transporte o de embarque y desembarque de pasajeros y vehículos en régimen de pasaje. (Fernández-Quirós Tuñón y López Quiroga, 2012)

- T4: Tasa de la pesca fresca, grava la utilización de las instalaciones de la Autoridad Portuaria por parte de los buques o embarcaciones pesqueros en actividad y por la pesca fresca, la refrigerada y sus productos que acceden al recinto portuario por vía marítima o terrestre.
- T5: Tasa de las embarcaciones deportivas y de recreo, grava la utilización de las instalaciones de la Autoridad Portuaria por parte de las embarcaciones deportivas o de recreo, así como por los tripulantes y pasajeros de aquellas embarcaciones, de los muelles y pantalanes, accesos terrestres, vías de circulación y otras instalaciones portuarias.
- T6: Tasa por utilización especial de la zona de tránsito, grava la ocupación un espacio en la zona de tránsito por parte de la mercancía manipulada y sus elementos de transporte, así como por los materiales, maquinarias o equipamientos debidamente autorizados, que permanezcan en dicha zona.

En la Figura 2.3 puede verse una clasificación de las tarifas aplicadas por las Autoridades Portuarias del Sistema Portuario Nacional:

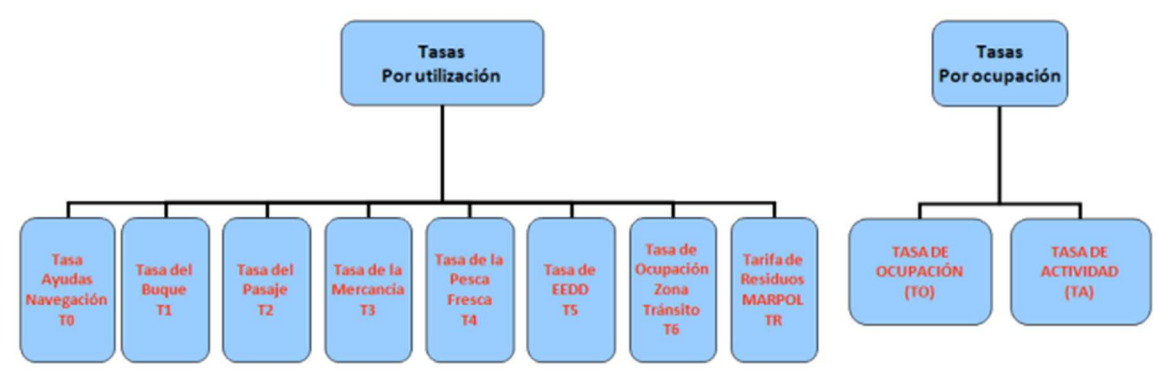

Figura 2.3 Esquema de clasificación de servicios tarifados por las Autoridades Portuarias del Sistema Portuario **Nacional** 

Posteriormente se analizarán las influencias de las tarifas y tasas en el importe neto de la cifra de negocios.

## **2.4.2. Tráfico portuario**

Según el Informe de Gestión publicado por Puertos del Estado, en el año 2018 (ver Figura 2.4), podemos decir que el transporte marítimo se consolida en los últimos años, llegando a mover, en el año 2018, 564 millones de toneladas, lo que supone un 3,4% más que el año anterior. En dicho año, 2018, son muchas las autoridades portuarias que alcanzan nuevos máximos como son la de A Coruña, Almería, Bahía de Algeciras, Baleares, Barcelona, Castellón, Ferrol-San Cibrao, Huelva, Marín y ría de Pontevedra, Motril, Valencia y Vilagarcía de Arousa. (Puertos del Estado, 2018)

A continuación, en la Figura 2.4 se muestra ha evolución creciente de las toneladas movidas a nivel nacional a lo largo de la historia desde los años 50 hasta 2018.

Fuente: Web Oficial de la Autoridad Portuaria de A Coruña http://www.puertocoruna.com/es/puerto-servicios/serviciostasas-tarifas/servicios-apac/serviciosapac.html

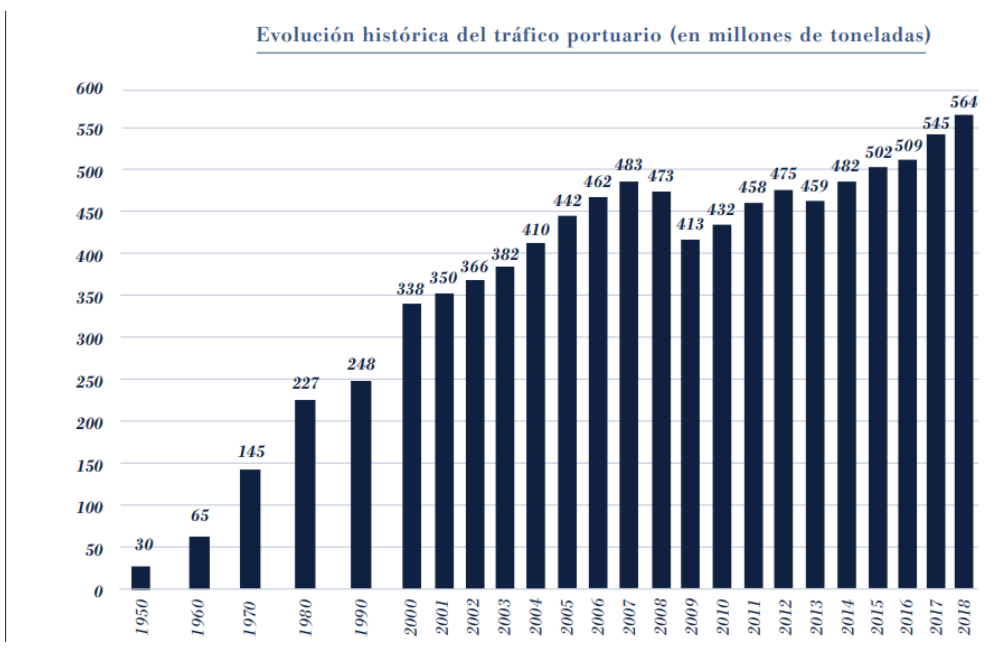

Figura 2.4 Gráfica de la Evolución Histórica del Tráfico Portuario Fuente: Puertos del Estado (2018)

Uno de los principales motivos del aumento del tráfico en 2018 con respecto al año anterior, se explica con el incremento producido en las importaciones, concretamente de un 1,1%, hecho que se ha visto impulsado por el descenso de los productos petrolíferos. Por su lado, las exportaciones se han visto reducidas debido al aumento de precio del crudo, lo que ha provocado un descenso de los productos refinados. (Puertos del Estado, 2018)

En la Figura 2.5 quedan recogido el tipo de mercancía y el volumen (en millones de toneladas) movido durante 2018 y 2017. En ella se muestra que en el segundo año se movieron un total de 536,6 millones de toneladas, llegando a crecer un 3,4% con respecto al año anterior. (Puertos del Estado, 2018)

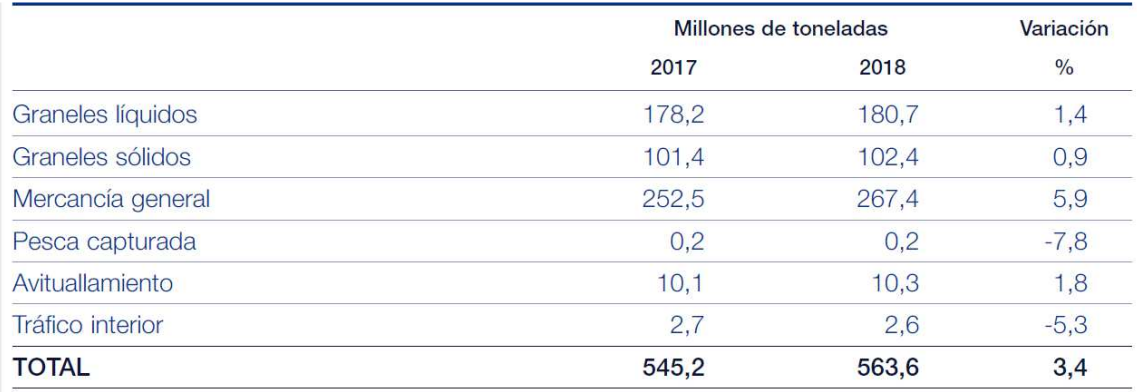

Figura 2.5 Comparativa del tráfico por tipos de mercancías (2017-2018) Fuente: Puertos del Estado (2018)

Todo ello implica que el transporte marítimo de mercancía sigue avanzando con respecto a otros medios de transporte, dadas sus ventajas como es el menor coste para transporte de larga distancia, capacidad para mover grandes volúmenes, su alta seguridad ante las pérdidas y la menor contaminación. (Puertos del Estado, 2018)

#### **2.4.3. Resultados económicos**

En la Figura 2.6 se muestra la Cuenta de Pérdidas y Ganancias del conjunto de autoridades portuarias (Puertos del Estado, 2018). Como puede verse, la cifra del importe neto de la cifra de negocio en el año 2018 ascendió a 1.159 millones de euros, lo que supone un 2,2% de aumento de la facturación con respecto al año anterior, perteneciendo el 53,6% del total de la cifra de negocios a las autoridades portuarias de Barcelona, Valencia, Bahía de Algeciras, Baleares, Las Palmas y Bilbao.

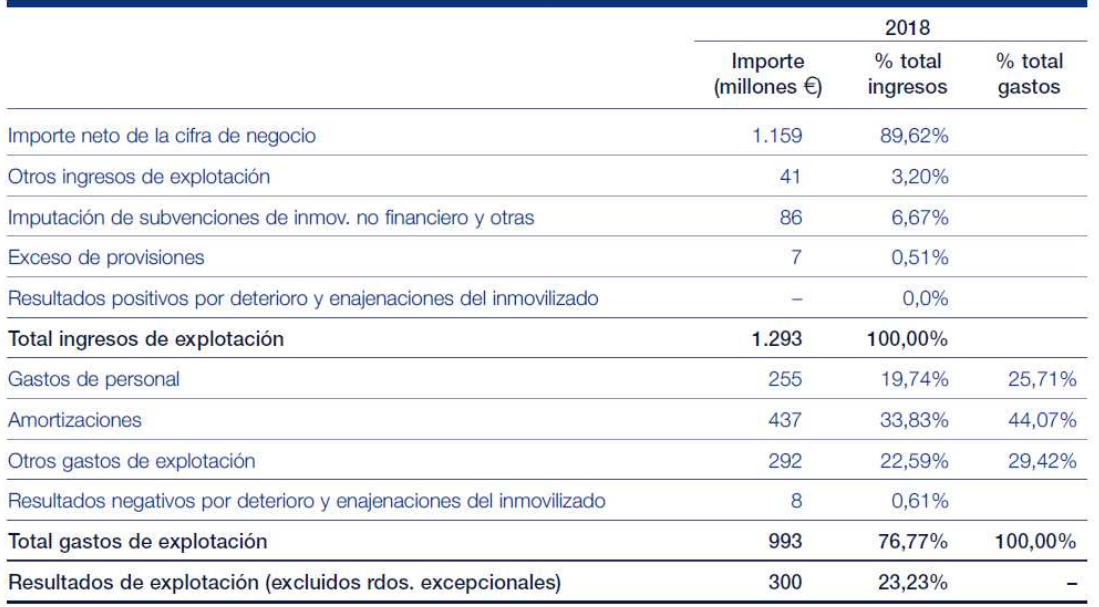

Figura 2.6 Cuenta de Pérdidas y Ganancias en 2018 del conjunto de las autoridades portuarias Fuente: Puertos del Estado (2018)

La mayor parte de los ingresos proviene de las tasas de utilización y ocupación, antes descritas. De esta forma, las tasas de utilización suponen 622 millones de euros (el 59,7% del total de ingresos), y las tasas de ocupación suponen 277 millones de euros (el 26,6% del total de ingresos). Así, estas dos tasas originan más del 85% del total de la cifra de negocio. (Puertos del Estado, 2018)

En cuanto a los gastos más relevantes, se deben indicar la amortización del inmovilizado, que suponen 437 millones de euros; el gasto en personal, que ascienden a 255 millones de euros; y los servicios exteriores, con 241 millones para el año en cuestión. (Puertos del Estado, 2018)

De la totalidad de Autoridades Portuarias, 20 son las que han obtenido desviaciones positivas con respecto a los presupuestos iniciales dados, destacando las de Vigo (con un 125%) y Castellón (con un 119%), por el contrario, los 8 restantes obtuvieron unos resultados negativos, aunque ninguna de ellas superó el 10%, en estos términos. (Puertos del Estado, 2018)

Respecto a los gastos que las Autoridades Portuarias deben hacer frente, cabe destacar como principales partidas la amortización del inmovilizado (con 421 millones de euros), el gasto en personal (247 millones) y los servicios exteriores (219 millones), dentro de los cuales podemos incluir reparaciones y conservación, publicidad y promoción, arrendamientos, seguridad, comunicación, entre otros. (Puertos del Estado, 2018)

El balance de situación, por su parte, muestra una situación financiera equilibrada, tal y como se muestra en la siguiente Figura 2.7:

| Balance (millones $\in$ )         | $31 - 12 - 18$ | (%)   | $31 - 12 - 17$ | (%)   |
|-----------------------------------|----------------|-------|----------------|-------|
| Activo no corriente               | 12.572         | 86,2  | 12.734         | 87,6  |
| Activo corriente                  | 2.007          | 13.8  | 1.802          | 12.4  |
| Activo = Patrimonio neto + Pasivo | 14.579         | 100,0 | 14.536         | 100,0 |
| Patrimonio neto                   | 12.184         | 83,6  | 11.902         | 81,9  |
| Pasivo no corriente               | 2.011          | 13,8  | 2.238          | 15,4  |
| Pasivo corriente                  | 384            | 2,6   | 396            | 2,7   |
| Fondo de Maniobra                 | 1.595          |       | 1.395          |       |

Figura 2.7 Balance de Situación del Sistema Portuario en 2018 Fuente: Puertos del Estado (2018)

Tal y como puede observarse, al cierre del ejercicio del año 2018 el Sistema Portuario presenta una situación financiera equilibrada, aunque el activo no corriente sufre cierta disminución con respecto al año anterior de 162 millones. Con respecto al Patrimonio Neto, los Fondos propios ascienden a 9.627 millones de euros lo que suponen un 66% del total del activo y el 76,6% del activo no corriente. Merece la pena destacar la disminución que ha sufrido la financiación bancaria a largo plazo, reduciéndose en 181 millones de euros en términos netos. Por su parte, las deudas a corto plazo con entidades de crédito también han disminuido, en este caso en 8 millones, aunque cabe destacar que todas las autoridades portuarias que disponen de deudas a corto plazo con entidades de crédito tienen fondos de maniobra positivos. (Puertos del Estado, 2018)

### **2.5. MARCO LEGAL**

En un momento inicial, la ley reguladora que englobaba la normativa portuaria era la Ley 27/1992 de 24 de noviembre. Con el tiempo ha sufrido diversas modificaciones parciales a través de otras leyes como, por ejemplo, la Ley 62/1997 de 26 de diciembre de Puertos del Estado y Marina Mercante, y la Ley 48/2003 de 26 de noviembre de régimen económico y prestación de servicios, siendo esta última modificada por la Ley 33/2010 de 5 de agosto de régimen económico y de prestación de servicios en los puertos de interés general.

Será en el año 2011 cuando el sistema portuario estatal concluye la evolución de la ley inicial con el Real Decreto Legislativo 2/2011 del 5 de septiembre, aprobando entonces el Texto Refundido de la Ley de Puertos y de la Marina Mercante (Puertos del Estado, Puertos del Estado, s.f.).

Según este último, entre los aspectos que esta refundición engloba encontramos los siquientes:

a) Los aspectos relativos a la organización responsable de la gestión y al régimen presupuestario, tributario, patrimonial, de funcionamiento y control de dicha organización.

b) El régimen de planificación y construcción de los puertos de interés general y las prescripciones atinentes al medio ambiente y la seguridad.

c) El dominio público portuario estatal desde el triple punto de vista de su gestión, su composición y su utilización (concesión y autorización, concesiones de obras públicas...).

d) La prestación de servicios generales, portuarios y otros, y, en particular, el régimen del personal dedicado a la prestación del servicio portuario de manipulación de mercancías.

e) El régimen económico del sistema portuario también desde el triple punto de vista de la organización gestora, la utilización del dominio público y la prestación de los servicios.

f) La ordenación de la explotación portuaria.

g) Las medidas garantes de la actividad tanto portuaria como de navegación.

h) El Derecho sancionador.

Asimismo, y al igual que la ley inicial, este último Texto Refundido ha sufrido algunas modificaciones puntuales, como, por ejemplo:

- La Ley 2/2013 de 29 de mayo de protección y uso sostenible del litoral
- La Ley 36/2014 de 26 de diciembre de Presupuesto Generales del Estado para el año 2015
- La Ley 22/1988 de 28 de julio de Costas
- Ley 18/2014, de 15 de octubre, de aprobación de medidas urgentes para el crecimiento, la competitividad y la eficiencia

Todo ello buscando una mejor adaptación a la evolución del mercado, la creciente competitividad y los cambios generales en el sector.

Además de la normativa citada con anteriormente, uno de los textos legales más importantes es el Real Decreto Legislativo 2/2011, de 5 de septiembre, por el cual se aprueba el Texto Refundido de la Ley de Puertos del Estado y de la Marina Mercante.

En esta normativa se recogen todos los aspectos esenciales para el funcionamiento de los distintos puertos como son la naturaleza de los puertos y Autoridades Portuarias, las prevenciones y acciones en materia de medio ambiente y seguridad, la definición de los servicios prestados, etc.

Por otro lado, dados los objetivos del presente proyecto, se ha de hacer especial mención a la aplicación de la Ley 9/2013, de 9 de diciembre, de transparencia, acceso a la información pública y buen gobierno. Según esta ley, en su capítulo 1, artículo 2, letra d, "todas las entidades de derecho público vinculadas a cualquiera Administración Pública o dependientes de ellas" deben someterse a dicha ley. Concretamente, en su artículo 8, se especifican que los datos a publicar son los siguientes: contratos firmados, convenios suscritos, presupuestos, subvenciones y ayudas concedidas, las cuentas anuales, resoluciones de autorización y reconocimiento, retribuciones percibidas, declaraciones anuales e información estadística. Es de destacar su artículo 5, punto 4, en el que se indica textualmente: "La información sujeta a las obligaciones de transparencia será publicada en las correspondientes sedes electrónicas o páginas web y de una manera clara, estructurada y entendible para los interesados y, preferiblemente, en formatos reutilizables. Se establecerán los mecanismos adecuados para facilitar la accesibilidad, la interoperabilidad, la calidad y la reutilización de la información publicada, así como su identificación y localización". Por lo que dicha ley, recomienda que la publicación de los datos se realice preferiblemente en formatos reutilizables, pero no especifica cuáles ni establece más obligatoriedad.

Para facilitar a los ciudadanos el acceso a toda la información publicada por las diferentes entidades públicas, se crea el Portal de Transparencia por parte de la Administración General del Estado<sup>2</sup>. Esta web posee un buscador en el que poder especificar las claves para realizar una búsqueda de la información que se necesite.

Dentro de dicho portal, es posible encontrar diferentes datos portuarios como el registro de los contratos, sobre la utilización del puerto, una tabla estadística histórica que recoge los movimientos de mercancía realizados diferenciándola según su estado, etc. Sin embargo, no recoge las estadísticas de movimientos de mercancía en años recientes ni las desagrega en tipo de artículos.

 <sup>2</sup> Accesible a través del enlace: https://transparencia.gob.es/

Por todo ello, a continuación, se analizarán distintas fuentes de suministro de datos, mostrando la cantidad de información publicada, su formato y la facilidad de acceso y transformación de estos.

# **CAPÍTULO 3. FUENTES DE INFORMACIÓN PÚBLICA SOBRE LA ACTIVIDAD DE LOS PUERTOS DEL ESTADO**

#### **3.1. INTRODUCCIÓN**

Para cumplir los objetivos propuestos en el Capítulo 1 del presente proyecto, se comenzará por analizar las diferentes fuentes de información existentes en la actualidad, que disponen de datos de distinta índole que ayudan a conocer la situación y el funcionamiento de una determinada entidad, en este caso, los Puertos Españoles, así como su evolución a lo largo del tiempo. En este sentido, los siguientes apartados se centran en describir la información contenida en las fuentes siguientes: web de los Puertos del Estado (se analizará, además, a modo de ejemplo, la web de la Autoridad Portuaria de Sevilla, con el fin de mostrar los datos disponibles en las webs individuales de la Autoridad Portuaria, ya que todas son similares en cuanto a contenido), Instituto Nacional de Estadística y Oficina Europea de Estadística (Eurostat).

#### **3.2. INFORMACIÓN DISPONIBLE EN LA WEB DE LOS PUERTOS DEL ESTADO**

Una de las primeras páginas a analizar como fuente de información de datos del sistema portuario es la web de Puertos del Estado (http://www.puertos.es/es-es), la cual recoge y engloba información de distinta índole de todas y cada una de las autoridades portuarias españolas.

En el menú que encontramos a la izquierda una vez accedemos al enlace anterior, y que puede verse en la Figura 3.1, se muestra el acceso a diferentes apartados que puede ser objeto de algún estudio como, por ejemplo, los datos económicos del agregado del sistema portuario, así como sus informes de auditorías; encontrándose todo ello dentro del apartado "Institucional" accesible a cualquier usuario. El formato descargable de estos datos es PDF por lo que, a priori, los datos publicados no resultan fáciles de trabajar.

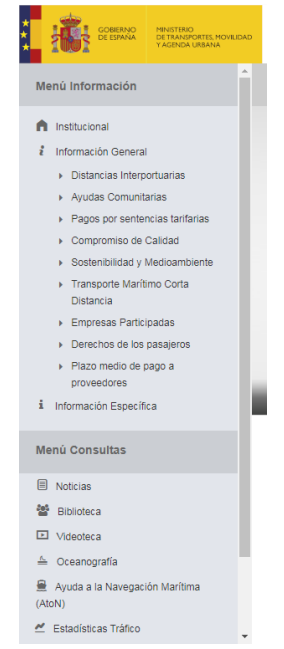

Figura 3.1 Menú principal de la web de Puertos del Estado Fuente: Web de Puertos del Estado (http://www.puertos.es/es-es/)

Dentro del menú "Información General" (accesible desde el menú principal de la web de Puertos del Estado, ver Figura 3.1) se accede a información sobre la distancia en millas existente entre los distintos puertos, pudiéndose aplicar filtros que permiten elegir los puertos de origen y destino para el cálculo de las distancias entre ellos (ver Figura 3.2).

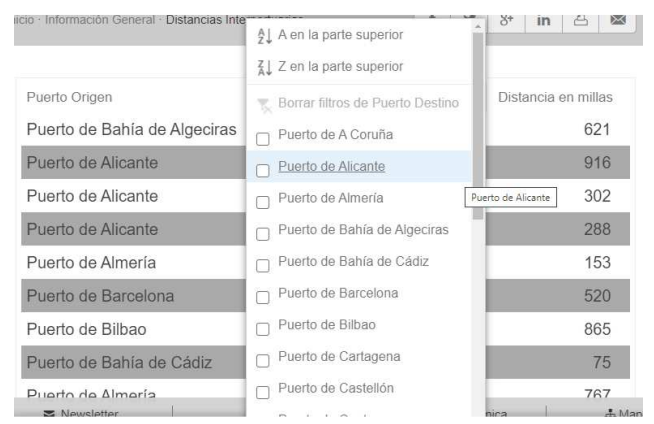

Figura 3.2 Fragmento de los filtros que se pueden utilizar en las tablas de Distancias Interportuarias Fuente: Web Puertos del Estado (http://www.puertos.es/es-es/Paginas/DistanciasInterportuarias.aspx)

Como se puede observar en la Figura anterior, dicha información se encuentra integrada en la web pudiéndose cambiar el orden en el que aparecen o filtrar por los diferentes puertos de forma interactiva, aunque en el momento de este análisis, al introducir algunos filtros o intentar ordenar la información la web muestra no cambia y muestra los datos de forma inamovible.

Si se sigue analizando la web, se pueden encontrar otras secciones que siguen este mismo patrón, como pueden ser la de "Biblioteca" (accesible desde el menú principal de la web de Puertos del Estado, ver Figura 3.1), en la que están disponibles diversos estudios históricos sobre las distintas autoridades portuarias que conforman el sistema portuario español, así como todas las Newsletter, libros, etc. Algunas opciones dentro de la sección "Biblioteca" se muestran en la Figura 3.3. Toda la información está relacionada con la actividad portuaria, siendo el formato descargable, en cualquier caso, el de PDF.

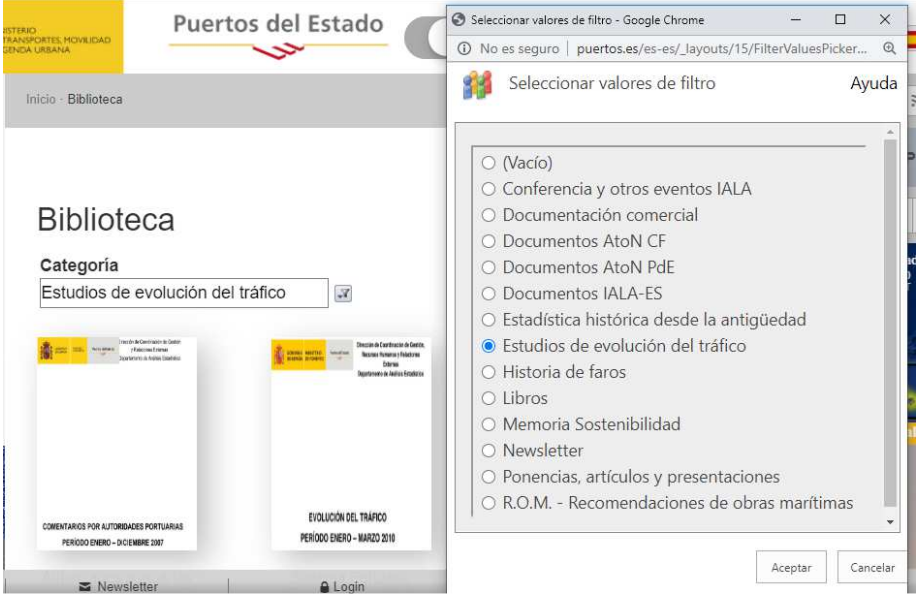

Figura 3.3 Información recogida en la sección de "Biblioteca" de la Web Puertos del Estado Fuente: Web: Puertos del Estado (http://www.puertos.es/es-es/Paginas/BibliotecaV2.aspx )

En la sección de "Noticias" (accesible desde el menú principal de la web de Puertos del Estado, ver Figura 3.1), se muestran diferentes artículos de prensa que pueden leerse en la propia web, pero que también puede descargarse en PDF.

Una de las partes más destacable de la web de Puertos del Estado, en cuanto a datos publicados se refiere, es la de "Estadísticas Tráfico" (accesible desde el menú principal de la web de Puertos del Estado, ver Figura 3.1). Dentro de esta sección, existe un apartado que recoge las estadísticas mensuales del tráfico de mercancía comprendidas entre los años 2006 y 2020. En esta ocasión, es posible realizar la descarga en formato XLSX, por lo que es posible realizar cualquier tipo de modificación del archivo. Cada mes de cada año posee su correspondiente archivo, los cuales cuentan con las mismas páginas: una primera en la que aparecen los datos agrupados, y se muestran de forma general, mientras que, en las siguientes, se desglosan por mercancías, por el estado en el que se encuentran en el momento del transporte<sup>3</sup> y las divide en función de las diferentes autoridades portuarias. Cada tabla de datos está acompañada de un gráfico, que no puede modificarse, ya que se encuentra a modo de imagen y que muestra las autoridades portuarias que mueven mayor número de toneladas de la mercancía que represente la tabla. Estas tablas son generales, ya que no muestran los nombres de las mercancías que se mueven, solo su estado, tal y como se muestra en la siguiente Figura 3.4. Dicha información se encuentra detallada en las memorias anuales elaboradas por cada una de las autoridades portuarias.

|                            |                      |           |                |                       |          | 2. GRANELES LÍQUIDOS (toneladas) |                                    |
|----------------------------|----------------------|-----------|----------------|-----------------------|----------|----------------------------------|------------------------------------|
| <b>Autoridad Portuaria</b> | <b>Mes Noviembre</b> |           |                | Acumulado desde Enero |          |                                  | Graneles líquidos (toneladas)      |
|                            | 2018                 | 2019      | 2018           | 2019                  | Var. (%) |                                  |                                    |
| A CORUÑA                   | 777,311              | 843,255   | 8,747,980      | 8,220,543             | $-6,03$  |                                  |                                    |
| <b>ALICANTE</b>            | $\theta$             | 6,600     | 53.784         | 29.483                | $-45,18$ |                                  | 2019<br>2018                       |
| ALMERÍA                    | 4,482                | 12.212    | 40.511         | 52.703                | 30,10    | 30,000.000                       |                                    |
| AVILÉS                     | 26.896               | 26.901    | 558.024        | 624.642               | 11.94    |                                  |                                    |
| <b>BAHÍA DE ALGECIRAS</b>  | 2.705.554            | 2.386.221 | 29.103.595     | 28.346.502            | $-2,60$  | 25.000.000                       |                                    |
| <b>BAHÍA DE CÁDIZ</b>      | 128.151              | 72.122    | 636.067        | 1.241.396             | 95.17    |                                  |                                    |
| <b>BALEARES</b>            | 93.741               | 80.081    | 1.622.349      | 1,521,619             | $-6,21$  | 20.000.000                       |                                    |
| <b>BARCELONA</b>           | 1.077.238            | 1.087.454 | 13.811.784     | 14.923.780            | 8.05     |                                  |                                    |
| <b>BILBAO</b>              | 1,564.915            | 1,656,580 | 18,738,680     | 18,975,394            | 1,26     |                                  |                                    |
| CARTAGENA                  | 2.512.507            | 1,716,186 | 23.535.890     | 23.779.875            | 1,04     | 15,000,000                       |                                    |
| CASTELLÓN                  | 871,493              | 834.027   | 9.445.648      | 9.739.057             | 3,11     |                                  |                                    |
| <b>CEUTA</b>               | 65,477               | 70.398    | 787.353        | 787.965               | 0,08     | 10.000.000                       |                                    |
| FERROL-SAN CIBRAO          | 206.421              | 191.005   | 1.911.588      | 2.014.884             | 5,40     |                                  |                                    |
| GUÓN                       | 26.230               | 99.175    | 733.785        | 781.337               | 6,48     | 5.000.000                        |                                    |
| <b>HUELVA</b>              | 2.085.613            | 1.501.473 | 22.624.641     | 24.680.285            | 9.09     |                                  |                                    |
| <b>LAS PALMAS</b>          | 703.089              | 644.752   | 6.410.329      | 7.284.464             | 13,64    |                                  |                                    |
| MÁLAGA                     | 6.329                | 9.193     | 59.844         | 76.876                | 28,46    | $^{\circ}$                       |                                    |
| MARÍN Y RÍA DE PONTEVEDRA  | $\theta$             | $\Delta$  | $\overline{a}$ | 8                     | 100,00   |                                  | U.F.OE<br><b>PLUCH</b><br>ent-Baco |
| <b>MELILLA</b>             | 3,670                | 4.128     | 69.072         | 68,398                | $-0.98$  |                                  |                                    |

Figura 3.4 Estadísticas de Graneles Líquidos del mes de noviembre de 2019 Fuente: Web Puertos del Estado (http://www.puertos.es/es-es/estadisticas/Paginas/estadistica\_mensual.aspx)

También se puede acceder a estadísticas históricas, en esta ocasión de carácter anual, no mensual, y de datos comprendidos entre 1962 y 2009. En esta sección las tablas pueden contemplarse en la propia página o bien descargarse en formato XLSX. Los campos que son alterables para la realización de tablas que muestren lo que el usuario desee son: el año, la autoridad portuaria y el concepto que se desea contabilizar como la mercancía movida por el estado en el que se encuentre, número de pasajeros, según el país de procedencia, etc. (ver Figura 3.5)

 $\overline{a}$ 3 En el apartado 5.2 se describirán en detalle los diferentes estados en los que pueden encontrar las mercancías.

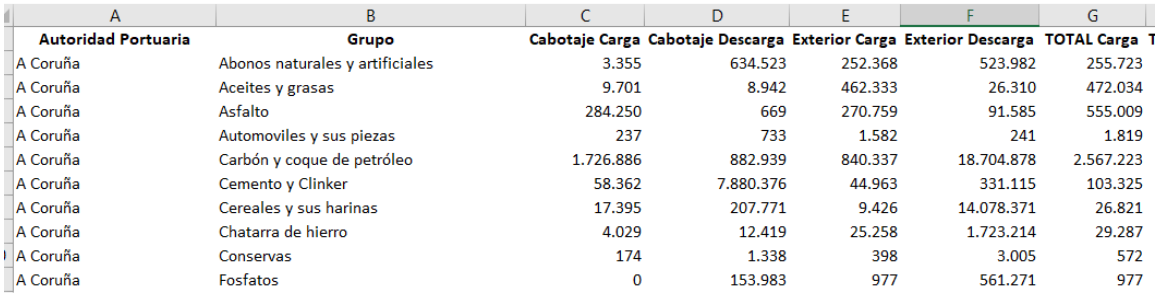

Figura 3.5 Estadísticas Históricas disponibles en la web Puertos del Estado

Fuente: Web Puertos del Estado (http://www.puertos.es/es-es/estadisticas/Paginas/estadistica\_Historicas.aspx)

Otra información reseñable dentro del menú ya comentado, "Estadísticas Tráfico", son las memorias anuales de las distintas Autoridades Portuarias. Estas pueden ser fuente de una gran cantidad de información tanto económica, como sobre el movimiento de mercancía, las obras o las inversiones realizadas, entre otros datos. Puede verse un fragmento de su aspecto en la Figura 3.6. En Puertos del Estado no se elabora una memoria global, sino que actúa a modo de repositorio y publica las memorias que todas y cada una de las autoridades portuarias le suministran. Todas ellas son útiles en cuanto a la información que recogen, sin embargo, no son muy operativas, al estar el fichero descargable en PDF.

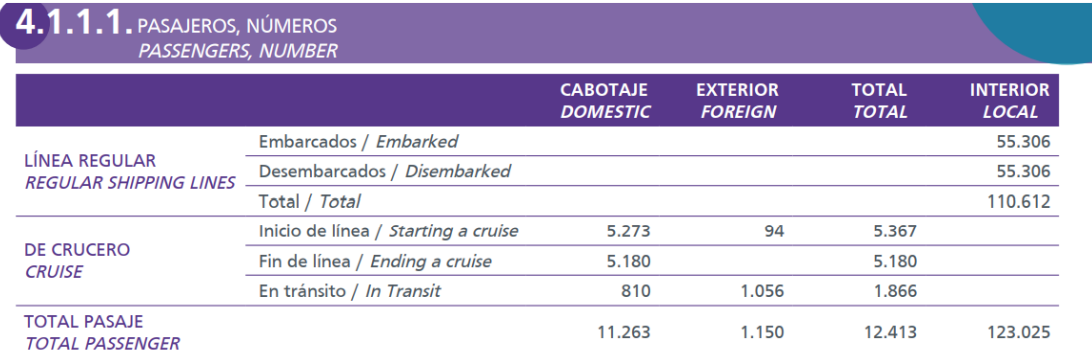

Figura 3.6 Fragmento de la Memoria Anual de 2010 de la Autoridad Portuaria de Sevilla Fuente: Web de Puertos del Estado (http://www.puertos.es/Memorias\_Anuales/2010/data/libros/Sevilla/4.pdf)

Tras todo este análisis, puede afirmarse que en la web de Puertos del Estado recoge información de muy distinta índole, la cual se encuentra disponible y accesible a cualquier usuario que lo desee. Sin embargo, gran parte de ella se encuentra en PDF o recogidas en documentos del mismo formato, por lo que a la hora de trabajar con dichos datos el proceso de transformación será más laborioso y extenso, ya que no es formato no modificable a priori. Es especialmente útil que la información relativa a los movimientos de mercancía, históricos y recientes, se encuentre en formato XLSX, ya que de esta forma pueden ser reformados de forma fácil y directa.

#### **3.3. INFORMACIÓN DISPONIBLE EN LA WEB DE LA AUTORIDAD PORTUARIA DE SEVILLA**

A modo de ejemplo, se analiza a continuación la Web Oficial de la Autoridad Portuaria de Sevilla, dada su estrecha relación con la Universidad de Sevilla, ya que analizar todas las webs individuales sería, por una parte, trabajo demasiado extenso (aunque en este mismo apartado hacemos mención expresamente a algunas de ellas); y, por otra parte, un trabajo que consideramos no necesario para cumplir los objetivos del presente proyecto.

Del mismo modo que la web de Puertos del Estado recoge todo tipo de información relativa al sistema portuario español, en la página de la Autoridad Portuaria de Sevilla

(http://portal.apsevilla.com/web\_2015/index.php), es posible encontrar información concreta sobre esta entidad, lo mismo sucede con las webs del resto de Autoridades Portuarias.

Entre de los accesos directos que aparecen en el inicio de dicha web, se hallan la sección de "Estadísticas" <sup>4</sup>:

Dentro de la cual se ubican las tablas que muestran el tráfico de mercancía por meses, clasificando estas en función del estado en el que se encuentra y en el momento en que se produce el movimiento, tal y como puede verse en la Figura 3.7. En esta ocasión, los datos se encuentran en un archivo descargable en formato PDF.

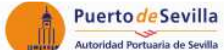

RESUMEN GENERAL DEL TRÁFICO PORTI

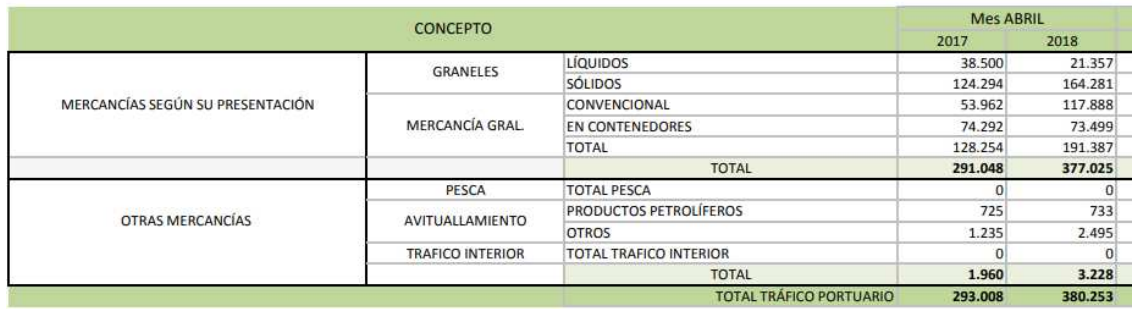

Figura 3.7 Estadísticas mensuales de la Autoridad Portuaria de Sevilla Fuente: Web Oficial de la Autoridad Portuaria de Sevilla

(http://portal.apsevilla.com/wps/portal/puerto\_es/estadisticas\_es?WCM\_GLOBAL\_CONTEXT=/APS/puertosevilla/estadi sticas/contEstadisticas)

En sintonía con estas estadísticas, se encuentran las de la Autoridad Portuaria de Barcelona, Cádiz o Vigo, las cuales realiza un análisis mensual más completo que la de Sevilla, pero la publicación se encuentra de nuevo en PDF.

Otras autoridades portuarias lo muestran en forma de tabla integrada en la propia web como es el caso de la de Palma de Mallorca o A Coruña. (Ver Figura 3.8)

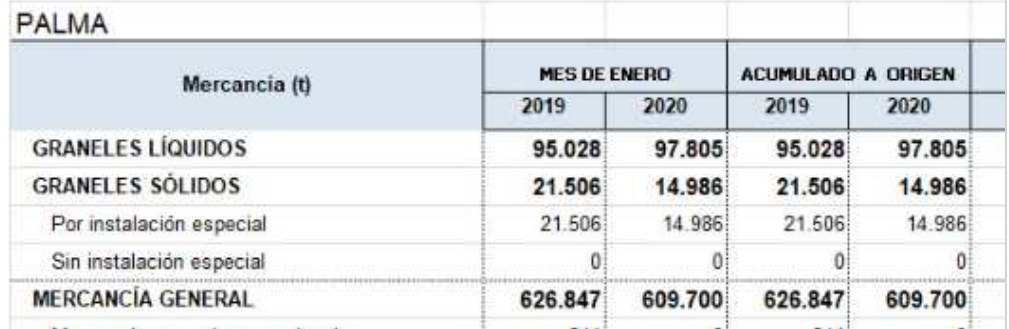

Figura 3.8 Fragmento del Resumen General del Tráfico Portuario de Palma de Mallorca en enero de 2020 Fuente: Web de la Autoridad Portuaria de Islas Baleares (https://www.portsdebalears.com/es/estadisticas)

Como punto en común de todas ellas, puede destacarse la poca operatividad que todas las autoridades permiten con los datos en abierto publicados, ya que son pocas las que permiten la descarga de estos en formatos modificables (por ejemplo, XLS, como se muestra en la Figura 3.9), entre las que se incluyen la Autoridad Portuaria de Avilés, Cartagena, Castellón, Bahía de Algeciras, Málaga, e Islas Canarias, pero incluso,

 4 Se puede acceder a estas estadísticas a través de esta página Web: http://portal.apsevilla.com/wps/portal/puerto\_es/estadisticas\_es?WCM\_GLOBAL\_CONTEXT=/APS/pu ertosevilla/estadisticas/contEstadisticas

algunas no llegan ni a realizar dicha publicación mensual, como es el caso del Puerto de Ceuta o Ferrol.

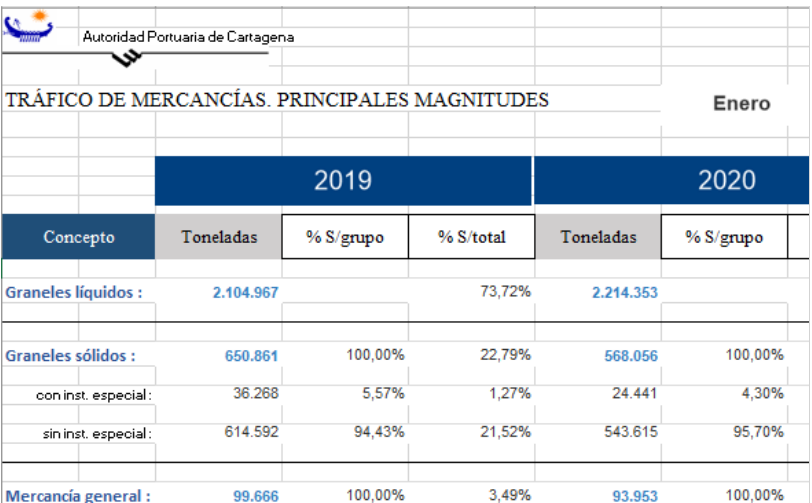

Figura 3.9 Resumen General del Tráfico Portuario de Cartagena en enero de 2020

Fuente: Web Oficial de la Autoridad Portuaria de Cartagena ( http://www.apc.es/webapc/actAPC/estadisticas )

Otro tipo de información disponible en este sitio web que puede resultar de interés para la realización de un estudio son, por ejemplo, las bonificaciones (de tasas y tarifas), así como las condiciones de acceso. Al igual que sucede las estadísticas se encuentran en archivos descargables, en formato PDF.

Además de todo ello, esta web presenta información en otro formato. Existen tablas insertadas en la propia web, como por ejemplo la información pertinente a los buques que están en puerto, las empresas que colaboran con el puerto, los servicios que se prestan, etc., tal y como se presenta en la Figura 3.10.

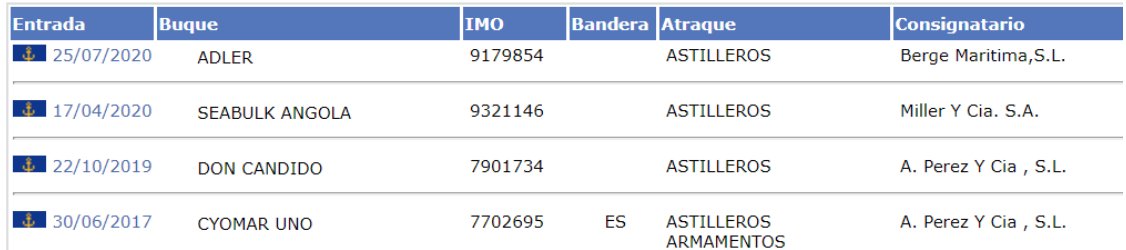

Figura 3.10 Fragmento de la tabla de los buques en puerto publicad por la Autoridad Portuaria de Sevilla Fuente: Web Oficial de la Autoridad Portuaria de Sevilla

(http://portal.apsevilla.com/wps/portal/puerto\_es/buques\_es?WCM\_GLOBAL\_CONTEXT=/APS/puertosevilla/buques

De igual forma que en la web de Puertos del Estado se encuentran las memorias de todas las autoridades portuarias, en la de Sevilla se encuentran únicamente las propias, cuya información y formato es el mismo que el que aparece en la web de Puertos del Estado. Lo mismo sucede para el resto de las Autoridades Portuarias, sin embargo, el número de años publicados en cada una de ellas es diferente, es decir, cada de ellas publica sus propias memorias, pero no todas las conservan, por lo que a veces solo puede encontrarse las de los últimos años.

Tras este estudio de la web de la Autoridad Portuaria de Sevilla, en concreto, y el breve repaso al resto de webs de Autoridades Portuarias de España, se deduce que todas las Autoridades Portuarias comparte la estructura de publicación de las estadísticas de tráfico portuario, dentro de las citadas memorias, y que todas ellas ceden esta información a Puertos del Estado, por lo que aunque estas estadísticas no se encuentren en su web individual, se encuentran todas reunidas en la web de Puertos del Estado.

#### **3.4. INFORMACIÓN DISPONIBLE EN LA WEB DEL INSTITUTO NACIONAL DE ESTADÍSTICA (INE)**

Otra de las principales fuentes de datos estadísticos es la web del Instituto Nacional de Estadística (INE): https://www.ine.es/

En el inicio de esta web se ofrecen accesos directos, en forma de iconos, acerca de materias de muy distinta índole, como pueden ser agricultura, economía, mercado laboral, etc. (ver Figura 3.11).

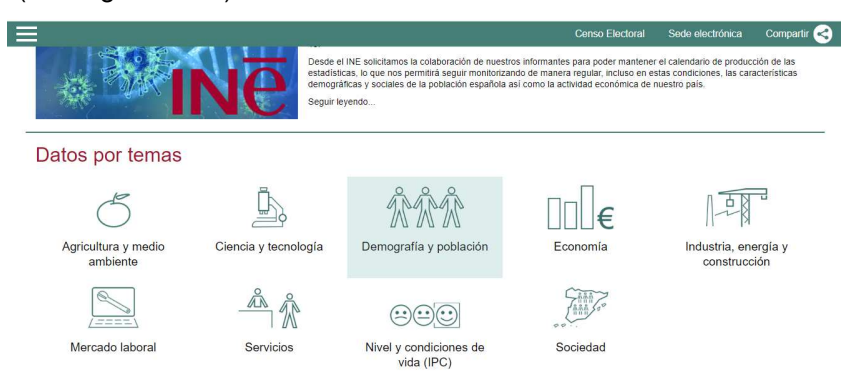

Figura 3.11 Portal inicial de la Web del INE Fuente: Web del Instituto Nacional de Estadística (https://www.ine.es/)

Dentro de cada uno de esos iconos se ofrece una serie de parámetros que puede ser definidos por el propio usuario para extraer y recabar los datos que necesite, sin tener que realizar una larga depuración a posteriori. Además, esta web ofrece, para la mayoría de sus búsquedas, la posibilidad de descargarla en diferentes formatos, por lo que hace aún más fácil la posibilidad de trabajar con los datos que se puedan obtener de él. Dichas opciones pueden verse en la siguiente Figura 3.12:

| Descarga ficheros              |                                       |
|--------------------------------|---------------------------------------|
| Descargar la tabla en formato: |                                       |
| Excel: extensión XI S          |                                       |
| Excel: extensión XLSx          |                                       |
| CSV: separado por tabuladores  |                                       |
| CSV: separado por :            |                                       |
| Pc-Axis                        |                                       |
| Json                           |                                       |
|                                | Texto plano: separado por tabuladores |
| Texto plano: separado por,     |                                       |
| Texto plano: separado por :    |                                       |

Figura 3.12 Formatos de descarga en la web del INE Fuente: Web del Instituto Nacional de Estadística (https://www.ine.es/)

Al realizar una primera búsqueda en el INE relacionada con el sistema portuario, utilizando las palabras "Sistema Portuario", la web no ofrece ningún tipo de resultado. Si en su lugar se usan en el buscador "Puertos" o "Autoridad Portuaria", el INE ofrece, entre otras, una relación de tablas históricas relativas a la entrada y salida de datos relacionados con la emigración y la inmigración, datos tan particulares como los buques que pagaron derechos sanitarios o los valores de las exportaciones de Cuba de 1956 buques. Como puede deducirse, estos datos nada tienen que ver con las actividades de las autoridades portuarias. Al introducir las palabras "Tráfico de Mercancía", el INE reporta un resultado similar, aunque en esta ocasión se encuentra entre los múltiples resultados, el Anuario estadístico de España. Este documento tiene carácter anual, por lo que es posible encontrar publicaciones recientes, y ofrece información sobre cualquier tipo de tráfico realizado en España, ya sea a través de aviones, coches, taxis, puertos,

etc. (Ver Figura 3.13). Sin embargo, la información sobre estos últimos, aparece agrupada y de carácter general, sin mostrar tanto detalle como el que se ofrece en la web de Puertos del Estado, por lo que estos datos no podrán ser usados en este caso, en la aplicación práctica de los capítulos venideros.

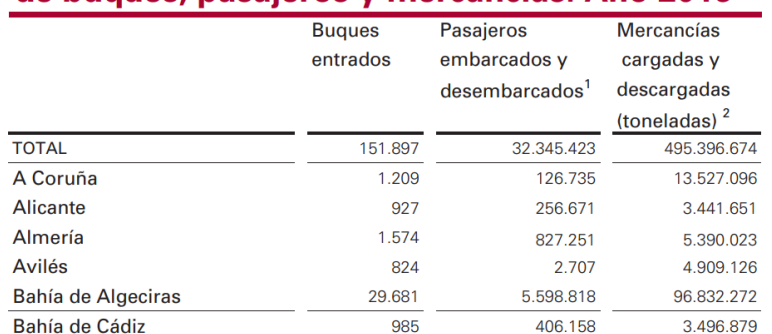

## 14.2.7. Transporte marítimo. Tráfico portuario de buques, pasajeros y mercancías. Año 2016\*

Figura 3.13 Información sobre la actividad portuaria española encontrada el INE Fuente: Web del INE https://www.ine.es/prodyser/pubweb/anuario18/anu18\_14servi.pdf

Entre los resultados también se tiene acceso a información histórica que no se encuentra presente ni en la página de Puertos del Estado, ni en la de las propias autoridades portuarias, al tratarse de información demasiado antigua (un ejemplo puede verse en la Figura 3.14, en la que se muestra información del año 1973). Se ha de indicar que todos estos datos se encuentran en versión descargable PDF, no pudiéndose trabajar directamente con estos datos. Siendo así, en caso de que se deseen utilizar, habría que emplear diferentes herramientas, las cuales se tratarán en los capítulos sucesivos, para conseguir una base de datos alterable que permita la transformación de estos en información.

> Cap. V **Transportes marítimos**

|                                                      |                            | 1.3                                                | Transportes marítimos                                                 |                          |                                                           |                                                           |                          |                                  |                                                        |
|------------------------------------------------------|----------------------------|----------------------------------------------------|-----------------------------------------------------------------------|--------------------------|-----------------------------------------------------------|-----------------------------------------------------------|--------------------------|----------------------------------|--------------------------------------------------------|
| 1.3.1                                                |                            |                                                    | Año 1973<br>1.3.1.1 Tráfico total                                     |                          | Movimiento de buques, pasajeros y mercancías, por puertos |                                                           |                          |                                  |                                                        |
|                                                      |                            | TOTAL                                              |                                                                       | ENTRADAS                 |                                                           |                                                           | <b>SALIDAS</b>           |                                  |                                                        |
| <b>PUERTO</b>                                        | <b>Bugues</b>              | Pasajeros<br>desem-<br>barcados<br>embar-<br>cados | Mercan-<br>cías des-<br>cargadas<br>cargadas<br>Miles de<br>toneladas | <b>Buques</b>            | Pasajeros<br>desem-<br>barcados                           | Mercan-<br>cías des-<br>cargadas<br>Miles de<br>toneladas | <b>Bugues</b>            | Pasajeros<br>embar-<br>cados     | Mercan-<br>cías car-<br>gadas<br>Miles de<br>tonefadas |
| Total<br>Algeciras (Cádiz)<br>Alicante               | 195.306<br>10.543<br>4.002 | 7.469.685<br>2.364.871<br>182,773                  | 153.293<br>9.163<br>1.681                                             | 97.644<br>5.275<br>2.034 | 3.848.714<br>1.235.032<br>92.720                          | 104.124<br>5.414<br>1.135                                 | 97.662<br>5.268<br>1.968 | 3.620.971<br>1.129.839<br>90.053 | 49.169<br>3.749<br>546                                 |
| Almería<br>(Oviedo)<br>Avilés                        | 1.460<br>5.666             | 88.976<br>6                                        | 2.478<br>5.682                                                        | 718<br>2.820             | 42.380<br>5                                               | 417<br>3.547                                              | 742<br>2.846             | 46.596                           | 2.061<br>2.135                                         |
| Bilbao (Vizcaya)<br>Cádlz                            | 17.211<br>12.619<br>3,959  | 664.062<br>105.729<br>36.810                       | 11.490<br>17.402<br>1.573                                             | 8.627<br>6.367<br>1.976  | 325.035<br>53.792<br>20.961                               | 9.118<br>12.290<br>1.035                                  | 8.584<br>6.252<br>1.983  | 339.027<br>51.937<br>15.849      | 2.372<br>5.112<br>538                                  |
| Cartagena (Murcia)<br>Castellón de la Plana<br>Ceuta | 3.931<br>1.617<br>13.457   | 301<br>10<br>1.417.860                             | 15.328<br>5.918<br>621                                                | 1.949<br>811<br>6.746    | 269<br>748.173                                            | 9,488<br>3.786<br>548                                     | 1.982<br>806<br>6.711    | 32<br>10<br>669.687              | 5.840<br>2.132<br>73                                   |
| Ferrol del Caudillo (El) (La Coruña).                | 2.571<br>1.272             | 16.535                                             | 6.303<br>743                                                          | 1.266<br>630             | 8.753                                                     | 3,896<br>433                                              | 1.305<br>642             | 7.782<br>---                     | 2.407<br>310                                           |
| Gilón (Oviedo)<br>Huelva<br>Málaga                   | 4.623<br>3.111<br>3.960    | 190<br>3.016<br>330.135                            | 8.855<br>8.710<br>5.977                                               | 2.308<br>1.557<br>1.982  | 190<br>1.111<br>165.055                                   | 7.562<br>4.784<br>5.623                                   | 2.315<br>1.554<br>1.978  | -<br>1.905<br>165,080            | 1.293<br>3.926<br>354                                  |
| Mellila<br>Palma de Mallorca (Baleares)              | 1.927<br>9.466             | 243.250<br>743.419                                 | 391<br>2.013                                                          | 970<br>4.780             | 120.919<br>395.400                                        | 115<br>1.753                                              | 957<br>4.686             | 122.331<br>348,019               | 276<br>260                                             |

Figura 3.14 Información histórica descargable sobre los puertos españoles en el INE Fuente: Web del INE (https://www.ine.es/inebaseweb/pdfDispacher.do?td=33756)

Por otro lado, si se realiza una búsqueda externa en Google, y se usan las palabras "Tráfico de Mercancía Puerto INE", esta es reconducida a una página del Instituto Nacional de Estadística que incluye información sobre la autoría de las estadísticas, la periodicidad, el sector, etc. (Ver Figura 3.15)

| Resumen General del Tráfico Portuario                            |                                                                                                    |
|------------------------------------------------------------------|----------------------------------------------------------------------------------------------------|
| Servicio responsable                                             | Ministerio de Transportes, Movilidad y Agenda Urbana - Secretaría de Estado de Transportes, Movilidad y Agenda Urbana |
| Unidad ejecutora                                                 | Puertos del Estado                                                                                                    |
| Participación de otros organismos                                | <b>Autoridades Portuarias</b>                                                                                         |
| Clase de operación                                               | Recopilaciones                                                                                                    |
| Sector o tema                                                    | Transporte y actividades conexas                                                                                      |
| Subsector o subtema                                              | <b>Transporte marítimo</b>                                                                                            |
| Nivel de desagregación                                           | Nacional                                                                                                    |
| Metodología de la recogida de datos                              | Recopilación de resultados estadísticos propios o aienos                                                              |
| Objetivo general                                                 | Información del tráfico portuario y su comparación con el año anterior                                                |
| Variables de estudio                                             | Mercancías, pasajeros, buques, avituallamiento, pesca capturada                                                       |
| Variables de clasificación                                       |                                                                                                    |
| Tipo de difusión                                                 | Internet                                                                                                    |
|                                                                  | Metodología<br><b>Datos</b>                                                                                           |
| Periodicidad de la difusión                                      | Mensual                                                                                                    |
| Tipo de operación                                                | Coyuntural                                                                                                    |
| Figura en el Plan Estadístico Nacional 2017-<br>2020 actualizado | <b>No</b>                                                                                                    |
| Legislación de la Unión Europea                                  | <b>No</b>                                                                                                    |

Figura 3.15 Información del INE sobre el tráfico de mercancía en los puertos españoles Fuente: Web del INE (https://www.ine.es/dyngs/IOE/es/operacion.htm?numinv=22041)

Además, aporta un enlace directo a la web Puertos del Estado en el recuadro denominado "Datos", que lleva a la página a la pestaña de estadísticas mensuales citadas con anterioridad en el punto 3.2 del presente capítulo.

Si se acota un poco más la búsqueda y se utilizan, por ejemplo, las palabras "Autoridad Portuaria Sevilla", el INE vuelve a no mostrar resultados, sino que hay que volver acudir a Google y escribir "Autoridad Portuaria Sevilla INE" para que devuelva algún resultado por parte de esta entidad, el cual no muestra información relativa en exclusiva de los puertos, sino que aparecen varios boletines con información general sobre los sectores económicos, memorias explicativas de la actividad del INE, etc.(Ver Figura 3.16). Siendo el formato de todo ello, de nuevo PDF.

|                    | 1991    | 1992    | 1993           | 1994    | 1995         | 1996    | 1997    | 1998    |
|--------------------|---------|---------|----------------|---------|--------------|---------|---------|---------|
| <b>TOTAL</b>       | 114.671 | 106.641 | 104.254        | 107.595 | 95.005       | 105.153 | 109.341 | 112.715 |
| Alicante           | 1.171   | 1.028   | 903            | 920     | 966          | 1.105   | 1.148   | 1.207   |
| Almería-Motril     | 937     | 1.284   | 1.313          | .325    | 1.809        | 1.790   | 2.074   | 1.959   |
| <b>Avilés</b>      | $\circ$ | 0       | $\overline{0}$ | 0       | $\mathbf{0}$ | 1.030   | 979     | 984     |
| Bahía de Algeciras | 12.491  | 12.162  | 13.088         | 13.967  | 12.863       | 17.980  | 19.346  | 19,920  |
| Bahía de Cádiz     | 2.021   | 2.329   | 2.200          | 2.448   | 2.106        | 2.187   | 1.832   | 1.873   |
| <b>Balears</b>     | 16.914  | 15.114  | 16.137         | 23.711  | 7.331        | 7.348   | 7.891   | 8.064   |
| <b>Barcelona</b>   | 6.311   | 6.191   | 6.176          | 6.421   | 6.854        | 7.200   | 7.385   | 7.712   |
| <b>Bilbao</b>      | 3.628   | 3.353   | 3.284          | 3.481   | 3.690        | 3.487   | 3.692   | 3.904   |
| Cartagena (Murcia) | 1.218   | 1.204   | 1.004          | 992     | 1.015        | 1.099   | 1.117   | 1.452   |
| Castellón          | 697     | 752     | 699            | 763     | 813          | 861     | 912     | 960     |
| Ceuta              | 8.763   | 7.794   | 8.203          | 8.087   | 7.440        | 10.614  | 11.386  | 11.804  |

1.5.5. Buques mercantes entrados en los puertos españoles por autoridad portuaria

Figura 3.16 Información del INE referente a las autoridades portuarias

Fuente: Web del INE (https://www.ine.es/prodyser/pubweb/anuario99/99servi.pdf)

De esta forma, podría afirmarse que el INE no cuenta con información detallada sobre el tráfico de mercancía de los puertos españoles. Muestra una visión global, y en caso de que se desee profundizar habría que acudir a la web de Puertos del Estado donde, como ya se ha mencionado, se encuentran reunidas las estadísticas de todas las Autoridades Portuarias, siendo necesario visitar las webs individuales, una por una, para recabar información de todas ellas. Por otro lado, los documentos propios del INE

relativos a la actividad portuaria se encuentran en PDF, por lo que para poder operar con ellos sería necesario un proceso laborioso y complejo.

#### **3.5. INFORMACIÓN DISPONIBLE EN LA WEB DE LA OFICINA EUROPEA DE ESTADÍSTICA (EUROSTAT)**

Otra fuente de información importante es la Oficina Europea de Estadística, conocida como Eurostat (https://ec.europa.eu/eurostat), en la que, al igual que en la web del INE, se pueden encontrar estadísticas de distinta índole, pero, en este caso, a nivel europeo.

En esta web, y al igual que en la del INE, es posible filtrar y realizar búsquedas sobre elementos concretos de los que se necesite recopilar algún tipo de información. En esta ocasión, se ha de realizar las búsquedas con términos en inglés, ya que de otra forma esta página no devuelve ningún resultado. En la Figura 3.17 se muestra el resultado objetivo al emplear el término "Port of Spain"

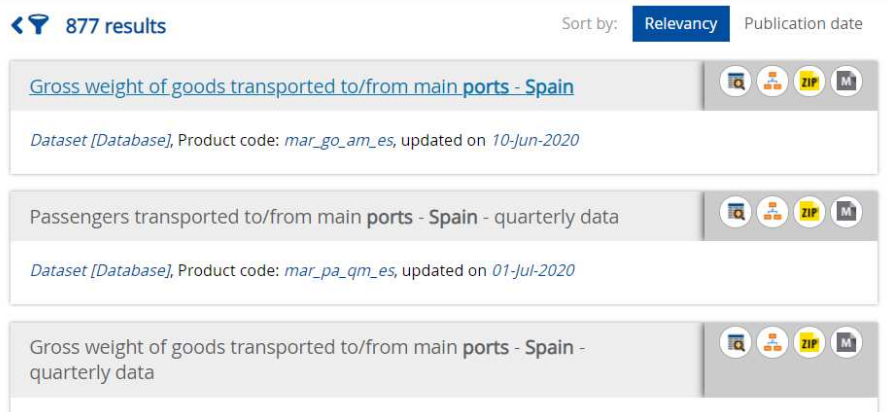

Figura 3.17 Resultados de la búsqueda de puertos españoles en Eurostat Fuente: Web Eurostat

Como puede verse en la Figura 3.17, Eurostat devuelve numerosos resultados, los cuales versan sobre mercancías, pasajeros, etc. El primero de ellos, por ejemplo, muestra las cantidades en toneladas de mercancía movidas en los distintos puertos españoles pudiendo, además, establecer distintos filtros como el tipo de mercancía (granel, líquido, contenedores, etc.), las unidades de medida, entre otros (ver Figura 3.18).

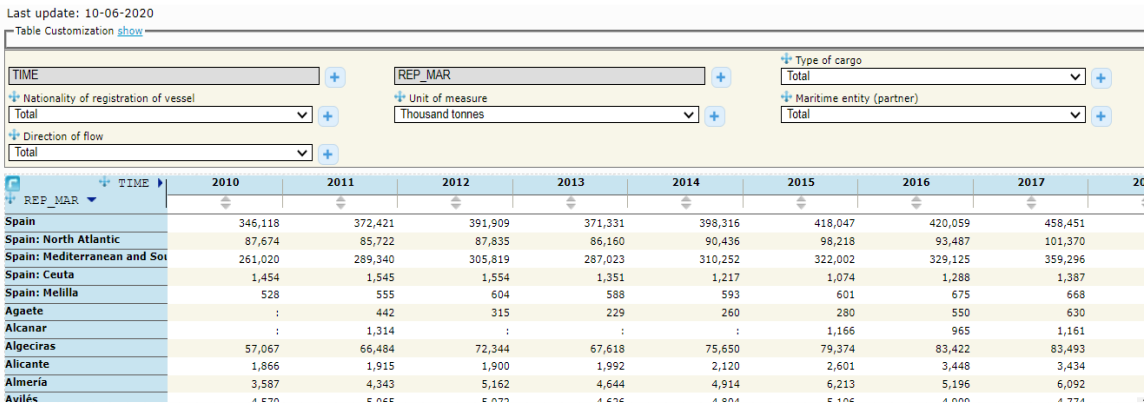

Figura 3.18 Información sobre el tráfico de mercancías en los distintos puertos de España a lo largo del tiempo Fuente: Web Eurostat (https://appsso.eurostat.ec.europa.eu/nui/show.do?dataset=mar\_go\_am\_es&lang=en)

Al igual que en el caso descrito en el apartado anterior, el INE, esta web de estadísticas ofrece la posibilidad de descargarse los datos que ofrece en distintos formatos, tal y como se muestra en las figuras siguiente, siendo algunas de ellas más editables que otras (como por ejemplo XLSX, CVS, PDF, entre otros), tal y como se muestra en la Figura 3.19, por lo que a priori, podría resultar una buena fuente a la que acudir, en caso de necesitar información sobre alguna temática.

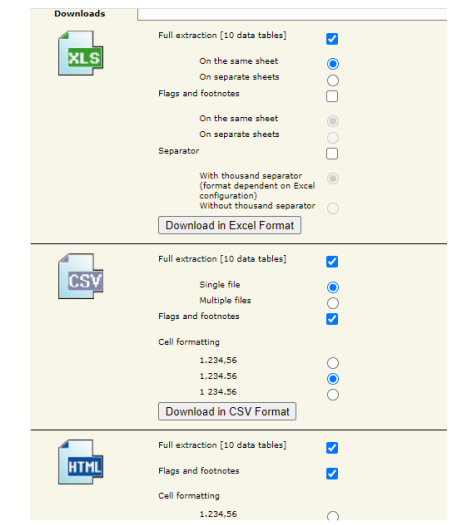

Figura 3.19 Tipos de formatos para descargar información de Eurostat Fuente: Web Eurostat

Al utilizar otros términos de búsqueda como "Spanish port traffic" es posible encontrar varios estudios de diferentes años, en cuyo contenido ofrece información sobre los tipos de buques, el número de pasajeros, se establecen comparativas entre los distintos países, etc. Estos boletines tienen como formato PDF por lo que obtener datos a partir de ellos es un proceso complejo, puede verse un fragmento en la siguiente Figura 3.20.

|           |                          |                 | 2006          |              |                |              | <b>Total</b> |               |              |                |             |
|-----------|--------------------------|-----------------|---------------|--------------|----------------|--------------|--------------|---------------|--------------|----------------|-------------|
|           | Of which<br><b>Total</b> |                 |               |              |                | <b>Total</b> | Of which     |               |              |                | transport   |
|           | transport                |                 | International |              |                | transport    |              | International |              |                | growth rate |
|           | (million                 | <b>National</b> | Intra         | Extra        | <b>Unknown</b> | (million     | National     | Intra         | Extra        | <b>Unknown</b> | 2006-2007   |
|           | tonnes)                  |                 | <b>EU-27</b>  | <b>EU-27</b> |                | tonnes)      |              | <b>EU-27</b>  | <b>EU-27</b> |                | (%)         |
| <b>BE</b> | 216.0                    | 3%              | 33%           | 64%          | 0%             | 232.8        | 3%           | 33%           | 64%          | $0\%$          | $+7.8%$     |
| <b>BG</b> | 27.5                     | 0%              | 17%           | 81%          | 2%             | 24.9         | 0%           | 12%           | 87%          | 1%             | $-9.5%$     |
| <b>DK</b> | 87.9                     | 19%             | 53%           | 24%          | 3%             | 89.4         | 20%          | 53%           | 23%          | 4%             | $+1.7%$     |
| <b>DE</b> | 294.4                    | 1%              | 44%           | 54%          | 0%             | 306.9        | 1%           | 43%           | 56%          | 0%             | $+4.2%$     |
| <b>EE</b> | 47.2                     | 1%              | 72%           | 25%          | 2%             | 41.5         | 2%           | 65%           | 33%          | 1%             | $-12.1%$    |
| IE        | 47.7                     | 2%              | 69%           | 29%          | 0%             | 48.4         | 2%           | 71%           | 27%          | 0%             | $+1.4%$     |
| EL.       | 107.1                    | 31%             | 22%           | 45%          | 1%             | 108.2        | 32%          | 24%           | 44%          | 0%             | $+1.0%$     |
| <b>ES</b> | 386.7                    | 13%             | 20%           | 66%          | 0%             | 399.4        | 12%          | 20%           | 68%          | 0%             | $+3.3%$     |
| <b>FR</b> | 335.0                    | 6%              | 32%           | 60%          | 2%             | 337.0        | 7%           | 31%           | 58%          | 5%             | $+0.6%$     |

Table 5: Estimate of seaborne transport of goods between main ports and partner ports grouped by geographical areas (in % of total gross weight of goods transported)

Figura 3.20 Fragmento de tabla del transporte de mercancía entre puertos principales y asociados Fuente: Web de Eurostat (https://ec.europa.eu/eurostat/documents/3433488/5280289/KS-SF-09-006-EN.PDF/81e37c1b-b9e1-4d2d-85b2-a7e0f2f37f8e)

Del mismo que en el INE, la información ofrecida por esta web es de carácter general, sin centrarse en los detalles de las mercancías movidas, o el origen concreto de las mismas.

Se ha de hacer mención también que existen determinados estudios en los que los puertos españoles no han sido incluidos, a priori, sino que han de ser añadidos de forma manual a través de los filtros disponibles para cada tabla (tal y como se muestra en la Figura 3.21). Sin embargo, tras varios intentos no se consigue que se muestre y los datos quedan sin variación alguna después de la aplicación de determinados campos.
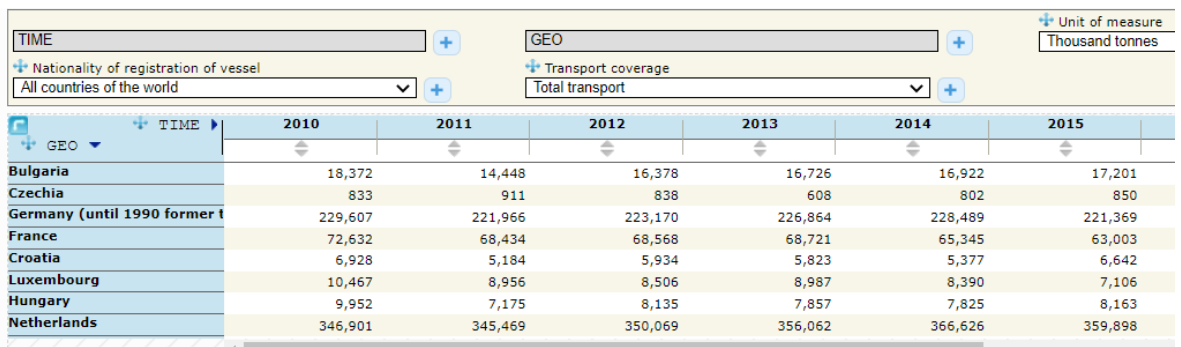

Figura 3.21 Tabla del transporte de mercancía según la nacionalidad de los buques Fuente: Web de Eurostat (https://appsso.eurostat.ec.europa.eu/nui/submitViewTableAction.do)

Tras este análisis, se puede afirmar que Eurostat ofrece tablas sobre datos generales relativos a la actividad portuaria a nivel europeo, que pueden ser descargadas en distintos formatos modificables. Sin embargo, para el caso concreto de los movimientos de mercancía realizados en los Puertos de España, objeto de estudio del presente proyecto, no es posible encontrar información detallada.

# **CAPÍTULO 4. PROCESO DE INTELIGENCIA DE NEGOCIOS**

#### **4.1. INTRODUCCIÓN**

Siguiendo los objetivos de nuestro trabajo, este capítulo definirá y describirá, en el siguiente apartado, el proceso de Inteligencia de Negocios (Business Intelligence, BI), así como las etapas de las que consta. En el apartado 4.3 se mostrarán algunas de las principales herramientas dentro de este ámbito, dedicando el último apartado (el 4.4) a dar una visión del mercado de soluciones de Inteligencia de negocios. Este capítulo permitirá contextualizar la posterior aplicación práctica de este proceso a los datos de la actividad portuaria española, que será objeto del contenido del Capítulo 5.

#### **4.2. DESCRIPCIÓN DE LA INTELIGENCIA DE NEGOCIOS Y SUS ETAPAS**

En su operativa diaria, las empresas generan una gran cantidad de datos, a los que hay que unir la ingente cantidad existente en internet y que pueden complementar a los generados por la empresa. Estos datos pueden llegar a ser de tal magnitud que dificultan su análisis para transformarlos en conocimiento, de forma que ayuden a describir una determinada situación o a la toma de cualquier importante decisión.

Al margen de la cantidad de datos, otra problemática añadida es que no siempre se muestra la información tal y como se necesita, presentando diferentes formatos, duplicaciones, agrupaciones, etc. Por ejemplo, tal como se ha visto en el capítulo anterior, sobre la actividad portuaria española existe una gran cantidad de datos a disposición de aquellas personas que los necesiten, pero no toda esta información es válida para su reutilización. A veces, los datos se encuentran en formatos con lo que no es posible operar, o descargarlos, o están repetidos o mezclados con otros que no son relevantes para lo que realmente se quiere conseguir con ellos. (Maseda Seco et al., 2017)

Es por ello que la mayoría de las veces se precisan herramientas (y habilidades) para transformar los datos originales en información relevante para la empresa, información que pueda ser fácilmente analizable mediante gráficos, informes o cuadros de mando, con el fin de que sea útil para la toma de decisiones.

Ante este escenario surge la Inteligencia de Negocios (Business Intelligence), siendo definida por The Data Warehousing Institute (TDWI) como "todos aquellos procesos, tecnologías y herramientas necesarias para convertir los datos en información, la información en conocimiento y el conocimiento en los planes que impulsan acción rentable empresarial". (Camargo Vega et al., 2016)

Un posible esquema del proceso de la Inteligencia de Negocios se muestra en la Figura 4.1.

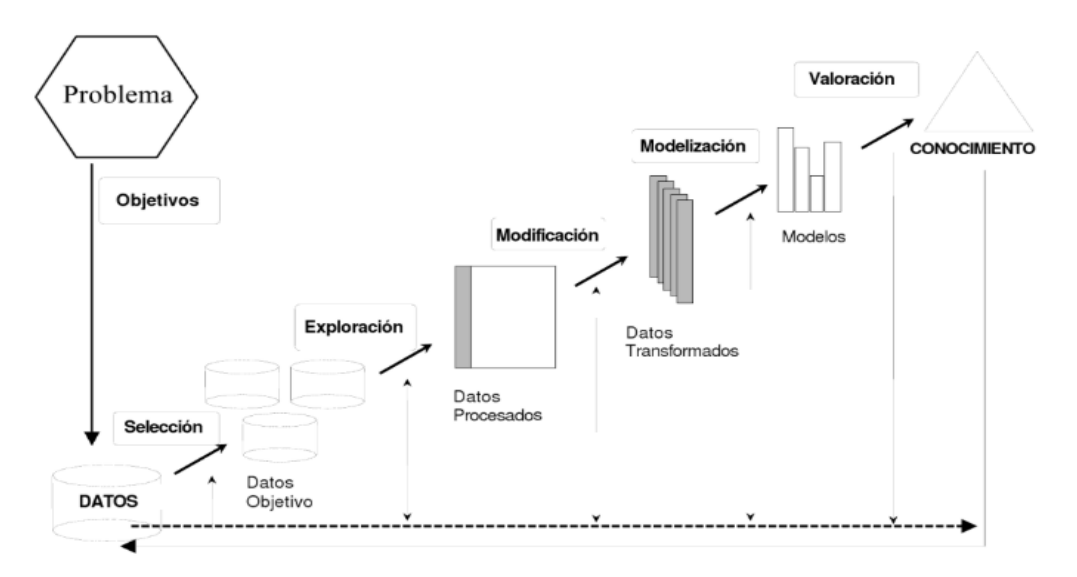

Figura 4.1 Fases del proceso de la Inteligencia de Negocios desde la extracción de datos hasta la generación de nuevo conocimiento Fuente: Pérez López, et al. (2007)

A tenor de lo comentado anteriormente, el proceso de Inteligencia de Negocios (BI) se puede dividir en dos grandes etapas que permiten transformar los datos en conocimiento para la empresa. Dichas etapas y sus respectivas actividades (o subprocesos) son las siguientes:

- Primera etapa: Extracción, transformación y carga de datos.
- Segunda etapa: Generación de visualizaciones de datos a través de gráficos, informes o cuadros de mando.

A continuación, nos centramos en cada una de estas etapas, describiendo sus actividades.

### **4.3. PRIMERA ETAPA: EXTRACCIÓN, TRANSFORMACIÓN Y CARGA DE DATOS**

En el proceso de transformación de datos en información las empresas no siempre necesitan contar con aplicaciones ajenas a las empleadas de forma habitual por la empresa, no siendo necesario procesos de depuración de los datos. Es el caso de una empresa que, teniendo implantado un CRM, desea, a partir de los datos de facturación de sus clientes, extraer un informe sobre facturas pendientes de pago.

Sin embargo, otras veces, el proceso de transformación de datos en información sí requiere un proceso de depuración. En estos casos, se utilizan las denominadas herramientas ETL (*Extraction, Transformation and Load*), las cuales permiten extraer los datos, de una o varias fuentes, limpiarlos y transformarlos, dándoles el formato deseado, eliminando lo innecesario y creando un nuevo conjunto de información.

A modo de resumen, puede dividirse esta primera etapa en las siguientes actividades:

Extracción de datos desde las fuentes originales de información. Previa a esta actividad es necesario localizar las fuentes de datos que resulten útiles para el fin establecido, fuentes que recordemos que pueden ser diversas y tanto de dentro como de fuera de la empresa. Estos datos pueden organizarse de forma diferente y presentarse en distintos formatos (hojas de cálculo, imágenes, documentos PDF…), de forma que la extracción convierte los datos a un formato preparado para iniciar el proceso de transformación. (Camargo Vega et al., 2016) Un caso específico de extracción y, por tanto, reseñable, se da cuando un sitio web no permite la descarga directa de los datos, sino que los datos se encuentran insertados directamente en el contenido de la web, por lo que para

conseguir extraerlos será necesario emplear herramientas específicas que permiten realizar lo que se conoce como scraping (término inglés, que puede traducirse como "raspado"), que permiten extirpar de un determinado sitio web los datos que son necesarios o útiles para el fin que se quiere conseguir.(Martínez et al. 2019)

- Transformación de los datos extraídos en el paso previo. Esta transformación consiste en realizar una limpieza y eliminar lo que no sea de utilidad como, por ejemplo, datos duplicados, errores ortográficos, datos que no aporten valor, etc. Con los datos depurados se procederá a cambiar el formato, añadir o eliminar campos y/o registros…, de esta forma se obtendrán datos homogéneos e integrados que forman una unidad. (Camargo Vega et al., 2016)
- Por último, se procederá a la carga de los datos y elaboración del modelo final, o lo que es lo mismo, establecer la relación existente entre ellos. Con esta actividad, y contando con los datos ya depurados, se busca reducir el tiempo de consulta empleado en ellos, así como facilitar su compresión, para ello se pueden realizar resúmenes, vistas predeterminadas, etc. (Camargo Vega et al., 2016)

El proceso a llevar a cabo en cada una de las tres actividades antes mencionadas puede verse de forma resumida y sintetizada en la siguiente Figura:

| <b>Componente</b>     | <b>Elementos Objetivos</b><br><i>(entrada)</i>                                                   | <b>Operaciones realizadas</b><br>(proceso)                                                                        | Resultado de la tarea<br>(salida)                                                                |
|-----------------------|--------------------------------------------------------------------------------------------------|----------------------------------------------------------------------------------------------------|--------------------------------------------------------------------------------------------------|
| <b>Extracción</b>     | Fuentes de datos, sistemas<br>transaccionales, hojas de cálculo,<br>archivos de texto.           | Selección                                                                                                    | Datos crudos(cargados en memoria)                                                                |
| <b>Transformación</b> | Datos crudos(cargados en memoria)                                                                | Limpieza, transformación, personalización,<br>realización de cálculos y aplicación de<br>funciones de agregación. | Datos formateados, estructurados y<br>resumidos de acuerdo a las<br>necesidades (aún en memoria) |
| <b>Carga</b>          | Datos formateados, estructurados y<br>resumidos de acuerdo a las<br>necesidades (aún en memoria) | Inserción                                                                                                    | Datos formateados, estructurados y<br>resumidos con persistencia en el DW                        |

Figura 4.2 Descripción de los componentes del proceso de ETL Fuente: Bustamante Martínez et al. (2013)

#### **4.4. SEGUNDA ETAPA DE BI: VISUALIZACIONES DE DATOS**

En la actualidad, el ser humano convive con una presencia masiva de datos, que se multiplica por momentos, lo que provoca que sea muy complejo analizarlos e interpretarlos en su forma original de presentación (Internet, documentos PDF, textos...). (Alonso Jorge, 2016)

A partir de esta necesidad nace lo que se conoce como visualización de datos, que puede definirse como el proceso de búsqueda, interpretación y representación de manera que otorguen al usuario información comprensible y conocimiento sobre la situación que describen. Es decir, es un conjunto de métodos que tiene el objetivo de convertir un conglomerado de datos en información clara y útil para el usuario. (Alonso Jorge, 2016).

De forma simplificada, se trata de extraer información de un conglomerado de datos, para representarlos de forma visual a los usuarios de dicha información. (Olmeda-Gómez, 2014). En definitiva, de hacer visible lo invisible. (Del Fresno García, 2014)

Esto se consigue aplicando diversas herramientas y técnicas gráficas sobre los diferentes conjuntos de información. Estas herramientas logran llegar a un escenario de información simplificada, de fácil lectura y útil para la toma de decisiones; partiendo de una situación donde es difícil interpretar los datos por tener diferentes orígenes, tratar sobre temas distintos con mismo formato, etc. (Alonso Jorge, 2016)

La visualización de datos puede ayudar a reconocer patrones de funcionamiento, estructuras, tendencias y relaciones que pueden definir la realidad de estos, y que de otra forma serán imperceptibles. (Olmeda-Gómez, 2014)

Hoy día coexisten dos tipos de visualización de datos, denominadas estática y dinámica o interactiva. La primera hace referencia a una representación gráfica de datos, analizados previamente, y que se realiza, normalmente, con el fin de comunicar (o ayudar en la comunicación de) una determinada información en un determinado momento, no siendo posible que los usuarios de esa representación interactúen con los datos.

Por su parte, las visualizaciones dinámicas o interactivas, como su propio nombre indica, permiten que cada usuario de estos gráficos los adapte a sus necesidades. Es decir, otorga la posibilidad de la personalización y de realizar nuevos análisis de la información. (Alonso Jorge, 2016). En este último caso, el usuario tiene un control total, pudiendo cambiar los datos que se desean ver, el color, etc. (Olmeda-Gómez, 2014). En definitiva, es el propio usuario quien da a los datos valor y significado. (Del Fresno García, 2014)

Se ha de indicar que no existe una forma correcta y única de garantizar que la visualización diseñada sea efectiva, ya que existen una serie de circunstancias ajenas a esta, que la afectan en su totalidad, como por ejemplo la tarea que el usuario vaya a desempeñar, las habilidades de percepción de este, sus preferencias, opiniones, formación, etc. (Olmeda-Gómez, 2014)

Por otra parte, hay que prestar especial atención a los problemas que podrían conllevar las posibilidades de modificación en exceso de una visualización por parte de los usuarios, ya que se podrían llegar a generar visualizaciones "falsas" de los datos, por ejemplo, modificando las escalas de representación, lo que puede llegar a dar una imagen equivocada de la realidad.

#### **4.5. ALGUNAS APLICACIONES EN EL ÁMBITO DE INTELIGENCIA DE NEGOCIOS**

Son muchas las aplicaciones que pueden usarse con mayor o menor intensidad en el ámbito del BI. En este apartado trataremos algunas de ellas. Comenzaremos con aplicaciones centradas en la extracción datos desde sitios Web (scraping). También presentaremos un complemento, como Power Query, integrado en aplicaciones Microsoft (en concreto, Excel y la versión de escritorio de Power BI), que permite tanto la extracción de datos de múltiples fuentes como su transformación para ser usados como fuentes de visualizaciones. Por último, haremos referencia a soluciones integrales, que abarcan todas las etapas del proceso de BI.

#### **4.6. APLICACIONES ESPECIALIZADAS EN LA EXTRACCIÓN DE DATOS DESDE SITIOS WEBS**

Recordemos que, como hemos visto antes, cuando no hay posibilidad de descargar los datos en ningún formato, se realiza un proceso de extracción de los mismos (directamente desde el sitio Web correspondiente) que se conoce como scraping. Para este fin existen multitud de aplicaciones, de forma que no es posible recoger todas en este trabajo. Siendo así, y siguiendo el trabajo de Martínez et al. (2019), se presenta a continuación las herramientas más populares:

- Import.io. Martínez et al. (2019) señala que esta herramienta "elabora sus propios datasets (colección de datos tabulados) mediante la importación de los datos de una página web específica. Raspado de miles de páginas web. No requiere de programación, ya que es una plataforma automatizada de extracción. Además, en su versión paga, posee varias funcionalidades más, como ser: Pericias, escalabilidad Integración e Informes".
- Webscarper. Esta herramienta "es un Plugin, extensión de Google Chrome llamado Web Scraper. Diseñado para quienes no tienen conocimiento de

programación, posee funciones básicas de extracción de dato y no es tan amigable." (Martínez et al., 2019)

- Octoparse. "Es utilizada por programadores y analistas de datos. Tecnología de aprendizaje automático. Posee una extensión Cloud Extraction que permite raspado programado en tiempo real. Rotación de IP automática: cuando se configura una tarea de extracción para ejecutarse en la nube, las solicitudes se realizan en el sitio web de destino a través de varias IP, lo que minimiza las posibilidades de ser rastreado y bloqueado." (Martínez et al., 2019)
- Parsehub. Martínez et al. (2019) señalan que esta herramienta "gestiona tareas de extracción de datos y administra páginas web que usan JavaScript y AJAX. Para el reconocimiento de documentos complejos utiliza aprendizaje automático. Posee una versión web y de escritorio."

Tomando como base las herramientas descritas, se ha procedido a insertar cada una de ellas en Google Trends con el fin de identificar las más usadas en los últimos años, obteniendo el resultado mostrado en la Figura 4.3.

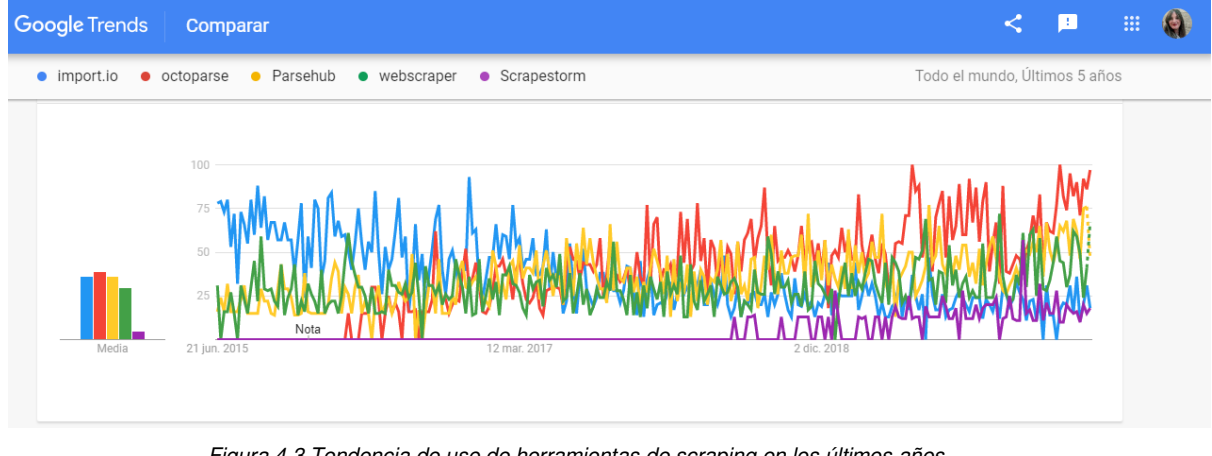

Figura 4.3 Tendencia de uso de herramientas de scraping en los últimos años Fuente: Elaboración propia en Google Trends

Según el gráfico que muestra Google Trends, las de mayor uso son Octoparse e Import.io. Ambas han sido líderes en algún momento de los últimos cinco años, Import.io fue líder hasta 2017 y Octoparse desde ese mismo año, hasta la actualidad.

Cada una de ella posee diferentes ventajas e inconvenientes por lo para una visión simplificada de las herramientas de *scraping*, así como de sus características se muestra la siguiente tabla 4.1.

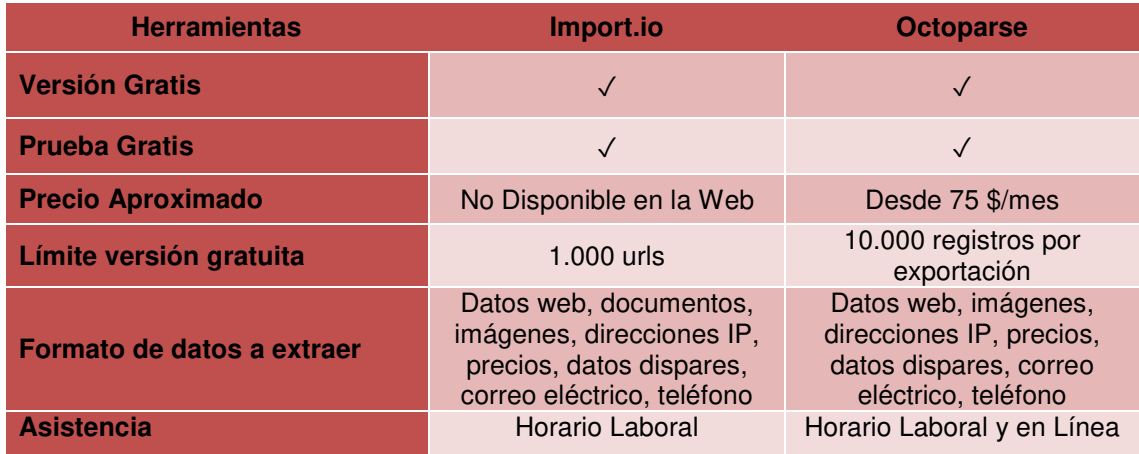

Tabla 4.1 Comparativa de las herramientas de extracción de datos analizadas Fuente: Ortner (1999): https://www.capterra.es/software/135185/import-io y https://www.capterra.es/software/150508/octoparse

En el caso práctico que mostraremos en el Capítulo 5 no será necesario la aplicación de ninguna de estas herramientas de raspado, ya que, como se ha indicado anteriormente, en la Web de Puertos del Estado podemos encontrar un repositorio bastante amplio de las estadísticas de los movimientos de mercancía realizados por todas y cada una de las autoridades portuarias.

#### **4.7. POWER QUERY**

Otra herramienta ETL muy completa es Power Query, la cual es una extensión que puede encontrar tanto en Excel como en Power BI. Su tecnología permite transformar y combinar datos de distinto origen, para posteriormente darle un tratamiento común si así se desea (Bernal García, 2019).

Puede trabajar con múltiples orígenes de datos. En la última actualización, ofrece la posibilidad de transformar datos añadidos desde archivos PDF, tal y como se muestra en la Figura 4.4. Esta actualización no ha podido utilizarse en este trabajo, ya que fue introducida posteriormente a la elaboración de los excel necesarios para su desarrollo.

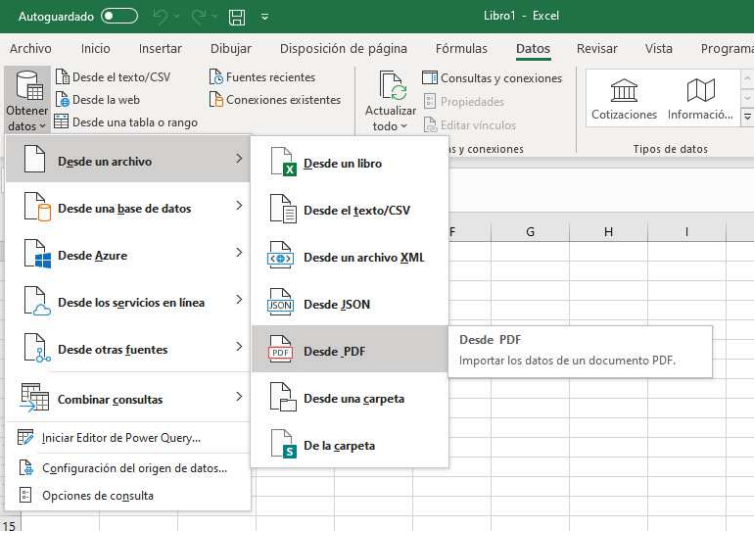

Figura 4.4 Menú de Excel que ofrece insertar datos desde PDF Fuente: Programa Excel

Power Query permite dividir columnas, agregar y eliminarlas, introducir filtros, transponer tablas, etc., (ver Figura 4.5), de ahí que no solo posibilite extraer datos de fuentes externas, sino que los transforma para obtener tablas adecuadas para crear modelos de datos.

| x∄                                   |                | $\overline{z}$                    | Consulta1 - Editor de consultas            |                 |                                             |              |                                                            |                                                 |         |                                                               |                                                          |                                        |                                             |
|--------------------------------------|----------------|-----------------------------------|--------------------------------------------|-----------------|---------------------------------------------|--------------|------------------------------------------------------------|-------------------------------------------------|---------|---------------------------------------------------------------|----------------------------------------------------------|----------------------------------------|---------------------------------------------|
| Archivo                              |                | Inicio                            | <b>Transformar</b>                         | Agregar columna | Vista                                       |              |                                                            |                                                 |         |                                                               |                                                          |                                        |                                             |
| đ<br>Cerrar y<br>cargar <sup>,</sup> |                | B<br>Actualizar<br>vista previa * | <b>Em</b> Propiedades<br>E Editor avanzado | F F<br>Elegir   | EUE<br><b>Ouitar</b><br>columnas columnas ▼ |              | $\sim$<br>FFF<br>Ouitar<br>Conservar<br>filas *<br>filas * | <b>N</b> -B Quitar duplicados<br>Quitar errores | ΑJ<br>乱 | œ.<br>ſ<br>m<br><b>Dividir</b><br>Agrupar<br>columna -<br>por | Tipo de datos: Cualquiera *<br>to Reemplazar los valores | Usar la primera fila como encabezado - | Combinar co<br>Anexar cons<br>++ Combinar b |
| Cerrar                               |                |                                   | Consulta                                   |                 | <b>Administrar columnas</b>                 |              | <b>Reducir filas</b>                                       |                                                 | Ordenar |                                                               | <b>Transformar</b>                                       |                                        | Combina                                     |
|                                      |                | fx<br>$\times$<br>$\checkmark$    |                                            |                 |                                             |              | = Folder.Files("H:\TFM 2\ESTADISTC NAC TOTALES")           |                                                 |         |                                                               |                                                          |                                        |                                             |
|                                      | 囲-             | <b>Content</b>                    | $++$ Name                                  |                 | $\blacktriangleright$ Extension             | $\mathbf{v}$ | Date accessed                                              | Date modified                                   |         | $\blacktriangledown$ Date created<br>$\overline{\phantom{a}}$ | <b>Attributes</b><br>$ +\rangle$                         | <b>Folder Path</b>                     | $\mathbf{v}$                                |
| Consultas                            |                | <b>Binary</b>                     | <b>ACORUÑATOTAL xIsx</b>                   |                 | xlsx                                        |              | 06/12/2020 22:16:29                                        | 06/12/2020 21:37:00                             |         | 06/12/2020 20:52:38 Record                                    |                                                          | H:\TFM 2\ESTADISTC NAC TOTALES\        |                                             |
|                                      | $\overline{2}$ | <b>Binary</b>                     | <b>ALICANTETOTAL xlsx</b>                  |                 | xlsx                                        |              | 06/12/2020 22:16:29                                        | 06/12/2020 21:37:18                             |         | 06/12/2020 20:52:38 Record                                    |                                                          | H:\TFM 2\ESTADISTC NAC TOTALES\        |                                             |
|                                      | З              | Binary                            | ALMERIATOTAL xlsx                          |                 | .xlsx                                       |              | 06/12/2020 22:16:29                                        | 06/12/2020 21:37:57                             |         | 06/12/2020 20:52:38 Record                                    |                                                          | H:\TFM 2\ESTADISTC NAC TOTALES\        |                                             |
|                                      | 4              | Binary                            | <b>AVILESTOTAL.xlsx</b>                    |                 | .xlsx                                       |              | 06/12/2020 22:16:29                                        | 17/11/2020 15:37:15                             |         | 06/12/2020 20:52:38 Record                                    |                                                          | H:\TFM 2\ESTADISTC NAC TOTALES\        |                                             |
|                                      | 5              | <b>Binary</b>                     | <b>BALEARESTOTAL xlsx</b>                  |                 | xlsx                                        |              | 06/12/2020 22:16:30                                        | 06/12/2020 12:08:35                             |         | 06/12/2020 20:52:38 Record                                    |                                                          | H:\TFM 2\ESTADISTC NAC TOTALES\        |                                             |
|                                      | 6              | Binary                            | <b>BALGECIRASTOTAL xlsx</b>                |                 | .xlsx                                       |              | 06/12/2020 22:16:30                                        | 18/11/2020 16:35:55                             |         | 06/12/2020 20:52:39 Record                                    |                                                          | H:\TFM 2\ESTADISTC NAC TOTALES\        |                                             |
|                                      |                | Binary                            | <b>BARCELONATOTAL.xlsx</b>                 |                 | .xlsx                                       |              | 06/12/2020 22:16:31                                        | 06/12/2020 12:15:51                             |         | 06/12/2020 20:52:39 Record                                    |                                                          | H:\TFM 2\ESTADISTC NAC TOTALES\        |                                             |
|                                      | 8              | Binary                            | <b>BCADIZTOTAL xlsx</b>                    |                 | .xlsx                                       |              | 06/12/2020 22:16:32                                        | 06/12/2020 12:04:23                             |         | 06/12/2020 20:52:39 Record                                    |                                                          | H:\TFM 2\ESTADISTC NAC TOTALES\        |                                             |
|                                      | $\mathbf{Q}$   | <b>Binary</b>                     | <b>BILBAOTOTAL.xlsx</b>                    |                 | .xlsx                                       |              | 06/12/2020 22:16:33                                        | 06/12/2020 12:18:51                             |         | 06/12/2020 20:52:39 Record                                    |                                                          | H:\TFM 2\ESTADISTC NAC TOTALES\        |                                             |

Figura 4.5 Visualización de Power Query Fuente: Creación propia

Por otro lado, el resultado que se obtenga a través de esta herramienta puede ser traspasado a Excel o Power BI de manera sencilla, al ser un complemento integrado en ambas aplicaciones.

A continuación, nos centramos en soluciones integrales que abarcan todas las etapas del proceso de BI.

#### **4.8. EXCEL**

Esta es una de las herramientas más utilizadas a la hora de operar con datos, tanto a nivel empresarial como particular. Esta aplicación, cuya base son las hojas de cálculo, será la base de todo el caso práctico que se desarrollará en el siguiente capítulo, dedicado al caso práctico.

Esta herramienta permite la creación de tablas, gráficos, introducción de fórmulas, combinación de celdas, y el empleo de una gran multitud de funciones.

Además de estas posibilidades de trabajo con Excel, este posee las siguientes funcionalidades en forma de complementos (Domínguez, 2018):

- Power Pivot: permite crear visualizaciones mediante tablas y gráficos dinámicos, o mediante los complementos Power View y Power Map, de los que se hablará más adelante.
- Power Query: permite transformar los datos brutos en tablas que pueden ser utilizadas en Excel o Power Pivot, con la capacidad de realizar, de forma automática, las mismas transformaciones realizadas inicialmente a todos los datos que se añadan posteriormente a la carpeta de origen, si así lo desea el usuario.
- Power View: otorga la posibilidad de ver los datos, exportándolos de forma sencilla y visual.
- Power Map: Permite crear visualizaciones que representen las relaciones geográficas y temporales entre los datos con los que se está trabajando.

Por todo ello, es una de las herramientas más completas y útiles para realizar el estudio que se desea desarrollar en el presente proyecto, y por tanto será la herramienta que se empleará.

### **4.9. POWER BI (MICROSOFT)**

Power BI es un conjunto de herramientas, desarrollado por Microsoft, cuya finalidad es la importación de datos desde diferentes fuentes, analizarlos y dar información útil y paneles visuales a los usuarios. (López Hernández, 2017)

Power BI es una herramienta que permite a construir objetos visuales (como gráficos, mapas, tablas, etc.), a partir de una cierta recopilación previa de datos. Una vez creadas las visualizaciones deseadas, pueden ser compartidas y publicadas. Además, pueden crearse tableros de control personalizados, con multitud de formatos, gráficos, colores, etc., que pueden ser utilizados para realizar cualquier tipo de análisis sobre la empresa. (Domínguez, 2018)

Esta herramienta es muy versátil y puede adaptarse a multitud de plataformas, por lo que resulta muy fácil compartir su información. (López Hernández, 2017)

Existen varios productos de Power BI, entre los que se encuentran (López Hernández, 2017):

- Power BI Cloud: el sistema proporciona una nube donde almacenar los informes y paneles visuales que se creen en ella, la cual estará accesible para otros equipos.
- Power BI Deskptop: Es una aplicación para el escritorio de los equipos informáticos, donde se pueden realizar las visualizaciones que se deseen y

posteriormente subirlos a la nube si fuera necesario. Será esta la versión que se utilizará para desarrollar las visualizaciones de este proyecto.

Power BI Mobile: Es una aplicación que permite observar todos los datos que se hayan incluido en la nube, pero no se pueden realizar modificaciones.

Ante todas estas posibilidades, resulta una herramienta muy útil que permite trabajar desde diferentes ángulos, creando un conjunto de objetos visuales, (gráficos, tablas, etc.) que dan mucha información con solo un vistazo.

#### **4.10. TABLEAU**

Al igual que las herramientas de Microsoft, Tableau cuenta con la posibilidad de trabajar a través de un dispositivo móvil, en escritorio y de forma online, permitiendo desde realizar análisis de sitios webs, de series temporales, etc., hasta crear gráficos (Ruiz Ramírez, 2018)

Del mismo modo que Power BI, Tableau cuenta con diferentes componentes de software, que le permiten abarcar multitud de servicios, entre los que se encuentran los siguientes (Cañarejo Páez, 2018):

- Tableau Desktop: permite crear una aplicación en el propio equipo informático desde la que crear diferentes visualizaciones, cuadros de mando, informes, etc.
- Tableau Server: ofrece una solución de inteligencia de negocios, que permite crear análisis visuales desde el navegador en tiempo real, a un bajo costo. Pudiendo publicarlos o visualizarlos en función de las necesidades de la empresa. Aunque se ha de advertir, que este componente de Tableau, no es muy rápido cuando la cantidad de datos con que trabaja es muy grande.
- Tableau Reader: Esta aplicación es gratuita, y su función consiste en ofrecer a los usuarios el servicio de lectura e intercambio de cierta información creada con anterioridad en Tableau, sin posibilidad de modificarla
- Tableau Public: Es un servicio gratuito el cual permite a los usuarios publicar las creaciones realizadas en la web. Una vez los datos han sido publicados, es posible interactuar, descargar o crear visualizaciones propias.
- Tableau Online: Es un analizador de datos en la nube con el que es posible compartir información de BI en muy poco tiempo.

A continuación, se procede a realizar una breve comparativa, entre Tableau y Power BI, para seleccionar una de ellas, con el objetivo de realizar diferentes visualizaciones en el caso práctico en el que nos centraremos en el Capítulo 5.

Cuando se analizan ambas herramientas de forma conjunta, pueden identificarse determinadas ventajas y desventajas de cada una de ellas, que harán que cada una resulte más idónea, dependiendo de la situación en la que se requieran.

De forma general, podría decirse que ambas herramientas son similares en cuanto que ofrecen al usuario un sistema de extracción, transformación, carga y almacenamiento de datos (Domínguez, 2018). Asimismo, ambas poseen gran calidad y eficacia en la elaboración de paneles personalizados, que permiten jugar con los datos y crear modelos y visualizaciones útiles que ayuden al buen funcionamiento empresarial.(Tebar Freire, 2017)

Por otro lado, al inspeccionar la información sobre estas herramientas en sus webs oficiales, ambas ofrecen al usuario una serie de vídeos, a modo de tutoriales, sobre cómo descargar e iniciarse en el uso de ambas herramientas (ver Figura 4.6). Estos vídeos tratan de facilitar el aprendizaje de usuario, por lo que versan sobre distintas funciones y actividades que pueden realizarse con estas herramientas. Por otro lado, también es posible encontrar, dentro de la misma web o en fuentes externas, libros, artículos de revista y otros textos (en su mayoría ilustrados con capturas de pantallas), que muestran cómo funcionan cada una de ellas.

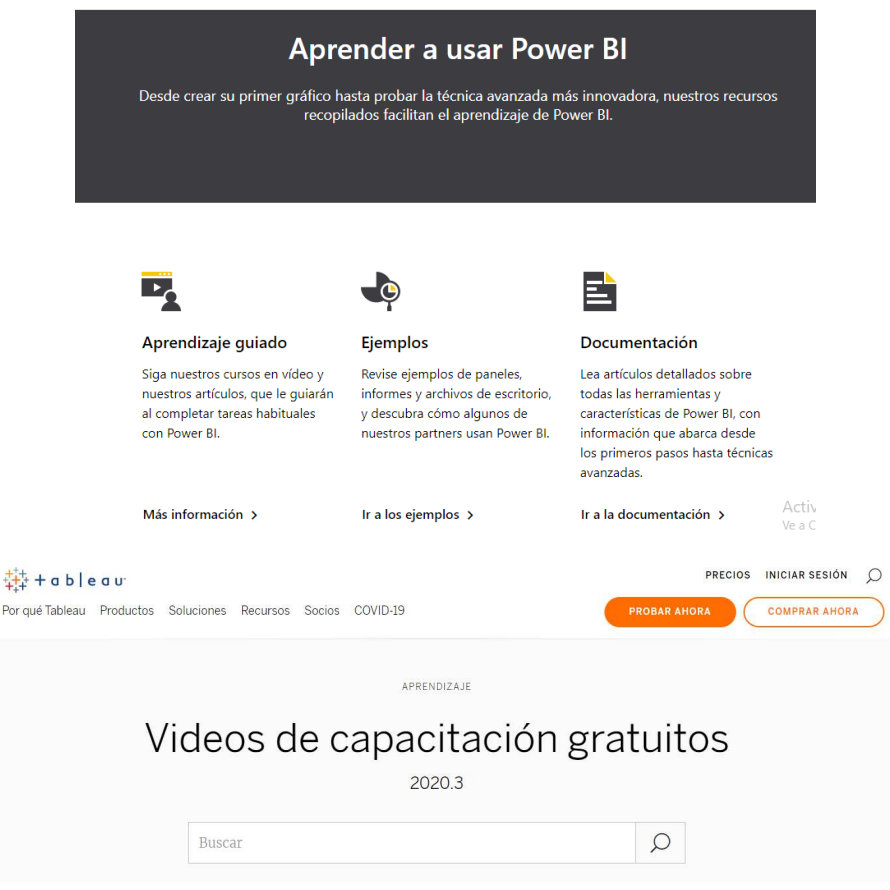

Figura 4.6 Modelos de Aprendizaje de Power Bi y Tableau

Fuentes: Webs de Power B ( https://powerbi.microsoft.com/es-es/learning/ )I y Tableau (https://www.tableau.com/eses/learn/training/20203 )

En cuanto al precio de instalación y uso de cada una de ellas, Tableau resulta mucho más cara que Power BI, recogiendo sus precios y distintas opciones en la siguiente Figura:

|                       | <b>Tableau</b>     | <b>Power BI</b> |
|-----------------------|--------------------|-----------------|
| <b>Periodo Gratis</b> | 14 días            | 30 días         |
|                       | 35 USD/29.12 $\in$ | 8,40€           |
| Licencia              | por mes            | por mes         |
| <b>Versión Pro</b>    | 70 USD/58.226€     | Precio variable |
|                       | Por mes            |                 |

Figura 4.7. Comparativa de precios entre Tableau y Power BI Fuente: Tebar Freire (2017)

Tras este análisis, finalmente se realizarán las visualizaciones con Power BI, y sus diferentes versiones, por tener un mayor tiempo de periodo gratuito. Además, a esto se une el hecho de que Power BI es la mejor herramienta dentro de las soluciones de inteligencia de negocios según la consultora e investigadora Gartner (este hecho lo vemos a continuación).

#### **4.11. EL MERCADO DE SOLUCIONES DE INTELIGENCIA DE NEGOCIO**

Actualmente existen multitud de herramientas de Inteligencia de Negocios, ya que cada vez son más las personas/empresas que recurren a su empleo. Algunas de las herramientas pueden verse posicionadas en el Cuadrante Mágico de plataformas Business Intelligence y Analytics (ver Figura 4.8), elaborado por la consultora e investigadora Gartner, la cual lo actualiza cada año. (Tebar Freire, 2017)

Dicha consultora mide la funcionalidad de cada herramienta, en este caso de BI, teniendo en cuenta, por un parte, su habilidad de ejecución (es decir, la capacidad de generar valor) y, por otra parte, la integridad de visión (entendiéndose como tal la habilidad de las plataformas para ejecutar su visión y adaptarse a las necesidades de mercado). Estos dos atributos constituyen los ejes X e Y sobre los que se posicionarán cada una de las herramientas analizadas de forma que a mayor puntuación en cada uno de los atributos mejor será la herramienta (Basauli, 2020)

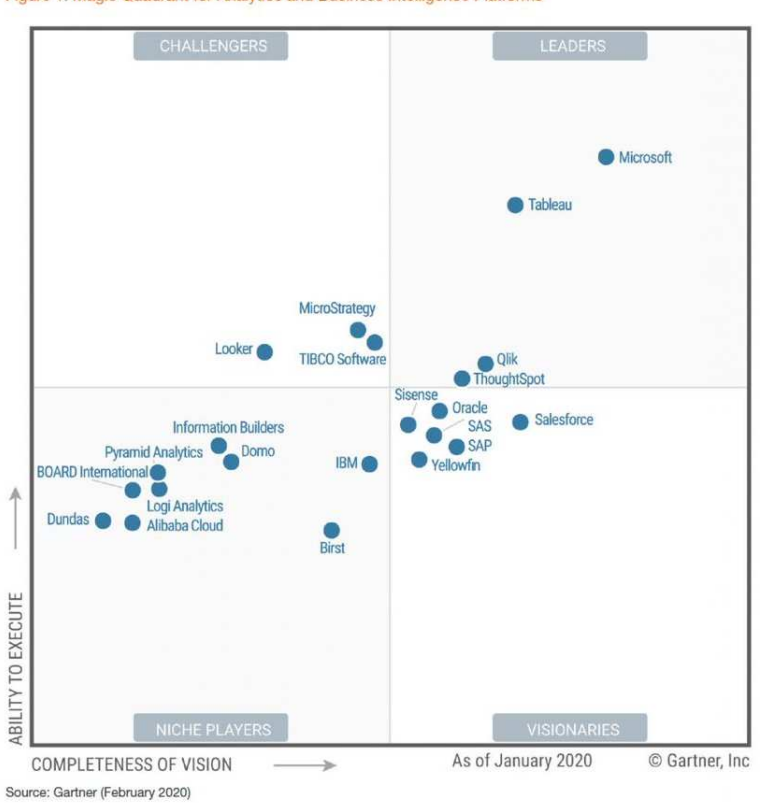

Figure 1. Magic Quadrant for Analytics and Business Intelligence Platforms

Figura 4.8 Cuadrante Mágico de plataformas Business Intelligence y Analytics Fuente: Basauli, E. (2020) https://algoritmia8.com/2020/02/13/microsoft-lider-cuadrante-magico-gartner-2020-bianalitica/

A partir de los dos ejes antes mencionados, Gartner distingue cuatro cuadrantes en los que se ubican a las distintas soluciones del sector, siendo dichos cuadrantes los siguientes (Basauli, 2020):

- Líderes: que engloba las plataformas con mayor cuota de mercado, son capaces de adaptarse al mercado y con proyección de futuro. Esto es, se incluyen en esta zona las herramientas con mayor integridad de visión, y mayor capacidad de crear valor.
- Visionarios: Ofrecen productos innovadores, conocen el funcionamiento del mercado, pero no tienen capacidad de adaptación a este. Es decir, son capaces de crear valor para sus usuarios, sin embargo, generalmente no son muy usadas y no encuentran su nicho de mercado.
- Jugadores de nicho: son plataformas centradas en un determinado nicho de mercado, en el cual pueden tener éxito, pero no consiguen un funcionamiento a nivel global. En definitiva, son útiles en un sector determinado, generando un valor importante, sin embargo, no generan valor global ni abarcan una gran cuota de mercado.
- Aspirantes: abarcan un gran segmento del mercado, pero no se adaptan de forma rápida a las variantes del mercado, por lo que no son capaces de generar valor a sus usuarios.

De esta forma, según la figura anterior, Microsoft es actualmente la herramienta más potente para desarrollar todo este procedimiento, por lo que será la elegida para utilizarla en la futura aplicación práctica. Microsoft reúne una serie de herramientas y complementos que permiten la obtención de los datos, el establecimiento de un modelo de relaciones entre dichos datos, así como su posterior representación gráfica.

En el caso práctico, que se desarrollará en el Capítulo 5, será necesario utilizar este tipo de herramientas con el fin de obtener una base común que recoja los datos sobre la actividad llevada a cabo por las distintas autoridades portuarias españolas para, posteriormente, transformarlos en información, enriqueciendo y sintetizando la información disponible.

## **CAPÍTULO 5. APLICACIÓN DE LA INTELIGENCIA DE NEGOCIO A LOS DATOS SOBRE LA ACTIVIDAD PORTUARIA ESPAÑOLA**

#### **5.1. INTRODUCCIÓN**

En este punto, se procederá a realizar la extracción de diferentes datos de webs oficiales y públicas como pueden ser la web de Puertos del Estado o cualquiera de las Autoridades Portuarias existentes en España, así como su posterior transformación y depuración, con el fin de obtener un nuevo documento con datos relevantes con los que poder realizar diferentes visualizaciones que sean útiles para la toma de decisiones o podamos de un solo vistazo conocer la situación que dichos datos representan. Se describirán los pasos a seguir en cada caso, las herramientas empleadas, así como la eliminación de datos repetidos o inservibles. Por otro lado, se conectará la información extraída con determinados aspectos socioeconómicos con el fin de comprobar si existe una relación entre la actividad portuaria y el desarrollo económico del entorno.

#### **5.2. OBJETIVO DEL CASO PRÁCTICO Y DATOS SELECCIONADOS**

En este caso práctico aplicamos la Inteligencia de Negocios con el objetivo de crear visualizaciones de datos (en forma de gráficos, tablas, mapas, etc.) que transmitan información relevante y comparativa entre las distintas Autoridades Portuarias, ayudando a conocer la situación de cada una de ellas, y la cual podría funcionar como una buena fuente de datos que ayude a mejorar la toma de decisiones en cuanto a inversiones a realizar, cooperaciones, etc. Para ello se utilizarán los complementos de Excel<sup>5</sup> Power Pivot, Power Map y Power View<sup>6</sup>, así como Power BI.

Teniendo en cuenta el objetivo anterior, los datos seleccionados para el desarrollo de este caso práctico son las estadísticas de los movimientos de mercancías, medidos en toneladas, realizados en las diversas autoridades portuarias españolas en el periodo 2008-2018.

Estos datos se pueden clasificar siguiendo diferentes criterios (Puertos del Estado, 2014); entre ellos está el tipo de mercancía movida (harinas, pesca, minerales, etc.) También se pueden clasificar en función del estado en el que se encuentran las mercancías, diferenciando entre:

- **Graneles líquidos**: Se considera carga a granel líquida aquella que viene en estado líquido (también se incluyen aquí el gas natural, porque se transporta licuado, y los sólidos fundidos transportados a altas temperaturas), sin envasar, y que además se manipula de forma continua, es decir, a través de tuberías y utilizando sistemas de bombeo. Se transporta en tanques.

<sup>5</sup> En el siguiente enlace se ofrece un vídeo que explica paso a paso como activar estos complementos: https://drive.google.com/file/d/12Q2-VGbpU04YupvCs5BYI2WHeIM-t8UH/view?usp=sharing

<sup>6</sup> Para que Power View pueda funcionar correctamente es necesario instalar Silverlight de Microsotf, disponible en el siguiente enlace: https://www.microsoft.com/getsilverlight/getstarted/install/default?reason=unsupportedbrowser&\_helpmsg=ChromeVersionDoesNotSupportPlugin s#sysreq

- Graneles sólidos: Se considera carga a granel sólida aquella que viene sin envasar o embalar y es un conjunto de partículas sólidas sueltas que, además, se manipulan de forma continua, es decir, a través de una tubería o por gravedad o mediante palas. Además, también se utilizan como estados de la mercancía los de graneles sólidos que necesitan instalaciones especiales para su manipulación y los que no. Serán "sólidos por instalación especial" si se utilizan cargadores o descargadores específicos, cintas transportadoras fijas, tuberías fijas, instalaciones específicas para realizar operaciones estandarizadas, etc., generalmente de gran capacidad, y se transportan de forma continua sin fases intermedias.
- **Mercancía general**: Se considera mercancía general la que, a diferencia de los graneles, se presenta envasada, empaquetada o puede ser contabilizada por unidades. Además, puede venir consolidada en contenedores.

Según el origen de la mercancía que llega o sale del puerto, se distingue entre:

- **Navegación de cabotaje**: Es la que, no siendo navegación interior (que es la que transcurre íntegramente dentro del ámbito de un determinado puerto o de otras aguas interiores españolas), se efectúa entre puertos o puntos situados en zonas en las que España ejerce soberanía, derechos soberanos o jurisdicción.
- **Navegación exterior**: Es la que se efectúa entre puertos o puntos situados en zonas en las que España ejerce soberanía, derechos soberanos o jurisdicción y puertos o puntos situados fuera de dichas zonas.

Por último, en función del movimiento que se realiza con la mercancía, se distingue entre:

- **Embarque o carga**: Tipo de operación portuaria en la que se introducen mercancías, contenedores o personas en una embarcación.
- Desembarque o descarga: Tipo de operación portuaria en la que se sacan mercancías, contenedores o personas de una embarcación y se ponen en tierra.

Todas estas clasificaciones podrán ser empleadas a lo largo de la aplicación práctica para desarrollar distintas visualizaciones que puedan resultar interesantes. En el desarrollo de dicha aplicación práctica seguimos las actividades descritas en el Capítulo previo: extracción, transformación y carga de datos y generación de visualizaciones, en las que nos centramos a continuación.

#### **5.3. EXTRACCIÓN DE DATOS**

Tal como se indicó en el Capítulo 3, los datos seleccionados para desarrollar el presente estudio se encuentran recopilados tanto en la web de Puertos del Estado, así como en las diferentes webs propias de las autoridades portuarias.

Se ha optado por emplear los datos desde el año 2008 hasta el 2018, siendo este el periodo de tiempo que se encuentra publicado hasta la fecha. El punto de partida será localizar la memoria anual del año que corresponda e identificar las páginas en las que se encuentran las tablas con los datos que se quieren estudiar.

En vez de escribir el proceso seguido a partir de aquí para extraer los datos relevantes para nuestra aplicación, hemos optado por describir este procedimiento de forma más visual. De esta forma, hemos grabado un vídeo en el que se muestra cómo hemos abordado esta actividad, dicho vídeo está accesible a través del siguiente enlace:

> https://drive.google.com/file/d/1zscFM\_R2aIXg3wIhjNJ-KasTyUSSjPMy/view?usp=sharing

#### **5.4. TRANSFORMACIÓN Y DEPURACIÓN DE DATOS**

Una vez ya se han conseguido aislar los datos que se requerían, el siguiente paso a realizar, es cambiar el formato de dicho archivo para que sea modificable, para ello se transformará el archivo PDF en XLSX. Existen diversas vías para llevar a cabo tal tarea, tal y como se comentaba anteriormente, entre las que pueden incluirse desde la utilización de un programa específico (como Adobe Acrobat), pasando por importar los datos a través de Power Query, o incluso mediante la utilización de aplicaciones online.

Una de las más directas ella es a través del programa Adobe Acrobat, pagando la licencia correspondiente o bien, realizando el trabajo en los 7 días de prueba gratuita que permite el software (ver estas opciones en la Figura 5.1).

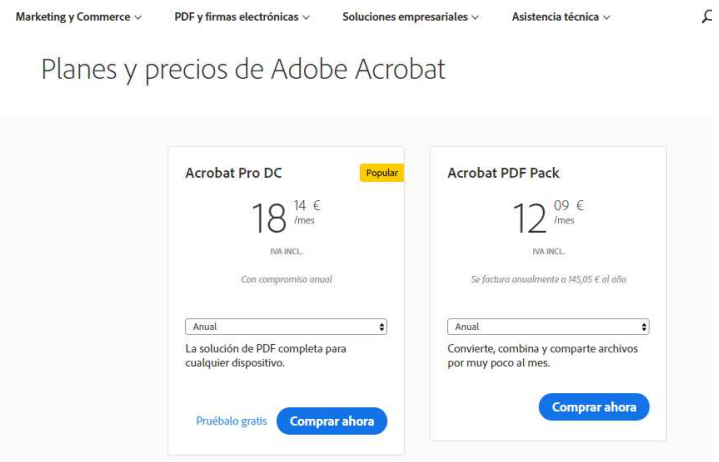

Figura 5.1 Tarifas y opciones de contratación de Adobe Acrobat Fuente: Adobe Acrobat (https://www.adobe.com/es/acrobat/online/pricing.html?promoid=C4SZ2TZM&mv=other )

Otra opción para transformar un documento PDF en uno XLSX, sería hacerlo de forma online, mediante páginas web que permiten la subida de un archivo y lo cambia de formato en cuestión de segundos, dependiendo del tamaño del original. Entre los diferentes convertidores online pueden destacarse:

- SmallPDF: Mediante esta plataforma online se es posible tiene una infinidad de opciones desde comprimir un PDF, convertir un PDF a PowerPoint, Word, Excel, JPG o viceversa, manteniendo la calidad de los archivos. Además, permite unir, dividir o girar el PDF, así como agregar una firma al documento y protegerlo. Pudiendo subir los archivos originales desde el propio equipo informático, Dropbox o Google Drive. (Archila de García, 2017)
- I Love PDF: Es una herramienta muy similar a la anterior, permite unir y separar PDF, convertir documentos Office a PDF y viceversa, e incluso, imágenes JPG a PDF, sin necesidad de instalar nada en el equipo o tener que realizar un registro. (Archila de García, 2017).
- Easy PDF: Esta web es muy similar a la anterior, y permite cambiar el formato de multitud de archivo sin necesidad de registro, y sin límites de uso.
- PDF2GO: Esta herramienta permite editar un archivo PDF en línea, añadiendo texto, imágenes o figuras geométricas, incluyendo un convertidor de imágenes o documentos de Word a PDF. También se puede cargar un PDF y convertirlo a Word, a imagen, a Power Point. Por otro lado, comprime archivos PDF, cambia el tamaño, organizar páginas o eliminar. (Archila de García, 2017)

En este caso, se usaran de forma combinada la segunda y tercera opción, ("I love PDF"<sup>7</sup> y "Easy PDF"<sup>8</sup> ) ya que la segunda, aunque conserva el formato de manera más fiel, a veces divide las tablas en pequeños fragmentos, creando una hoja de Excel por cada una de ellas, y resulta más tedioso el poder recomponerlas para obtener el resultado deseado, mientras que la tercera opción, engloba todos los datos dentro de una misma tabla puede llegar a cambiar el formato numérico.

Para una mejor visualización, muestran a continuación una serie de vídeos en la que se describe todo el procedimiento de transformación, depuración y carga de datos:

> https://drive.google.com/file/d/1SQ5 v5PfkhMZHMkTHuJUtkwQy4yLeuon/view?usp=sharing

Una vez se han transformado los datos al formato deseado, el cual permite trabajar con ellos, se realiza la depuración de la información, eliminado la que no es necesario. De nuevo se detalla todo este proceso en una serie de vídeos para una explicación más fácil de visualizar:

- Paso 1: https://drive.google.com/file/d/1kFTUSBUeeCgq3UhPPpshZIEbhLxEdXjO/view ?usp=sharing
- Paso 2: https://drive.google.com/file/d/1hGGIiAxeI5Mw74Jj3CkXmKeuOKPsKsN/view?usp=sharing
- Paso 3:

https://drive.google.com/file/d/13fZ-t7D\_4CfipD0Z8omUmcXivkF7xxz/view?usp=sharing

Esta fase ha sido una de las más largas de todo el proceso, ya que no en todos los casos se ha podido realizar de la misma forma que en el vídeo se muestra, sino que se han encontrado una serie de dificultades que a continuación se detallan:

- En algunas ocasiones el resultado de las herramientas de cambio de formato aparece totalmente desestructurado por lo que antes de proceder a la depuración de datos se ha de eliminar espacios en blanco, recomponer nombres, ajustar columnas, etc.
- A veces ninguna de las herramientas ofrecían resultado alguno, es decir no detectaban las tablas dentro del PDF, por lo que no era posible descargarse un Excel con los datos, y para obtener esos datos se han tenido que transcribir de forma manual dentro de la tabla global.
- Otras veces, en lugar de aparecer las palabras escritas aparecían una serie de símbolos que eran ininteligibles, por lo que de nuevo se han tenido que introducir esos datos de forma manual.
- Por otro lado, a la hora de congregar todos los datos de las diferentes autoridades portuarias en una misma tabla, se han detectado que una misma mercancía puede ser denominada de diferente forma, es decir, unas entidades publicaban que transportaban "Tabaco, cacao y café" y otras "Tabaco, café y cacao". De esta forma, tras la unificación se he realizado una revisión para unificar conceptos y que cada una de las mercancías tuviera solo un nombre. Puede deducirse que no existe un criterio único que deba seguirse en la publicación de dichas estadísticas.
- Eso mismo sucede con el campo "estado de la mercancía" en el que se encuentra la mercancía. Por ejemplo, mientras unas distinguen entre graneles sólidos con o sin instalación especial, otras las engloban de forma general en

<sup>&</sup>lt;sup>7</sup> Disponible en: https://www.ilovepdf.com/es/pdf\_a\_excel

<sup>&</sup>lt;sup>8</sup> Disponible en: https://easypdf.com/es/pdf-a-excel

graneles sólidos, e incluso una misma Autoridad Portuaria publica unos años diferenciando y otros años no. Al igual que terminadas Autoridades Portuarias distinguen dentro de la "mercancía general", entre containerizada o no (función de sí la mercancía se encuentra dentro de un contenedor o no, otras no lo hacen solo consideran como estado "mercancía general"

• Del mismo modo, unas autoridades portuarias han publicado las toneladas movidas en números redondos y otras con decimales.

Por último, se ha de indicar que a lo largo de os años estudiados (2008-2018) algunas autoridades portuarias dejan de publicar algunos de los datos estadísticos, suprimiéndolos de la memoria o mostrándolos de forma compactada sin indicar que mercancía se mueve, solo el estado en el que se encuentra. Por ejemplo, hemos detectado, una vez depurados los datos, que algunas autoridades portuarias publican un año distinguiendo entre los estados GS2 y GS3 (Graneles sólidos con y sin instalaciones especiales, respectivamente), y otros años lo tratan como GS1 (graneles sólidos a secas). Esto vuelve a poner de manifiesto la aparente inexistencia de unos criterios globales que unifiquen los datos a publicar y la forma en la que se deben presentar y una falta de diligencia o atención a la hora de registrar los datos en las estadísticas oficiales.

En total, hemos trabajado con 289 documentos PDF, prácticamente uno por año y autoridad portuaria, a los que hemos tenido que realizar el proceso de transformación aquí descrito, salvo en determinados casos con los que no se contaba con la publicación de las memorias de todo el periodo analizado.

Tras la extracción y depuración de datos realizadas, las estadísticas de la movilidad de mercancía de las diferentes Autoridades Portuarias, se encuentran condensadas en una única tabla, que engloba toda la información con respecto a ellas, indicando el estado en el que se transporta la mercancía, en la columna de categoría, el tipo de mercancía, el año en el que ha sido transportada, el origen de esta, si son de cabotaje o exterior, y el movimiento que se han realizado con ellas, es decir, si son cargadas o descargadas, así como las toneladas movidas, la Autoridad Portuaria a la que pertenecen (ver Figura 5.2):

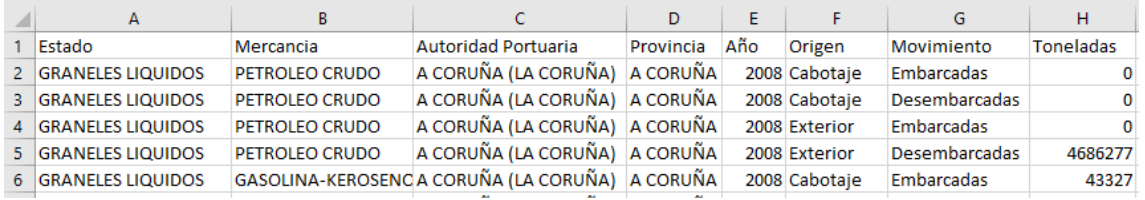

#### Figura 5.2 Tabla original del modelo de datos Fuente: Creación Propia

Con objeto de construir un modelo de datos sólido, que cumpla las reglas de normalización y evite la duplicidad de datos, la tabla original en la que hemos recopilado y depurado los datos procedentes de los informes estadísticos de las distintas autoridades portuarias, será dividida en varias; también se necesitarán añadir nuevas tablas para construir el modelo de datos. Este procedimiento quedará recogido en los siguientes vídeos:

Paso 1:

https://drive.google.com/file/d/16QqxwBqleffoeb7esKLHZGtbBA1mM -H/view?usp=sharing

Paso 2:

#### https://drive.google.com/file/d/1qcUaJV3ej9GeBzMnFYrfZFjCj56LUc8d/view?usp=shari ng

Una vez hemos diseñado la parte del modelo de datos con la información de los movimientos de mercancía en los puertos españoles en el periodo 2008-2018, y, tal y como se indicaba en el capítulo 1 del presente proyecto, se van a confeccionar una serie de tablas que muestren algunos datos socioeconómicos, el PIB, el Índice de Producción Industrial<sup>9</sup> (IPI) y la Tasa de Paro, con el objetivo de integrarlas en el modelo de datos mejorar la cantidad y calidad de la información disponible. La fuente común para todas ellas es el INE. En el siguiente vídeo se recogen los pasos a seguir para poder descargar la información deseada:

https://drive.google.com/file/d/1TVY8uyxldH1gXlNbBmKgfmukzYZwqPiK/view?usp =sharing

Este procedimiento de descargar es el mismo para las otras tablas, simplemente se debe poner en el recuadro de búsqueda la información que se desea.

Posteriormente, para describir el procedimiento a seguir para obtener el formato deseado se ofrece el siguiente vídeo:

https://drive.google.com/file/d/16gewvmj4aSBdfQ8tGjfT3TuUOF41KD\_4/view?usp =sharing

Una vez extraída y depurada la información socioeconómica del INE, disponemos de todas las tablas y ya nos encontramos en disposición de construir nuestro modelo de datos.

#### **5.5. EL MODELO DE DATOS**

Utilizaremos el complemento de Excel Power Pivot para crear un modelo de datos que, en una segunda etapa, sea la base para las visualizaciones de datos. En el siguiente enlace se detalla cómo se han de importar los datos a este complemento de Excel:

Paso 1:

https://drive.google.com/file/d/1UnPzCU4ZJh2LPHxKTtqvf0ByGKReiELJ/view?usp=sh aring

Paso 2:

https://drive.google.com/file/d/14ioDJnJx1qXjhmlRf32Mztfp5tK8RinU/view?usp=sharin

g

Una vez finalizado, el modelo de datos quedará tal y como se muestra en la siguiente Figura:

 <sup>9</sup> El Índice de Producción Industrial (IPI) mide la evolución mensual de la actividad productiva de las ramas industriales, es decir, de las industrias extractivas, manufactureras y de producción y distribución de energía eléctrica, agua y gas ( https://www.ine.es/prensa/ipi\_prensa.htm )

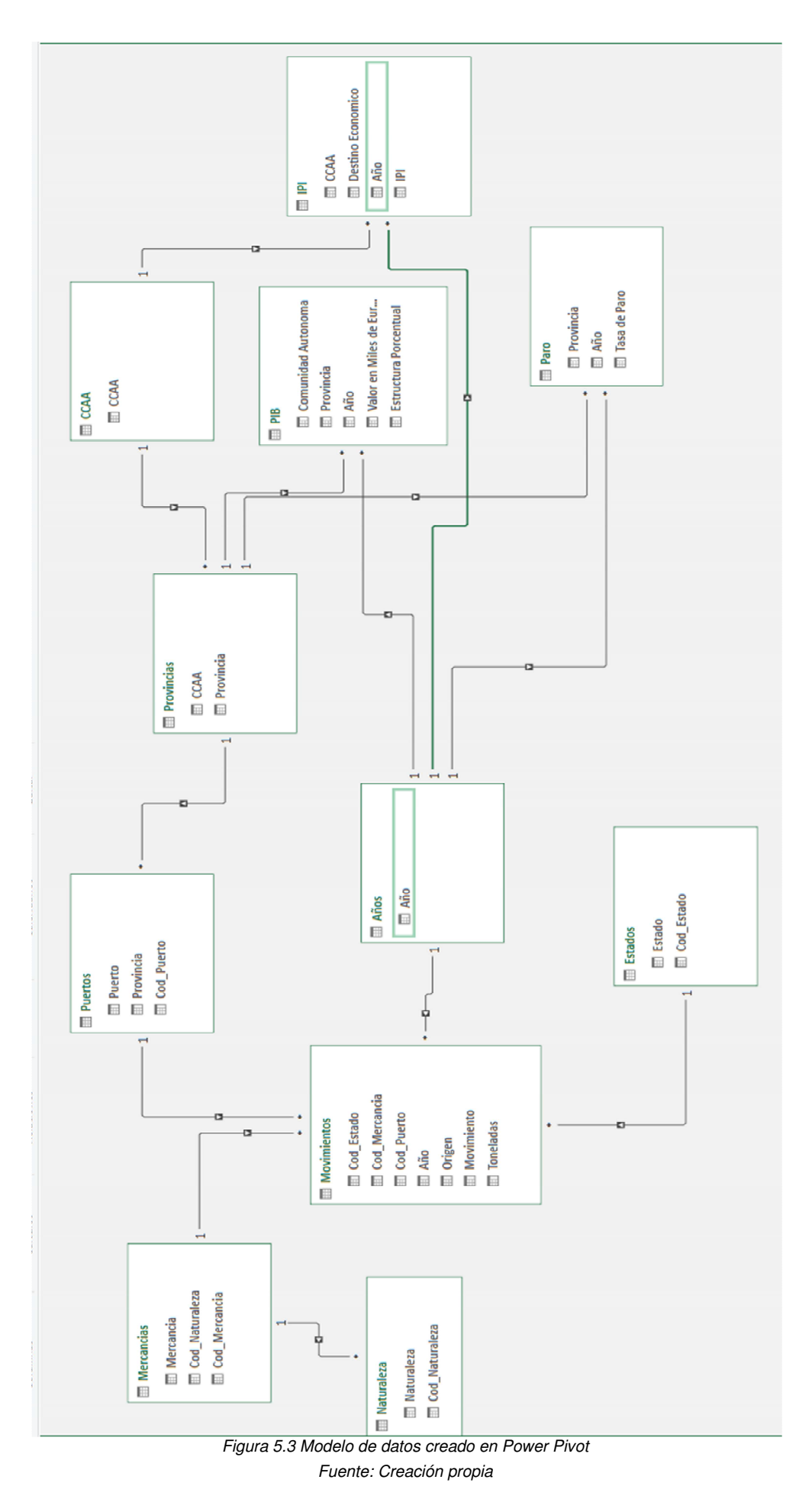

- 55 -

### **5.6. DISEÑO DE VISUALIZACIONES**

A continuación, se realizarán diferentes visualizaciones y gráficos, a modo de ejemplo, con el fin de intentar transmitir de forma rápida y sencilla la mayor información posible. Se ha de decir, que, incluso, al representar los datos en visualizaciones es posible detectar algún fallo tanto en el modelo de datos creado como en los datos utilizados, por lo que ayudan a corregir este tipo de errores. Concretamente, en este caso, y como se explicaba en el procedimiento de extracción de datos con ayuda de Excel, comentados en el punto 5.4. del presente proyecto, la información con la que se realizarán diferentes modelos de visualizaciones y gráficos será la mercancía movida en las distintas Autoridades Portuarias, así como sus localizaciones y codificaciones, incluyendo los factores socioeconómicos que se intenta mostrar si existe alguna relación entre ellos y la actividad portuaria.

#### **5.6.1. Tablas y gráficos dinámicos en Excel**

Como primeras visualizaciones se han realizado cuatro gráficos que muestran información sobre diferentes aspectos de las estadísticas analizadas.

Antes de crear el gráfico es importante saber qué se desea transmitir exactamente, ya que a veces la imagen puede llegar a confundir al usuario si no es la más apropiada. Por ejemplo en la Figura 5.4, se utiliza un gráfico lineal y muestra la evolución de la cantidad de mercancía movidas en las diferentes Autoridades Portuarias en el periodo analizado, sin mayor distinción entre ellas:

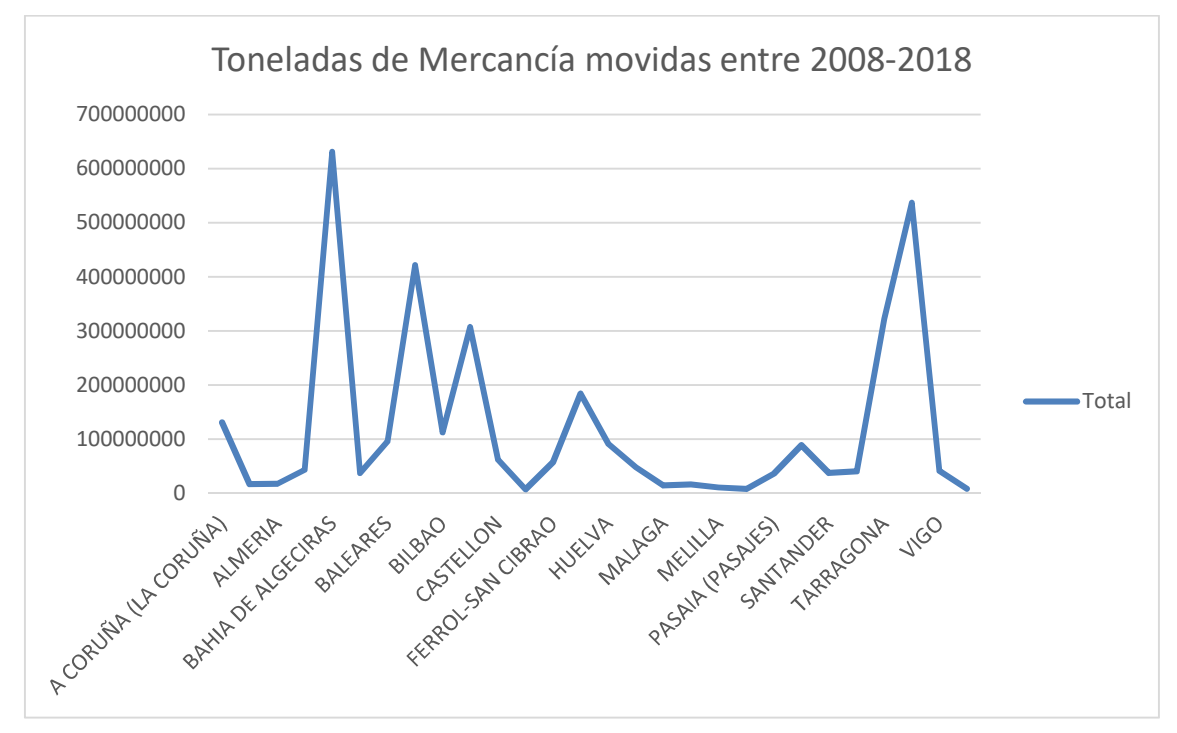

Figura 5.4 Gráfico lineal de los movimientos de mercancía en cada una de las Autoridades Portuarias Fuente: Creación Propia

Esta imagen puede no llegar a ser todo lo certera, ya que podría interpretarse como una evolución en el tiempo, o que los puertos están conectaros entre sí, y no permite visualizar con exactitud la cantidad de toneladas totales movidas por cada uno de ellos.

Si esta misma información se expresara en un gráfico de barras (ver Figura 5.5), puede verse de forma más clara qué cantidad de tonelaje ha movido cada una.

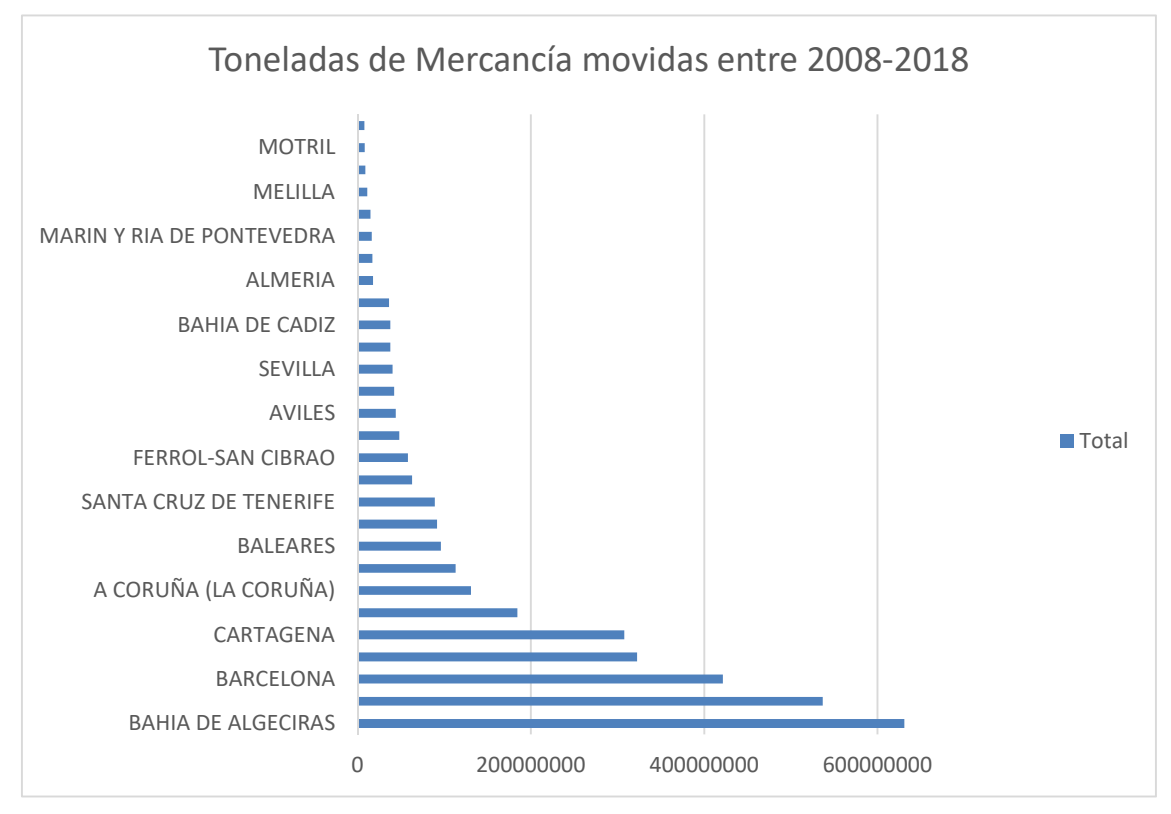

Figura 5.5 Gráfico de barras de los movimientos de mercancía en cada una de las Autoridades Portuarias Fuente: Creación Propia

Con las posteriores visualizaciones no solo se pretende mostrar una imagen clara y concisa de determinados aspectos de la actividad portuaria, sino también mostrar la tipología de visualizaciones disponibles en las herramientas usadas, por lo que es posible que no siempre se opte por el tipo de visualización más apropiada para trasmitir la información.

DESEMBARCADAS CABOTAJE EMBARCADAS CABOTAJE DESEMBARCADAS EXTERIOR EMBARCADAS EXTERIOR Total 7,80% 8,37% 47,25% 36,58% 0,00% 5,00% 10,00% 15,00% 20,00% 25,00% 30,00% 35,00% 40,00% 45,00% 50,00% **Volumen de Toneladas movidas en función de su origen** ■ Total

Otro tipo de gráfico realizado es el mostrado en la Figura 5.6, en el que puede verse el porcentaje de mercancía movida distinguiendo entre el origen y el tipo de movimiento realizado:

Figura 5.6 Gráfico del porcentaje de mercancía movida en función de su origen y el movimiento realizado Fuente: Creación Propia

También es posible realizar gráficos de tarta, como el de la Figura 5.7, en el que se muestra la mercancía movida durante todo el periodo estudiado en función del estado en el que se encontraba:

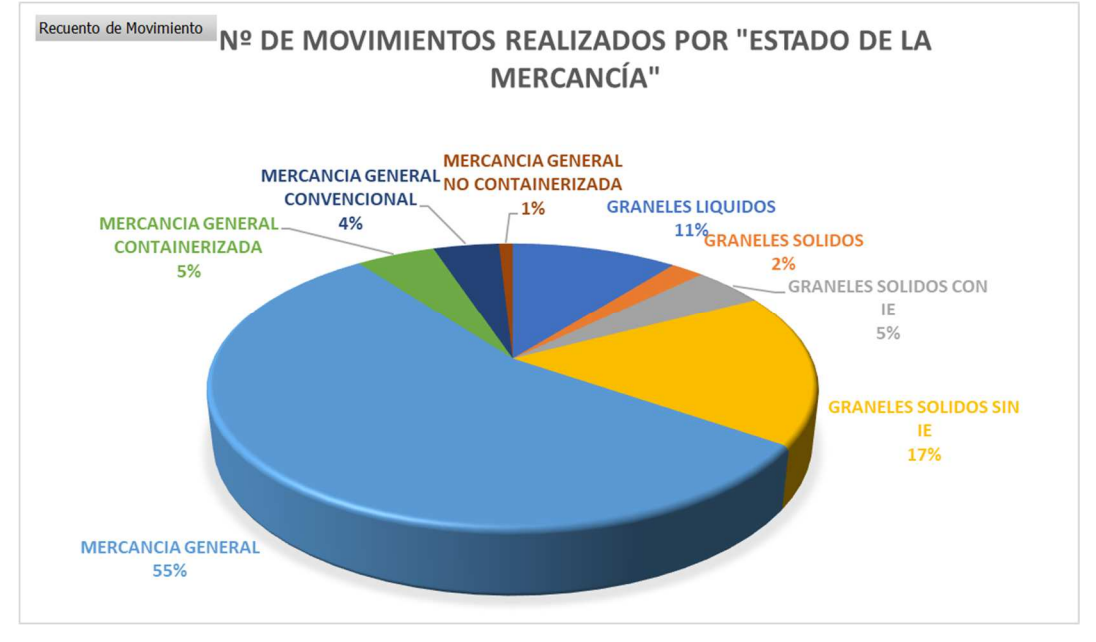

Figura 5.7 Gráfico del sumatorio de la mercancía movida según el estado en el que se encontraba Fuente: Creación Propia

Otros aspecto importante dentro de las múltiples opciones, es la aplicación y usos de filtros, mediante los cuales se puede ocultar la información que no es de interes. Por ejemplo, la Figura 5.8, muestra el porcentaje del movimiento realizado con la mercancía por años. Sin embargo si solo se quisiera visualizar la mercancía embarcada, se podría utilizar como campo de filtro el "movimiento", quedando como resultado la Figura 5.9:

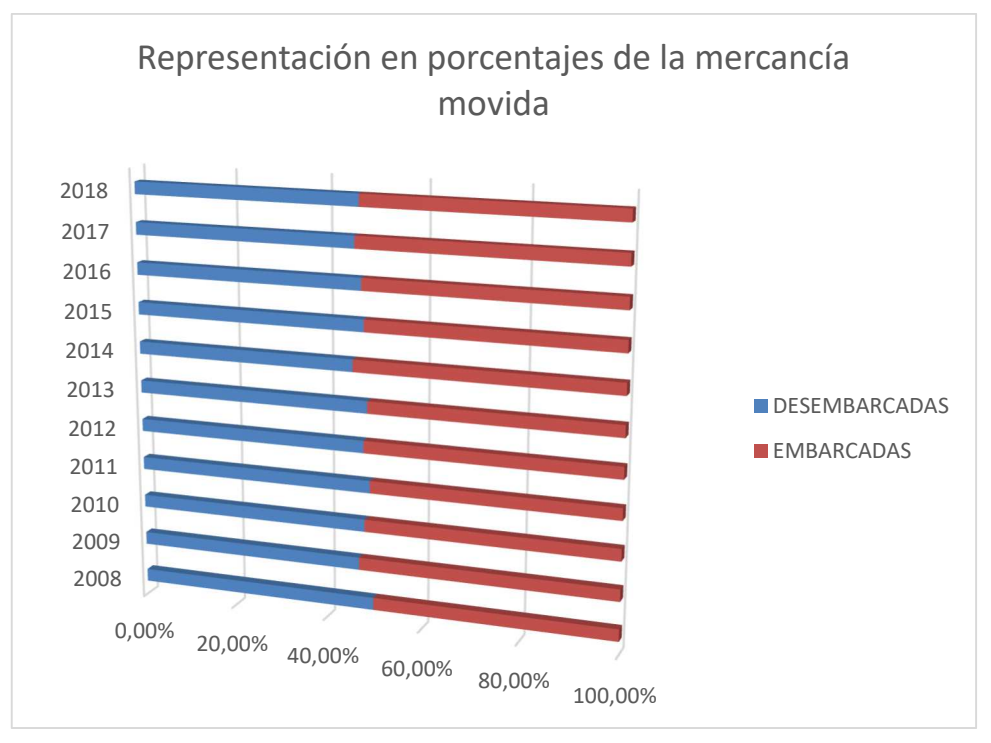

Figura 5.8 Representación en porcentajes de los movimientos de mercancía realizados Fuente: Creación Propia

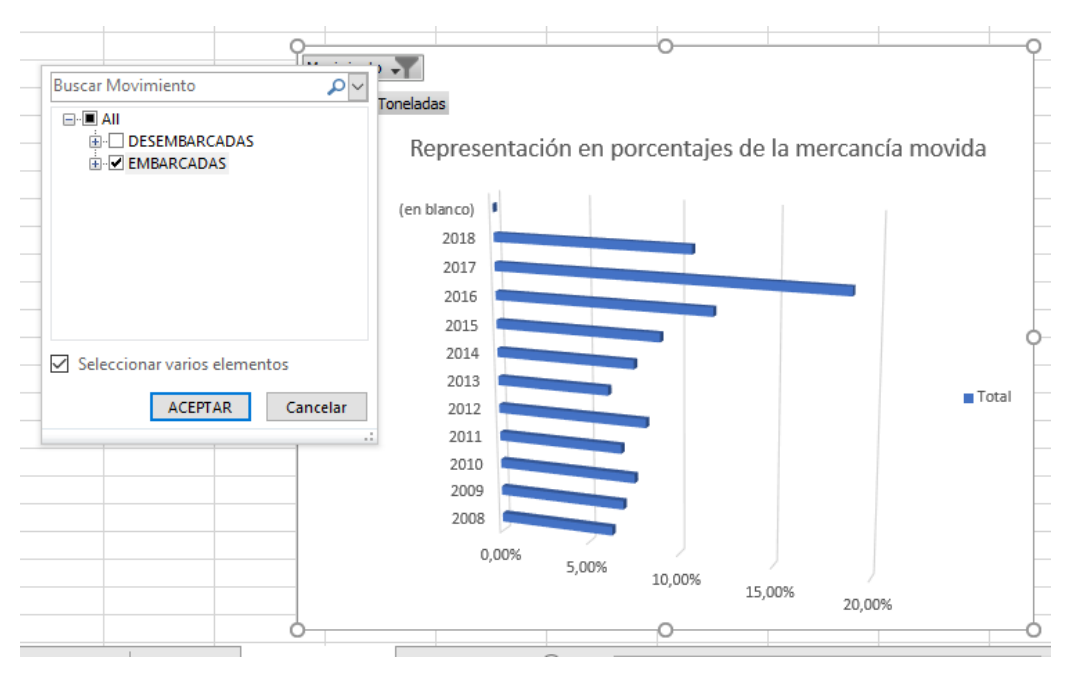

Figura 5.9 Gráfico que muestra la representación en porcentaje de la mercancía movida cada año, filtrado por tipo de movimiento

Fuente: Creación Propia

Uno de los ejemplos más significativos puede ser una gráfica en la que se compare el sumatorio de la mercancía movida a lo largo del periodo estudiado con la tasa de paro, mostrando que si existe algún tipo de relación directo o inversa entre ambos factores. Por ejemplo, la Figura 5.10, muestra que la evolución de ambas variables en el tiempo es similar, por lo que a priori se podría pensar que existe cierta relación que la que cuanta más mercancía sea movida por los puertos, más personal es necesitado para realizar el trabajo y por lo tanto la tasa de desempleo disminuye.

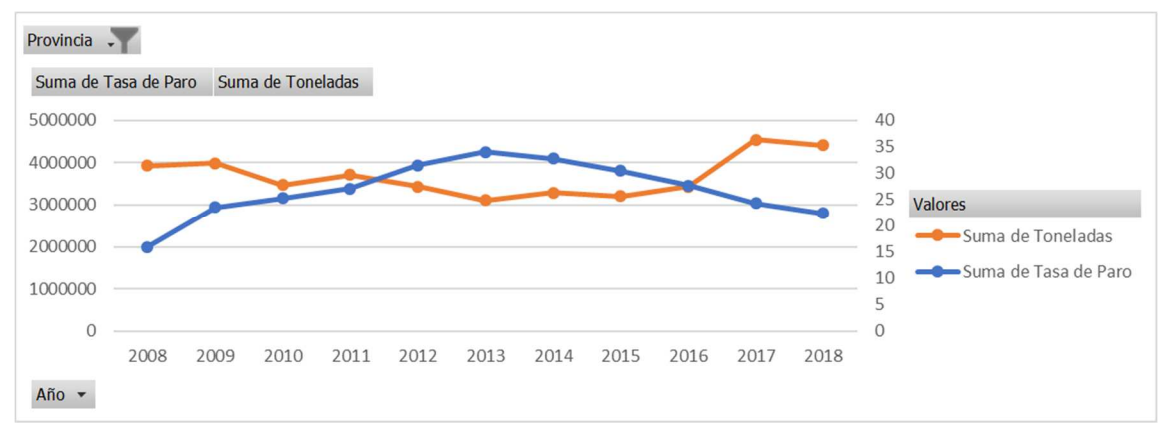

Figura 5.10 Movimiento de mercancías (toneladas) y tasa de paro en la provincia de Sevilla Fuente: Creación Propia

Por otro lado, se han elaborado distintas tablas que muestran información de forma compacta y que permite analizar la situación de forma mucho más sencilla y sintética que la tabla original, como se muestra en la Figura 5.11:

|    | Suma de Toneladas                             | Etiquetas de columna v |             |          |          |          |
|----|-----------------------------------------------|------------------------|-------------|----------|----------|----------|
| 2  | Etiquetas de fila<br>$\overline{\phantom{a}}$ | 2008                   | 2009        | 2010     | 2011     | 2012     |
| 3  | <b>E ANDALUCIA</b>                            | 70788836               | 66879620,04 | 64832966 | 74286009 | 80500476 |
| 4  | <b>E ALMERIA</b>                              | 1454858                | 12883.035   | 1362052  | 1415809  | 1811124  |
| 5  | <b>DESEMBARCADAS</b>                          | 577168                 | 4591,916    | 491454   | 283576   | 416315   |
| 6  | <b>EMBARCADAS</b>                             | 877690                 | 8291,119    | 870598   | 1132233  | 1394809  |
| 7  | $\Box$ CADIZ                                  | 52873898               | 46865512    | 44905820 | 56955434 | 63676939 |
| 8  | <b>DESEMBARCADAS</b>                          | 27199737               | 24110660    | 22922002 | 28751226 | 31889717 |
| 9  | <b>EMBARCADAS</b>                             | 25674161               | 22754852    | 21983818 | 28204208 | 31787222 |
| 10 | <b>GRANADA</b>                                |                        | 1945316     |          | 2051806  | 1560173  |
| 11 | <b>DESEMBARCADAS</b>                          |                        | 1615174     |          | 1608346  | 1060613  |
| 12 | <b>EMBARCADAS</b>                             |                        | 330142      |          | 443460   | 499560   |
| 13 | <b>EHUELVA</b>                                | 7907597                | 12913635    | 14159301 | 9021319  | 8928155  |
| 14 | <b>DESEMBARCADAS</b>                          | 5737794                | 9744746     | 10467356 | 4347668  | 3614569  |

Figura 5.11 Tabla de movimientos de mercancía según la CCAA, la Provincia, el movimiento y por año Fuente: Creación Propia

Además de todo ello, las tablas dinámicas ofrecen la posibilidad de crear tablas nuevas a partir de la segmentación de datos, que funcionan a modo de filtros. Esta opción se encuentra accesible en el menú principal de Excel, dentro de la pestaña de "Diseño", y permite generar pequeñas listas encuadradas, que permiten seleccionar una o varias opciones sobre los campos que se deseen filtrar. En este caso, en la Figura 5.12, se han seleccionado cuatro campos que son el código del estado de la Mercancía, el origen de esta, el año en que se ha movido y que movimiento se ha hecho (si carga o descarga).

| A                            |                                                                     | D | F |                          | G                                  | н                 |                              | ĸ    |    |   | M | N                    | $\circ$ |              |
|------------------------------|---------------------------------------------------------------------|---|---|--------------------------|------------------------------------|-------------------|------------------------------|------|----|---|---|----------------------|---------|--------------|
|                              | Cod Estado V Cod Mercancia v Cod Puerto v Año V Origen V Movimiento |   |   |                          | <b>M</b> Toneladas<br>$\mathbf{v}$ |                   |                              |      |    |   |   |                      | 狂       | T.           |
| MG1                          | 1353                                                                |   |   | 2012 EXTERIOR EMBARCADAS | 293065                             | <b>Cod Estado</b> | 汇<br>$\overline{\mathbf{x}}$ | Año  | šΞ | Ъ |   | <b>Movimiento</b>    |         |              |
| 7 MG1                        | 562                                                                 |   |   | 2012 EXTERIOR EMBARCADAS | 55                                 |                   |                              | 2008 |    |   |   | <b>DESEMBARCADAS</b> |         |              |
| MG1                          | 953                                                                 |   |   | 2012 EXTERIOR EMBARCADAS |                                    | GL                |                              |      |    |   |   |                      |         |              |
| $5$ MG1                      | 344                                                                 |   |   | 2012 EXTERIOR EMBARCADAS | 6263                               | GS <sub>1</sub>   |                              | 2009 |    |   |   | <b>EMBARCADAS</b>    |         |              |
| MG1                          | 213                                                                 |   |   | 2012 EXTERIOR EMBARCADAS | 71                                 | GS <sub>2</sub>   |                              | 2010 |    |   |   |                      |         |              |
| 3 MG1                        |                                                                     |   |   | 2012 EXTERIOR EMBARCADAS |                                    |                   |                              | 2011 |    |   |   | Origen               | 廷       | $\mathbf{K}$ |
| MG1                          | 183                                                                 |   |   | 2012 EXTERIOR EMBARCADAS |                                    | GS3               |                              |      |    |   |   | <b>CABOTAJE</b>      |         |              |
| MG1                          | 286                                                                 |   |   | 2012 EXTERIOR EMBARCADAS |                                    | MG1               |                              | 2012 |    |   |   |                      |         |              |
| $5$ MG1                      | 624                                                                 |   |   | 2012 EXTERIOR EMBARCADAS |                                    |                   |                              | 2013 |    |   |   | <b>EXTERIOR</b>      |         |              |
| $3$ MG1                      | 1060                                                                |   |   | 2012 EXTERIOR EMBARCADAS | 23                                 | MG <sub>2</sub>   |                              |      |    |   |   |                      |         |              |
| $3$ MG1                      | 1356                                                                |   |   | 2012 EXTERIOR EMBARCADAS | 124                                | MG <sub>3</sub>   |                              | 2014 |    |   |   |                      |         |              |
| $5$ MG1                      | 106                                                                 |   |   | 2012 EXTERIOR EMBARCADAS |                                    |                   |                              | 2015 |    |   |   |                      |         |              |
| MG1                          | 414                                                                 |   |   | 2012 EXTERIOR EMBARCADAS | 4960                               | MG4               |                              | 2016 |    |   |   |                      |         |              |
| 3 MG1                        | 415                                                                 |   |   | 2012 EXTERIOR EMBARCADAS | 243                                |                   |                              |      |    |   |   |                      |         |              |
| MG1                          | 502                                                                 |   |   | 2012 EXTERIOR EMBARCADAS | 21066                              |                   |                              | 2017 |    |   |   |                      |         |              |
| MG1                          | 640                                                                 |   |   | 2012 EXTERIOR EMBARCADAS | 3774                               |                   |                              | 2018 |    |   |   |                      |         |              |
| $\overline{\phantom{a}}$ MG1 | 782                                                                 |   |   | 2012 EXTERIOR EMBARCADAS | 20111                              |                   |                              |      |    |   |   |                      |         |              |
| MGI                          | 822                                                                 |   |   | 2012 EXTERIOR EMBARCADAS | 24601                              |                   |                              |      |    |   |   |                      |         |              |

Figura 5.12 Tabla con "Segmentación de datos" Fuente: Creación Propia

#### **5.6.2. El complemento Power View**

Con este complemento, es posible elaborar informes interactivos, que pueden ser modificados, de forma instantánea, en función del deseo del usuario, combinando gráficos y tablas.

El en el siguiente vídeo se ofrece una breve sobre el funcionamiento de Power View y algunas de las opciones de visualización que ofrece:

#### https://drive.google.com/file/d/1dthFiMpwpSyYLi37HgXfp0sS0stM-8ud/view?usp=sharing

Como ejemplo, se ha generado un primer informe (ver Figura 5.13) que permite ver las toneladas movidas desde diferentes puntos de vista, empleando un gráfico circular que muestra el estado en el que se encuentra, gráficos de barras que presentan el origen y el movimiento realizado, un mosaico que muestra la Autoridad Portuaria y todo ello, filtrados por los años.

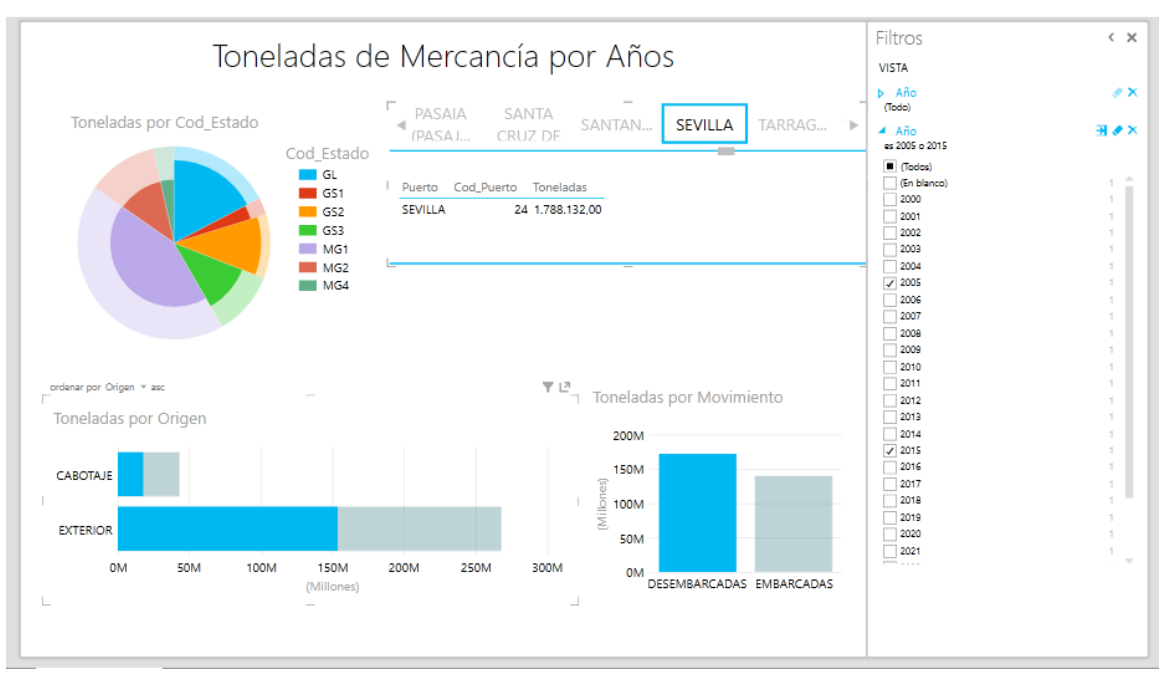

Figura 5.13 Informe nº1 de Power View Fuente: Creación Propia

Un segundo informe, podría ser la visualización de dos gráficos comparativos, en este caso se han empleado gráficos lineales, que muestren la tendencia creciente o decreciente de la actividad portuaria, del PIB y la Tasa de Paro a lo largo de los años, todo ello filtrado por la provincia, tal y como proyecta la Figura 5.14.

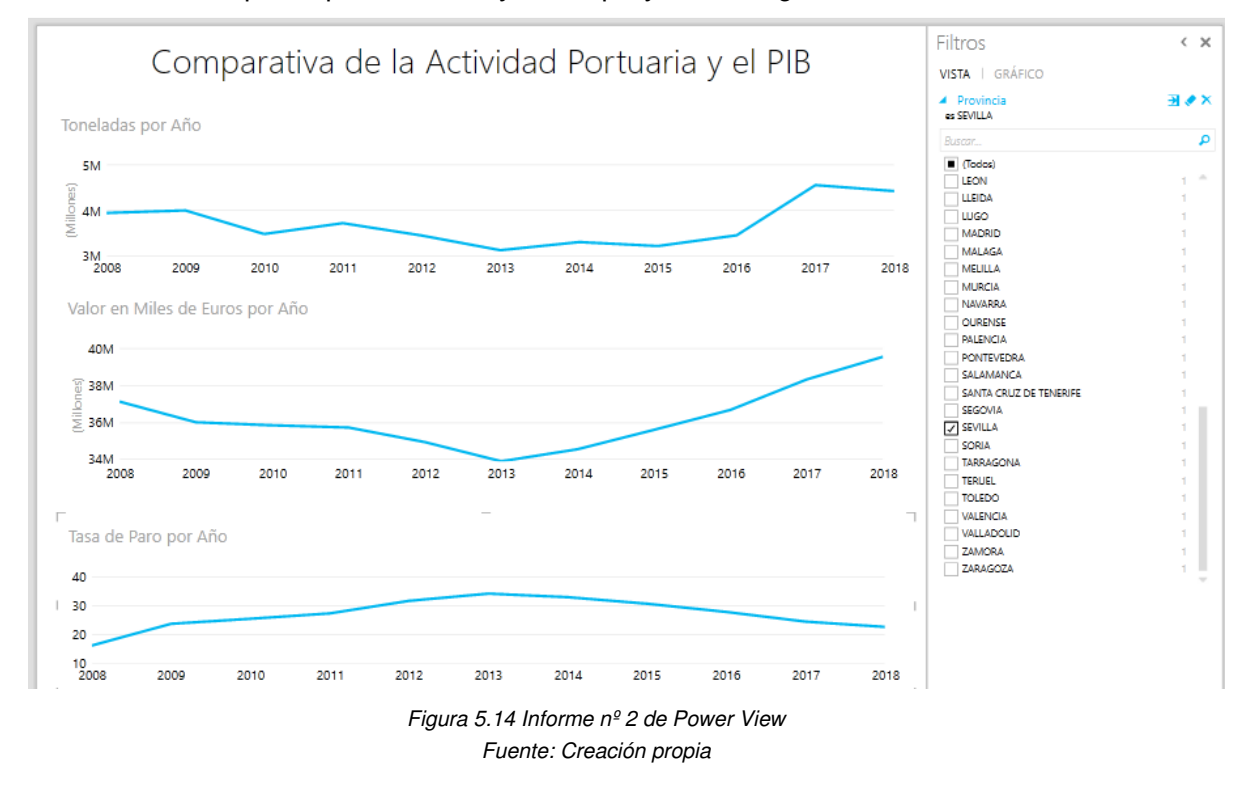

Este informe, aunque parece ser muy simple al mostrar solo tres gráficos lineales, muestra que, a priori, la actividad portuaria y el PIB siguen una misma línea a lo largo del tiempo, creciendo y decreciendo en los mismos momentos temporales. Por otro lado, la evolución de la Tasa de Paro en comparación con la de la actividad portuaria y el PIB sigue un recorrido inverso, por lo que la primera aumenta, cuando las otras dos disminuyen.

Ante esto, puede deducirse que la actividad portuaria influye de forma positiva en la creación de empleo y riqueza en la provincia en la que se encuentra.

De la misma forma, podría compararse la variación en el tiempo de la actividad portuaria y el Índice Producción Industrial (IPI), tal y como puede verse en la Figura 5.15, aunque en esta ocasión la evolución en el tiempo de ambas parece que no están correlacionadas. No obstante, al tratarse el IPI de un índice anual, no nos atrevemos a llegar a ninguna conclusión.

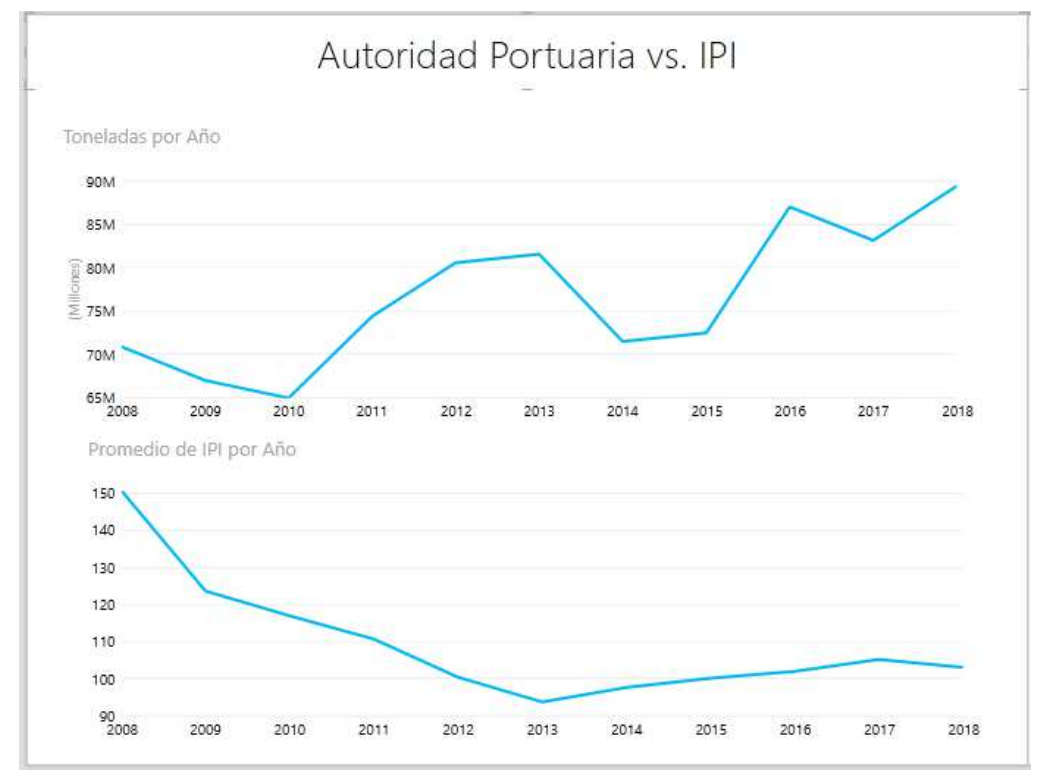

Figura 5.15 Informe nº 4 de Power View Fuente: Creación Propia

Por otro lado, Power View permite insertar un mapa que represente geográficamente las variables que el usuario desee. Sin embargo, en este complemento de Excel, al insertar el campo "Provincias", no las ubica de forma correcta, ya que en España y América Latina existen ciudades que se llaman de la misma forma, por lo que será necesario añadir una nueva columna en Power Pivot con la fórmula indicada en la Figura 5.16, en la que se indica el país al que pertenece la ciudad.

| Œ                     |                                                      |                                              |                       |                                                    |                  |                                |
|-----------------------|------------------------------------------------------|----------------------------------------------|-----------------------|----------------------------------------------------|------------------|--------------------------------|
| Archivo               | Inicio<br>Diseño                                     | Avanzadas                                    |                       |                                                    |                  |                                |
| 鸗<br>崫<br>Pegar<br>眙  | De base<br>de datos ▼ de datos ▼ orígenes existentes | De servicio De otros Conexiones              | Ċ,<br>Actualizar<br>۰ | $\overline{\boldsymbol{v}}$<br>Tabla<br>dinámica * | Formato: Texto * | Tipo de datos: Automático (Tex |
| Portapapeles          | Obtener datos externos                               |                                              |                       |                                                    |                  | Formato                        |
| [Localizacion]        | $\overline{\phantom{a}}$                             | $f_{\mathbf{x}}$ = Provincia $\&$ ", ESPANA" |                       |                                                    |                  |                                |
| <b>CCAA</b>           |                                                      | B D Provi D D Localizacion                   |                       |                                                    |                  | Agregar columna                |
| <b>ANDALUCIA</b>      |                                                      | <b>ALMERIA</b>                               | ALMERIA, ESPAÑA       |                                                    |                  |                                |
| <b>ANDALUCIA</b><br>2 |                                                      | <b>CADIZ</b>                                 | CADIZ, ESPAÑA         |                                                    |                  |                                |
| <b>ANDALUCIA</b><br>3 |                                                      | <b>CORDOBA</b>                               |                       | CORDOBA, ESPAÑA                                    |                  |                                |
| <b>ANDALUCIA</b><br>4 |                                                      | <b>GRANADA</b>                               |                       | GRANADA, ESPAÑA                                    |                  |                                |

Figura 5.16 Fórmula en Power Pivot para completar la localización de las provincias Fuente: Creación Propia

Una vez se ha creado dicha columna y se han "actualizado" los datos, Power View ya ubicará de forma correcta las provincias en este caso. Es importante pulsar la en la entrada "Actualizar" del menú de la barra de herramientas superior, para que los nuevos datos aparezcan.

De esta forma y a modo de ejemplo, podría elaborarse un informe en que el que se presente un mapa con las toneladas movidas por provincias, diferenciándolas según su origen, tal y como muestra la siguiente Figura:

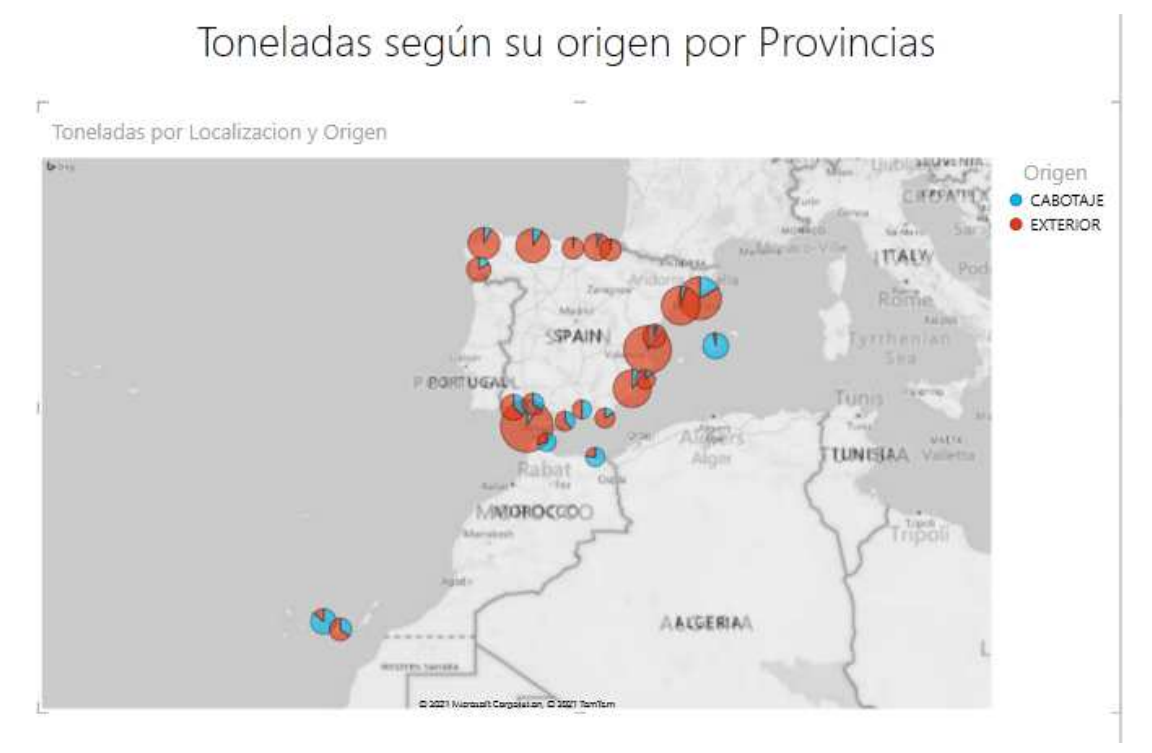

Figura 5.17 Mapa con el total de toneladas movidas diferenciadas por su origen Fuente: Creación Propia

#### **5.6.3. El complemento Power Map (Mapa 3D)**

Power Map funciona como otro complemento de Excel que permite la creación de representaciones geográficas de los datos analizados. Para ello es necesario que las tablas, que funcionan como base, contengan datos de localización geográfica, como el nombre de países, ciudades, códigos postales, longitud y latitud, etc.

Para realizar esta visualización, se ha accedido a la opción de "Mapas 3D", que posee Excel, en la barra superior de menú, dentro del menú "Insertar", tal y como muestra la Figura 5.18:

| Е.      | - 句・ お・ す                       |                                         |                                             |                                                                            |       |                                                                                                    | ESTADISTICAS_MERCANCIAS_28_05_2020 - Excel (Error de activación de productos) |                    |                                      |                     |                                            |   |                         |                |                                                    |   | 凮                                          | 囹<br>-                      |                    |
|---------|---------------------------------|-----------------------------------------|---------------------------------------------|----------------------------------------------------------------------------|-------|----------------------------------------------------------------------------------------------------|-------------------------------------------------------------------------------|--------------------|--------------------------------------|---------------------|--------------------------------------------|---|-------------------------|----------------|----------------------------------------------------|---|--------------------------------------------|-----------------------------|--------------------|
| Archivo | Inicio                          | Insertar                                | Diseño de página                            | Fórmulas                                                                   | Datos | Revisar                                                                                                    | Vista                                                                         | <b>Power Pivot</b> |                                      | Q ¿Qué desea hacer? |                                            |   |                         |                |                                                    |   |                                            | Iniciar sesión Q. Compartir |                    |
| Tabla   | ۲,<br>Tablas dinámicas Tabla    | m                                       | $\overline{\infty}$<br><b>Ilustraciones</b> | <sup>2</sup> Tienda<br>$\bullet$ Mis complementos $\bullet$ $\blacksquare$ |       | I ?<br>Gráficos<br>$\frac{1}{\sqrt{2}}$ recomendados $\frac{1}{\sqrt{2}}$ $\cdot$ $\frac{1}{\sqrt{2}}$ $\cdot$ $\frac{1}{\sqrt{2}}$ $\cdot$ $\frac{1}{\sqrt{2}}$ $\cdot$ $\frac{1}{\sqrt{2}}$ $\cdot$ | 山上的<br>When the children                                                      |                    | $\mathbf{1}_{\mathbb{Z}}$<br>Gráfico | Mapa                | 圖运证量<br>Línea Columna +/-                  |   | $\overline{\mathbf{N}}$ | $\overline{2}$ | $\bigoplus$<br>Segmentación Escala de Hipervínculo | × | $\Omega$<br>Texto Símbolos<br>$\mathbf{v}$ | 爂<br>Power                  |                    |
|         | dinámica recomendadas<br>Tablas |                                         |                                             | Complementos                                                               |       |                                                                                                    | Gráficos                                                                      |                    |                                      | $3D -$              | Fa (Fig. Abrir mapas 3D)                   |   | de datos                | tiempo         | Vínculos                                           |   |                                            | View<br>Nuevo grupo         | $\curvearrowright$ |
|         |                                 | $\mathbf{v}$ : $\times$ $\checkmark$ fx |                                             |                                                                            |       |                                                                                                    |                                                                               |                    |                                      |                     | (+) Agregar datos seleccionados a mapas 3D |   |                         |                |                                                    |   |                                            |                             | $\checkmark$       |
|         |                                 |                                         |                                             |                                                                            |       |                                                                                                    |                                                                               |                    |                                      |                     |                                            | G |                         |                |                                                    |   |                                            |                             |                    |

Figura 5.18 Muestra de localización de la opción de crear gráficos en mapas 3D de Excel Fuente: Creación propia

A continuación, se presenta un vídeo en el que se explica brevemente el funcionamiento de Power Map, y se muestran algunos de los resultados que es posible realizar:

https://drive.google.com/file/d/1NwV1cSCMlwvu9YIpi1tLlEn58rsePRF9/view?usp=shari

ng

Tal y como se ha indicado en el vídeo Power Map permite añadir diferentes efectos que muestren mucha más información. Por ejemplo, añadiendo toneladas totales que se han movido en el puerto y el movimiento de la mercancía, tal y como muestra la siguiente Figura 5.19:

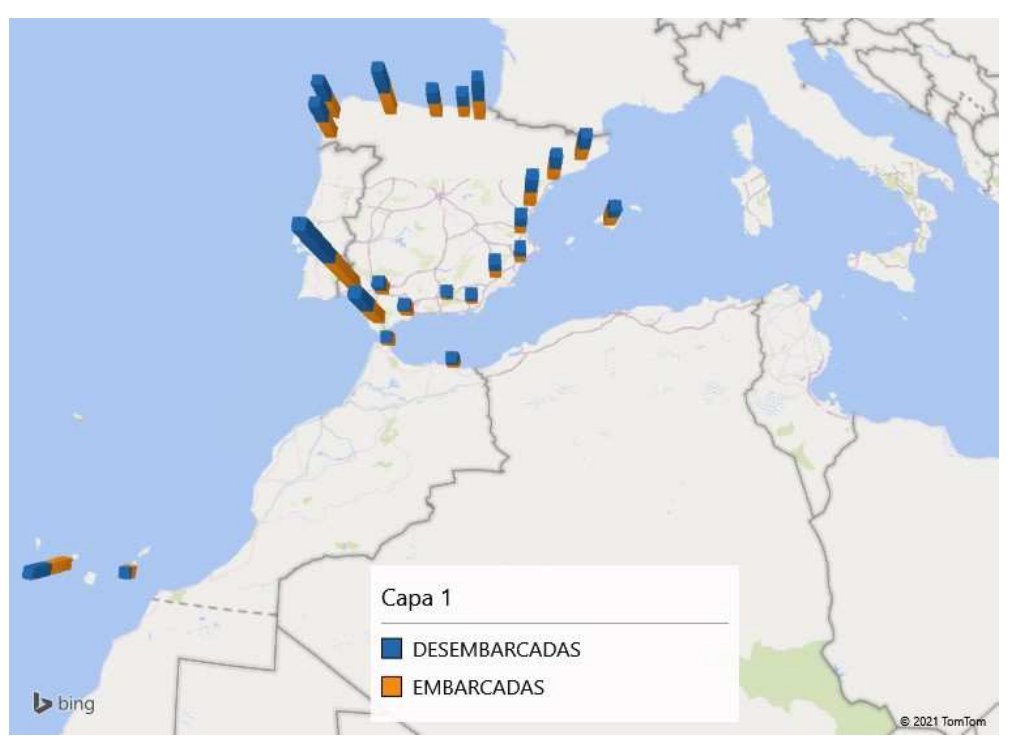

Figura 5.19 Visualización de Power Map Fuente: Creación Propia

También esta herramienta, da opción de crear vídeos que muestren la evolución a lo largo del tiempo de determinadas variables, para ello es necesario incluir una columna con formato de fecha u hora en el modelo. En este caso concreto se añadirá en la tabla "Año" y se elegirá, como fecha, el último día del año, ya que los movimientos de mercancía se producen a lo largo del año, y podrían considerarse como acumulados a 31/12. Para ello, se acude a Power Pivot, y en el menú de "Administrar", se añadirá la mencionada columna, denominada Fecha, con la fórmula que se muestra en la Figura 5.20, la cual devuelve el último día del año indicado en la columna contigua.

| Portapapeles   | Obtener datos externos              |
|----------------|-------------------------------------|
| [Fecha]        | $f_X$ = date ('Años' [Año]; 12; 31) |
| Año            | Fecha<br>Agregar columna            |
| 1              | 2000 31/12/2000                     |
| $\overline{2}$ | 2001 31/12/2001                     |
| 3              | 2002 31/12/2002                     |
| 4              | 2003 31/12/2003                     |
| 5              | 31/12/2004<br>2004                  |
|                |                                     |

Figura 5.20 Fórmula de fecha añadida en el modelo de datos de Power Pivot Fuente: Creación Propia

En el siguiente enlace se muestra el vídeo y en la siguiente Figura 5.21 el resultado final se muestra la evolución en el tiempo de los movimientos de mercancía:

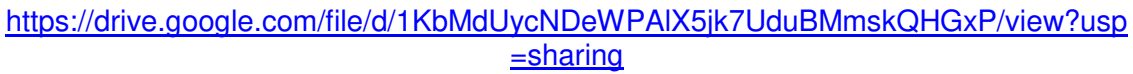

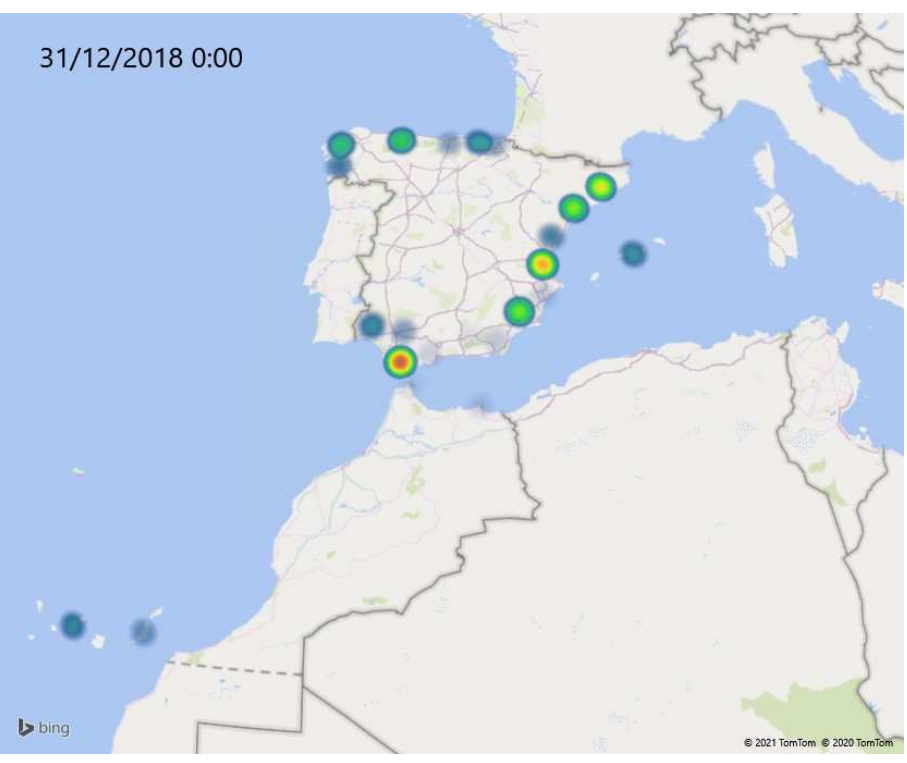

Figura 5.21 Visualización del vídeo de Power Map Fuente: Creación Propia

#### **5.6.4. Power BI**

Para la realización de las siguientes visualizaciones se ha utilizado como guía el Mini Curso Power BI, gratuito, para usuarios de Excel de Acadevor (Web Oficial de Acadevor, s.f.).

Tal y como se indicaba anteriormente, la versión de Power BI que se utilizará en el presente trabajo es la Desktop, por lo que primero que se ha de hacer es descargar la versión gratuita de esta herramienta desde su página web oficial, a través del siguiente enlace:

#### https://powerbi.microsoft.com/es-es/downloads/

Una vez, se ha instalado el programa correctamente, antes de poder crear cualquier tipo de gráfico es necesario importar los datos que se desee. Los siguientes vídeos muestran los primeros pasos a seguir para poder elaborar los mencionados informes:

https://drive.google.com/file/d/1QmEk8zgIhObv9BbgLe7\_6SaMqN8Fq6PV/view?usp=s haring<sup>10</sup>

> https://drive.google.com/file/d/1eARiWu51eJj3mU-7NjBl5TAxaHsNvEgl/view?usp=sharing

El primer informe que se ha elaborado con Power BI, (Ver Figura 5.22) es uno que muestra la evolución en el tiempo de la mercancía movida mediante un gráfico de barras y otro lineal, que se dividen a la mercancía según su origen y movimiento, en función de las Autoridades Portuarias seleccionadas como filtro.

 $\overline{a}$ <sup>10</sup> La finalización de este vídeo es algo abrupta y da la impresión de que está inacabado, no siendo así. La explicación continua en el siguiente vídeo.

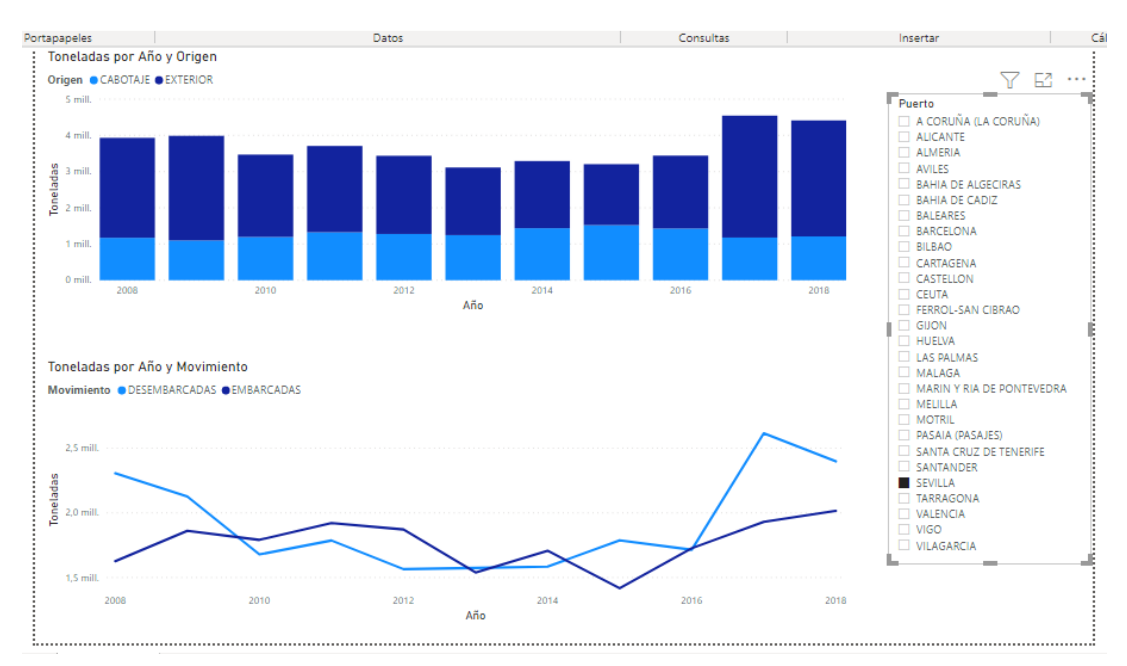

Figura 5.22 Informe nº 1 de Power BI Fuente: Creación Propia

El siguiente panel realizado, Figura 5.23, permite seleccionar la naturaleza de la mercancía movida, y el estado en el que se encuentra, acompañado con medidor que contabiliza el total de toneladas movidas y de un deslizador en la parte superior con el que se puede marcar el periodo de tiempo que se desee.

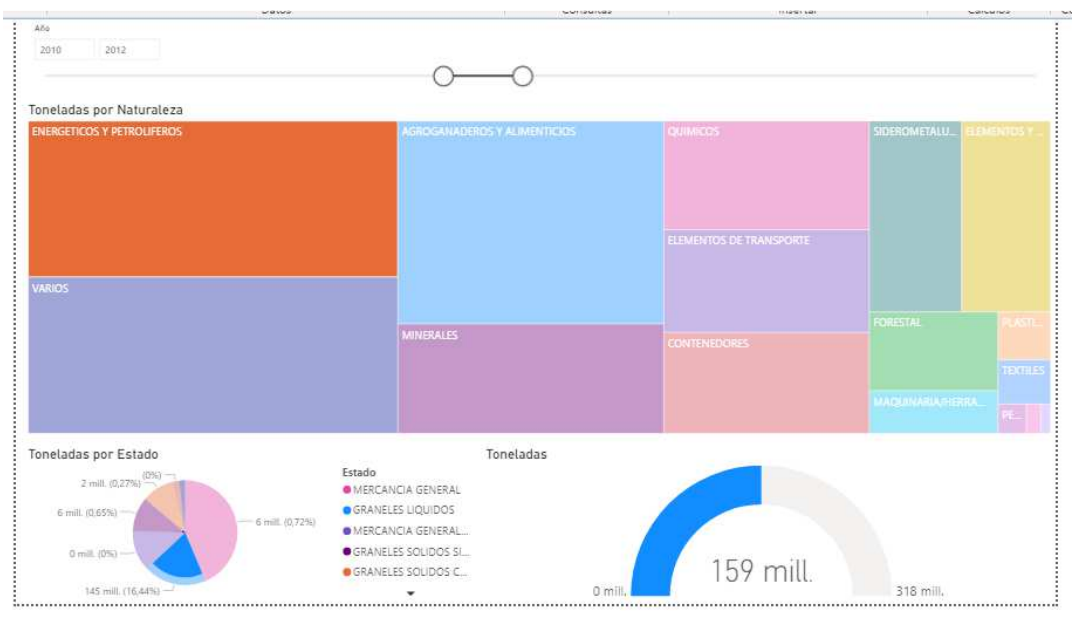

Figura 5.23 Informe nº 2 de Power BI Fuente: Creación Propia

Otra opción muy interesante que Power BI pone a disposición de los usuarios es la posibilidad de realizar consultar usando lenguaje natural y la aplicación responde de forma automática. Es decir, se escribe, en el cuadro correspondiente, la cuestión que se quiere saber, por ejemplo, la cantidad de toneladas movidas por año. Para ello, se ha de tener en cuenta que la formulación de estas cuestiones puede hacerse en español o en inglés, aunque suele funcionar de manera más correcta en inglés. Por tanto, se usará el conector "por" para indicar como se desea que se desglosen los valores numéricos, "como" para establecer como quiere que se representen si es en tabla,

mapa, gráfico de columnas, etc. Concretamente en la consulta que se quiere realizar en esta ocasión se corresponde con la siguiente: "total toneladas por tabla 2 puerto como bar chart". Puede observarse en la parte izquierda de la Figura 5.24.

En la parte derecha de la figura citada se ha diseñado un mapa que muestra el total de mercancía movidas por cada provincia, diferenciándola según el movimiento que se haya realizado con ella, de carga o descarga. Se ha de indicar que al igual que pasaba con Power View, Power BI ubica provincias donde no se corresponden, según el caso que se está desarrollando en este proyecto, por lo que se ha añadido una columna nueva con la ayuda de Power Query, a través de la opción de "transformar los datos", una vez añadida los datos deben ser actualizados para que el nuevo campo aparezca. En esta ocasión, se vuelve a denominar la nueva columna "Localización." (ver Figura 5.24)

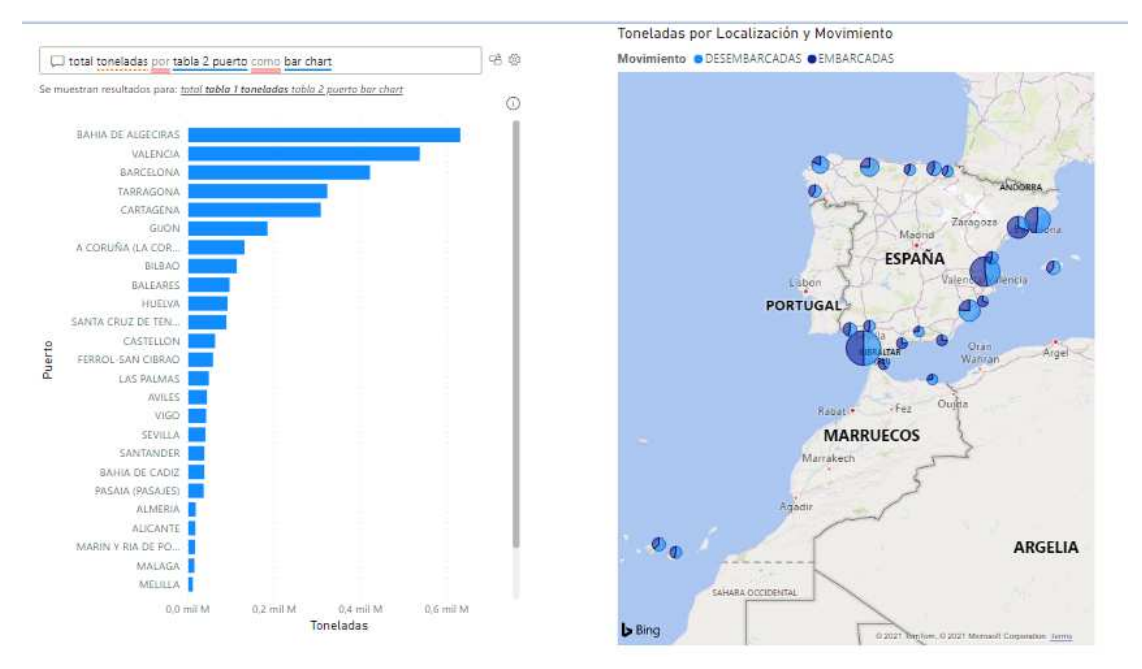

Figura 5.24 Informe nº 3 de Power BI Fuente: Creación Propia

Otro tipo de informe que puede resultar muy útil es el que se ofrece en la Figura 5.25, que recoge un filtro por puertos y muestra cómo clasifica la mercancía, que evolución tiene en el tiempo y el movimiento realizado.

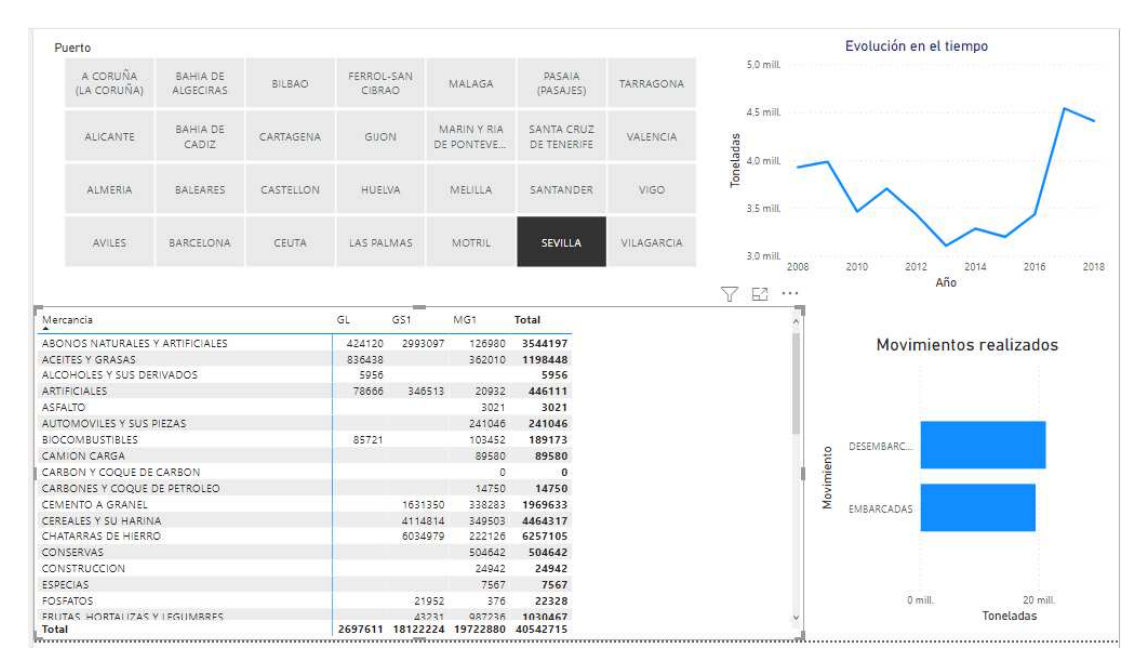

Figura 5.25 Informe nº 4 de Power BI Fuente: Creación Propia

Por último, también se han creado visualizaciones que analizan la existencia de alguna relación entre la actividad portuaria y las variables socioeconómicos contempladas en el modelo. Se ha elaborado un informe (ver Figura 5.26) que engloba una serie de gráficos que muestran la evolución en el tiempo de todos estos factores, pudiendo establecer como criterio de filtro la CCAA.

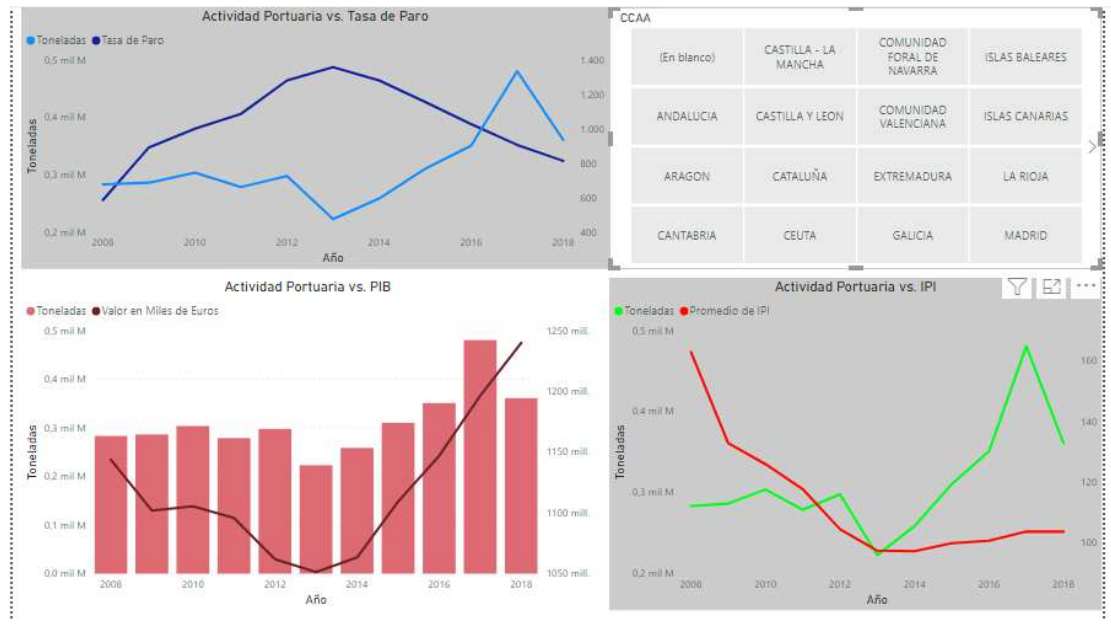

Figura 5.26 Informe nº 5 de Power BI Fuente: Creación Propia

De forma global, es decir, considerando todas las CCAA, las relaciones entre la actividad portuaria y los mencionados factores se mantiene; sin embargo, al filtrar por CCAA, puede verse que esta relación es más estrecha en algunas zonas, que en otras.

Ejemplo de ello son las dos Figuras siguientes, en las que se muestra que, en Andalucía, la evolución en el tiempo de las variables no sigue un camino común, y las afirmaciones realizadas en el apartado 5.7 del presente proyecto, al contrario de lo que sucede en la Comunidad Valenciana.

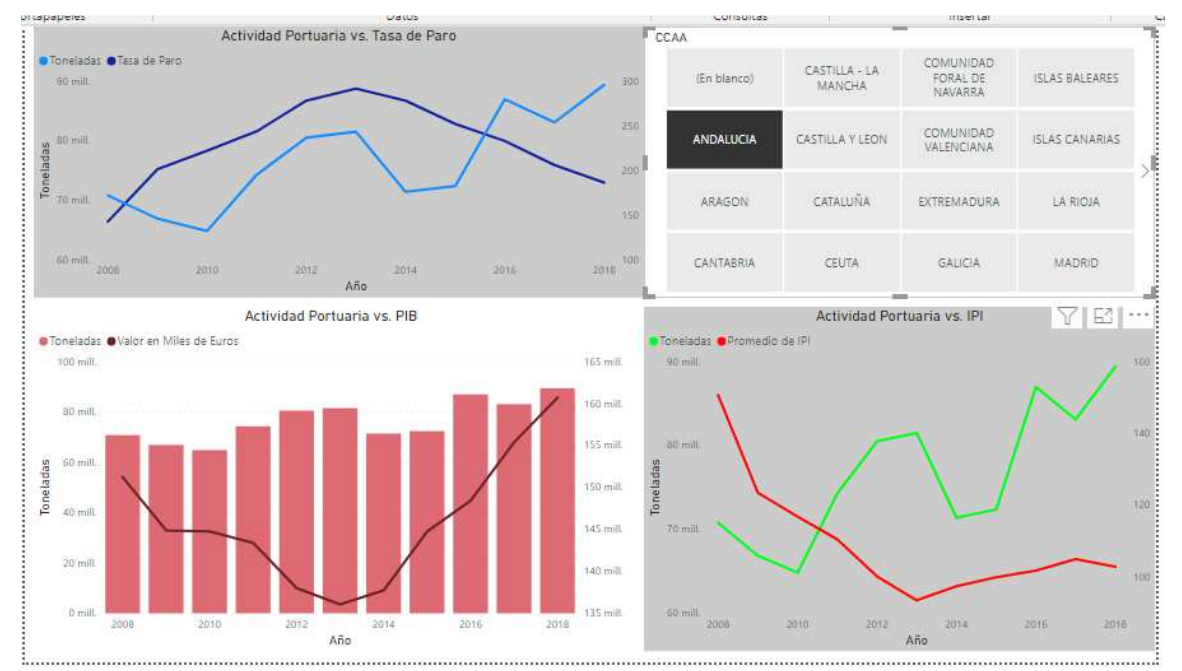

Figura 5.27 Informe de variables socioeconómicas en Andalucía Fuente: Creación Propia

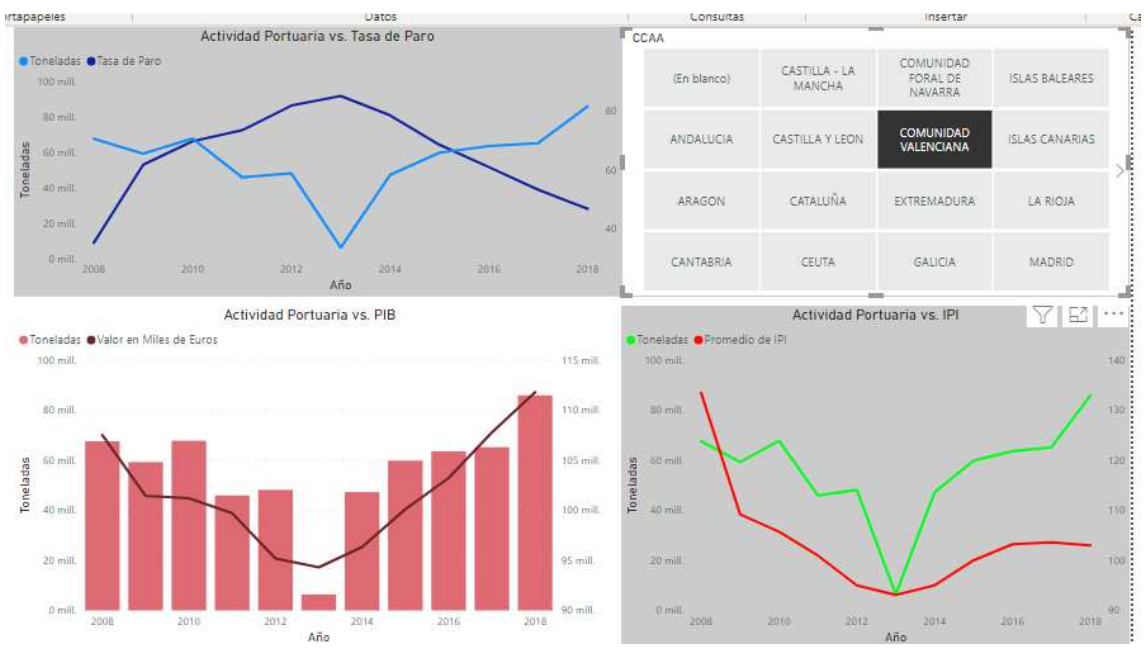

Figura 5.28 Informe de variables socioeconómicas en la Comunidad Valenciana Fuente: Creación Propia

Finalmente se ha de indicar que, para llevar todos estos reportes a la nube, solo es necesario hacer click en la opción "Publicar" de la barra de menú superior. Una vez allí puede volver a ser modificado e incluso exportado a formatos Excel (XLSX) y Power Point (PPTX), además de poder visualizarlo en los dispositivos móviles a través de la app, aunque para ello es necesario contar con una cuenta adscrita a los servicios de Power BI online.

Sin embargo, desde Power BI desktop es posible adaptar la vista de los informes elaborados al tamaño de los dispositivitos móviles, ya que algunos gráficos pueden resultar pequeños o confusos a la hora de verlos en una pantalla más pequeña. Para ello, se deberá acudir a la pestaña "Ver", de la barra superior, y pulsar sobre "Diseño para móviles". A continuación, se abrirá una nueva pantalla del tamaño de un dispositivo móvil y se podrán ir incorporando todos los reportes elaborados con anterioridad para poder adaptarlos al nuevo tamaño, tal y como muestra la Figura 5.29:

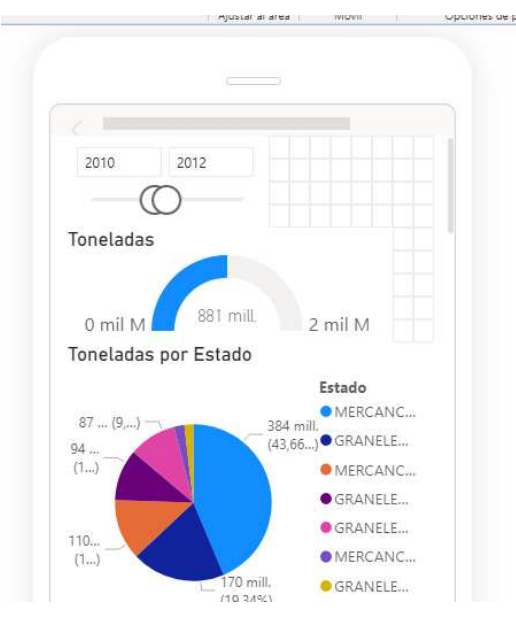

Figura 5.29 Diseño de informes para móviles en Power BI Fuente: Creación Propia

## **CAPÍTULO 6. CONCLUSIONES FINALES**

Recordemos que el objetivo último de este trabajo es *aplicar técnicas de Inteligencia de* Negocios a la información pública existente sobre la actividad de los Puertos Españoles, enriqueciendo y sintetizando, de esta forma, la información disponible.

Para lograrlo, debíamos alcanzar los dos siguientes subobjetivos:

- 1. Analizar la información pública sobre la actividad de los Puertos del Estado existentes en distintas fuentes de datos.
- 2. Analizar el proceso de Inteligencia de Negocios (Business Intelligence, BI), explorando algunas de las principales herramientas existentes en este ámbito.

Llegados a este punto, consideramos que el trabajo realizado (y que se ha reflejado en el texto de los capítulos previos, así como en los 17 vídeos que hemos grabado para una mejor explicación del caso práctico realizado), cubre, tanto el objetivo último como los dos sub-objetivos mencionados. De forma más precisa:

En el Capítulo 3 hemos analizado las fuentes en las que podíamos encontrar datos sobre la actividad portuaria española, cubriendo, así el subobjetivo 1.

En el Capítulo 4 se ha abordado, desde el punto de vista teórico, el proceso de Inteligencia de Negocios y algunas de sus principales herramientas, cubriendo el subobjetivo 2 de nuestro trabajo.

Con ello se han puesto las bases para que, en el Capítulo 5, nos hayamos podido centrar en cubrir nuestro objetivo último, aplicando técnicas de Inteligencia de Negocios a datos de la actividad portuaria española.

Como resultado de todo lo realizado anteriormente se extraen los siguientes resultados y conclusiones, diferenciando los relativos a cada una de las dos etapas en las que se divide el proceso de Inteligencia de Negocios (extracción, transformación y carga de datos; y generación de visualizaciones de datos a través de gráficos, informes o cuadros de mando).

Con respecto a la primera etapa, resaltamos que:

- No es posible encontrar información referente a las estadísticas detallada, tal y como se publica en las memorias anuales, de los movimientos de mercancías de años recientes en los portales de transparencia ofrecidos por el Estado.
- La web de Puertos del Estado funciona, en nuestra opinión, como un repositorio, donde se pueden encontrar información sobre las diferentes autoridades portuarias nacionales, encontrándose, sobre todo, publicaciones de carácter anual.
- A pesar de tener objetivos, funcionamientos y actividades muy similares, cada Autoridad Portuaria tiene una estructura web diferente, por lo que para encontrar los datos sobre una misma temática no es posible seguir el mismo camino en todas ellas. De esta forma, si se quisiera reunir información de varias o todas ellas sobre algún tema, habría que navegar de forma distintas por las diferentes páginas webs. Creemos conveniente aumentar la estandarización en los sitios web de las autoridades portuarias
- En cuanto al formato más usado para realizar las diferentes publicaciones, es PDF. Estos documentos suelen estar al alcance de cualquier usuario, en cuanto a que son descargables, legibles e imprimibles; sin embargo, el formato pdf no es nada apropiado para extraer datos, necesitando un proceso largo de transformación para volcar la información en un formato adecuado para el
tratamiento de datos. Si bien es cierto que algunas de las autoridades portuarias también publican datos en este tipo de formato (como archivos de texto o Excel), creemos que sería muy interesante extender este tipo de publicación a todas las autoridades portuarias. Con ello, además, se conseguiría cierto criterio *universal* de publicación entre todas las autoridades, que daría una imagen de un mayor trabajo cooperativo y unión entre ellas.

- Por otra parte, pensamos que se deberían establecer criterios comunes para todas las Autoridades Portuarias en cuanto a la denominación y clasificación de todos los aspectos relacionados con la actividad portuaria. Si fuese así, todas las publicaciones compartirían la misma estructura, y también la misma nomenclatura, por lo que sería mucho más sencillo trabajar con información de dos o más Autoridades Portuarias de forma simultánea, y los datos sufrirían un proceso de transformación mucho más simple y rápido.
- Muchas de las publicaciones existentes en las webs de las Autoridades Portuarias hacen un uso exclusivo de tablas. Ante esta situación, consideramos que podría resultar muy atractivo acompañar dichas tablas con gráficos interactivos dentro de las propias webs de cada Autoridad Portuaria o de la Web de Puertos del Estado, ya que estos se encuentran disponibles en el Observatorio del Transporte y la Logística en España<sup>11</sup>, por lo que para poder visualizar este tipo de información habría que acudir a otra fuente, otra web.
- A este respecto también precisamos que quizás se podría elaborar gráficos sobre inversiones realizadas, ingresos obtenidos, colaboraciones, etc., que si bien no tendrían que tener acceso universal, sí podrían ser accesibles desde una intranet que conecte a todas las autoridades portuarias, con el objetivo de que estas puedan realizar determinadas comparaciones y pedir consejo unas a otras en determinados puntos que se consideren necesario dentro de una de ellas. Estas visualizaciones podrían realizarse de forma común, tal y como se ha descrito, pero también de forma interna para cada organización, pudiendo detectar así dónde se encuentran sus mayores fortalezas, las mercancías más rentables, las más movidas..., e incluso si fuera conveniente o no realizar determinadas inversiones, en función de la mercancía de que se trate.
- No queremos dejar de indicar que somos conscientes de que las autoridades portuarias en nuestro país, siendo entidades públicas, gozan de autonomía y su dependencia orgánica no es solo estatal, también autonómica. Además, son competidoras en el mercado del transporte marítimo de mercancía, por lo que será difícil que acuerden compartir información más allá de la que legalmente sea obligatorio.

Con respecto a la segunda etapa del proceso, y a raíz del análisis de Inteligencia de Negocios realizado, hemos llegado a las siguientes conclusiones:

- A la vista de los resultados obtenidos en los diferentes gráficos e informes elaborados, podría afirmarse que, con carácter general, la actividad portuaria favorece positivamente al crecimiento del PIB y del empleo (al aumentar la tasa de paro cuando la actividad portuaria es menor), mientras que no logra establecerse una relación tan clara con el Índice de Producción Industrial (IPI). Tal es el caso de CCAA como Asturias, la Comunidad Valenciana o Galicia.
- No obstante, la actividad portuaria no es el único factor explicativo del PIB: por ejemplo, en las Islas Canarias el PIB crece a un ritmo muy superior que al que crece su actividad portuaria, por lo que se podría pensar que el PIB canario contiene otros factores que actúan con mucha mayor fuerza en su economía, como, por ejemplo, puede ser el turismo. Lo mismo sucede en determinados años en Andalucía, en la que el periodo 2012-2014 el PIB se mantiene alto y la actividad portuaria decrece.

 11 Disponible en: https://apps.fomento.gob.es/BDOTLE/visorBDpop.aspx?i=335

- Por otro lado, el INE no contaba con datos sobre Ceuta y Melilla en cuanto al IPI, por lo que no es posible apreciar si existe en ambos casos, alguna relación, estrecha o inversa, en lo que a este índice se refiere y sus actividades portuarias.
- Finalmente se ha de tener en cuenta que al no contar con las estadísticas de todos los años de todas las Autoridades Portuarias, como es el caso de Motril, Las Palmas, o Huelva, estas conclusiones podría verse afectadas y la situación podría ser distinta a lo que se muestra en este estudio, por lo que no podría confirmarse con firmeza que la relación entre la actividad portuaria y las variables socioeconómicas elegidas sea la que se concluye en este proyecto.

## **Bibliografía**

Alonso Jorge, A. (2016). Visualización de datos de los Museos de Arte Contemporáneo de Madrid. Visualización de datos de los Museos de Arte Contemporáneo de Madrid. Disponible en: http://oa.upm.es/39147/ [consultado el 10/01/2021]

Archila de García, K. (2017). Los 4 mejores convertidores PDF online a Word para profesores. E-learning Master. Disponible en: http://elearningmasters.galileo.edu/2017/06/06/los-4-mejores-convertidores-pdf-onlinea-word/ [consultado el 10/01/2021]

Autoridad Portuaria de Baleares (s.f.). Tasas y Tarifas. Disponible en: https://seu.portsdebalears.gob.es/seuapb/fitxa/2692/tasas-y-tarifas [consultado el 10/01/2021]

Basauli, E. (2020). Microsoft líder en el Cuadrante Mágico 2020 de Gartner en BI y analítica. Algoritmia8. Disponible en: https://algoritmia8.com/2020/02/13/microsoft-lidercuadrante-magico-gartner-2020-bi-analitica/ [consultado el 10/01/2021]

Bernal García, F. (2019). Aplicación de la Inteligencia de Negocio en un Estudio del Trabajo de la Cooperativa Nuestra Señora de las Virtudes. Disponible en: https://idus.us.es/handle/11441/100169 [consultado el 10/01/2021]

Bustamante Martínez, A.; Galvis Lista, E. A. y Gómez Flórez, L. C. (2013). Técnicas de modelado de procesos de ETL: una revisión de alternativas y su aplicación en un proyecto de desarrollo de una solución de BI. Scientia Et Technica, 18(1),185-191]. Disponible en: https://www.redalyc.org/articulo.oa?id=849/84927487027 [consultado el 10/01/2021]

Camargo Vega, J. J. ; Joyanes Aguilar, L.; Giraldo Marín, L. M. (2016). La inteligencia de negocios como una herramienta en la gestión. Revista Científica. Disponible en: https://revistas.udistrital.edu.co/index.php/revcie/article/view/10163 [consultado el 10/01/2021]

Cañarejo Páez, J. D. (2018). Trabajo Fin de Grado. Benchmarking entre pentaho y tableau para realizar el business intelligence del módulo de control de bienes de la Universidad Técnica del Norte. Disponible en: http://repositorio.utn.edu.ec/handle/123456789/8614 [consultado el 10/01/2021]

Capuena Arirama, L. y Del Aguila Amaringo, M. (2018). Influencia de inteligencia de negocios en la toma de decisiones de servicios del terminal portuario Iquitos Enapu. Disponible en: http://repositorio.ucp.edu.pe/handle/UCP/724 [consultado el 10/01/2021]

Del Fresno García, M. (2014). Haciendo visible lo invisible: visualización de la estructura de las relaciones en red en Twitter por medio del análisis de redes sociales. El profesional de la información, 7. Disponible en: http://profesionaldelainformacion.com/contenidos/2014/mayo/04.pdf [consultado el 10/01/2021]

Domínguez, E. F. (2018). Tesis de Licenciatura en Sistemas y Computación. Cómo otorgar valor a mi negocio implementando sistemas de inteligencia de negocios y de *informes.* Argentina. Disponible en: https://repositorio.uca.edu.ar/handle/123456789/527 [consultado el 10/01/2021]

Eurostat (s.f.). Spanish port traffic. Disponible en: https://ec.europa.eu/eurostat/web/main/search?p\_p\_id=estatsearchportlet\_WAR\_estat searchportlet&p\_p\_lifecycle=1&p\_p\_state=maximized&p\_p\_mode=view&\_estatsearch portlet\_WAR\_estatsearchportlet\_action=search&\_estatsearchportlet\_WAR\_estatsearc hportlet\_theme=empty&\_estatsearchportlet\_WAR\_estatsearchportlet\_collection=empty &p\_auth=ahsOWGuI&text=Spanish+port+traffic [consultado el 10/01/2021]

Fernández-Quirós Tuñón, T. y López Quiroga, J. (Coord.) (2012). Guía sobre Legislación Portuaria. Disponible en: https://www.uria.com/documentos/publicaciones/3794/documento/quia\_Portuaria\_UM. pdf?id=4576 [consultado el 10/01/2021]

González Laxe, F. (2011): El sistema portuario español. Disponible en: https://docplayer.es/3250839-El-sistema-portuario-espanol-dr-fernando-gonzalez-laxepresidente-de-puertos-del-estado.html [consultado el 10/01/2021]

Instituto Nacional de Estadística (s.f.). Anuario Estadístico de España. Disponible en: https://www.ine.es/prodyser/pubweb/anuarios\_mnu.htm [consultado el 10/01/2021]

Ley 19/2013, de 9 de diciembre, de transparencia, acceso a la información pública y buen gobierno. Disponible en: https://www.boe.es/buscar/act.php?id=BOE-A-2013- 12887 [consultado el 10/01/2021]

Ley 33/2010, de 5 de agosto, de modificación de la Ley 48/2003, de 26 de noviembre, de régimen económico y de prestación de servicios en los puertos de interés general. Disponible en: https://www.boe.es/boe/dias/2010/08/07/pdfs/BOE-A-2010-12703.pdf [consultado el 10/01/2021]

Ley 48/2003, de 26 de noviembre, de régimen económico y de prestación de servicios de los puertos de interés general. Disponible en: https://www.boe.es/buscar/doc.php?id=BOE-A-2003-21615 [consultado el 10/01/2021]

López Hernández, A. (2017). Trabajo Fin de Grado. Presentación de datos OData en Power BI. Disponible en: http://repositorio.ual.es/handle/10835/6619 [consultado el 10/01/2021]

Martínez, R.; Rodríguez, R.; Vera, P. y Parkinson, C. . (2019). Análisis De Técnicas De Raspado De Datos En La Web – Aplicado Al Portal Del Estado Nacional Argentino. XXV Congreso Argentino de Ciencias de la Computación. Disponible en: http://sedici.unlp.edu.ar/handle/10915/91026 [consultado el 10/01/2021]

Maseda Seco, D.; Bueno de la Fuente, G. y Méndez Rodríguez, E. M. (2017). Análisis y categorización de los datos abiertos de las bibliotecas municipales españolas: metadatos, interoperabilidad y propuesta para la apertura y reutilización. Disponible en: https://e-archivo.uc3m.es/handle/10016/24969 [consultado el 10/01/2021]

Mojica Herazo, J. C.; Gaitán, V.; y Mojica Herazo, J. C. (2013). Beneficios de la inteligencia de negocios y la minería de datos en el sector portuario. Congreso Internacional de Ingeniería. Politécnica Costa Atlántica. Disponible en: https://docplayer.es/1604349-Edited-by-ing-vilma-e-gaitan-g-directora-de-programa-deingenieria-industrial-corporacion-politecnico-costa-atlantica-ing-julio-m-daza-e.html [consultado el 10/01/2021]

Olmeda-Gómez, C. (2014). Visualización de la Información. Disponible en: http://profesionaldelainformacion.com/contenidos/2014/mayo/01.pdf [consultado el 10/01/2021]

Ortner, M. (1999). Web Capterra. Disponible en: https://www.capterra.es/directory/30619/data-extraction/software [consultado el 10/01/2021]

Pérez López, C. y Santín González, D. (2007). Minería de Datos. Técnicas y Herramientas. Disponible en: https://www.paraninfo.es/catalogo/9788497324922/mineria-de-datos--tecnicas-yherramientas [consultado el 10/01/2021]

Puertos del Estado (s.f.). Disponible en: http://www.puertos.es/es-es/ [consultado el 10/01/2021]

Puertos del Estado (2014). Anuario Estadístico. Disponible en: http://www.puertos.es/anuario\_estadistico/anuario\_estadistico2014/archivos\_internos/g losario.html [consultado el 10/01/2021]

Puertos del Estado (2017). Memoria de Sostenibilidad del Sistema Portuario. http://www.puertos.es/es-

es/Documents/Memoria%20Sostenibilidad%20Sistema%20Portuario%202017.pdf [consultado el 10/01/2021]

Puertos del Estado (2018). Informe de Gestión del Sistema Portuario de Titularidad Estatal. **Estatal. http://www.puertos.es/es-**

es/Documents/Informe%20de%20Gestion%202018.pdf [consultado el 10/01/2021]

Real Decreto Legislativo 2/2011, de 5 de septiembre, por el que se aprueba el Texto Refundido de la Ley de Puertos del Estado y de la Marina Mercante. Disponible en: https://www.boe.es/buscar/act.php?id=BOE-A-2011-16467 [consultado el 10/01/2021]

Ruiz Ramírez, Á. (2018). Trabajo Fin de Grado. Minería de datos en Redes Sociales para and *PYMES*. Disponible en: Disponible en: http://tauja.ujaen.es/jspui/bitstream/10953.1/7836/1/TFG%20- %20RUIZ%20JIMENEZ%2C%20ALVARO.pdf [consultado el 10/01/2021]

Tebar Freire, J. (2017). Trabajo fin de Grado. Obtención de datos, filtrado y análisis de información de las asignaturas del grado de Ingeniería Informática vía Web. Disponible en: <u>https://e-</u>

archivo.uc3m.es/bitstream/handle/10016/28257/TFG\_Javier\_Tebar\_Freire.pdf?sequen ce=1&isAllowed=y [consultado el 10/01/2021]

Web Oficial de Acadevor (s.f.). Mini curso gratis de Power BI: para usuarios de Excel. Disponible en https://acadevor.com/mini-curso-gratis-power-bi/ [consultado el 27/01/2021]

Web Oficial de la Autoridad Portuaria de A Coruña (s.f.). Tasas y Tarifas del Puerto de A Coruña 2021. Disponible en: http://www.puertocoruna.com/es/puertoservicios/servicios-tasas-tarifas/servicios-apac/serviciosapac.html [consultado el 10/01/2021]

Web Oficial de la Autoridad Portuaria de Cartagena (s.f.). Estadísticas. Disponible en: http://www.apc.es/webapc/actAPC/estadisticas [consultado el 10/01/2021]

Web Oficial de la Autoridad Portuaria de Sevilla (s.f.): http://portal.apsevilla.com/web\_2015/index.php [consultado el 10/01/2021]